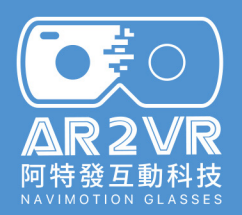

#### **AR2VR 阿特發互動科技 林秀珊**

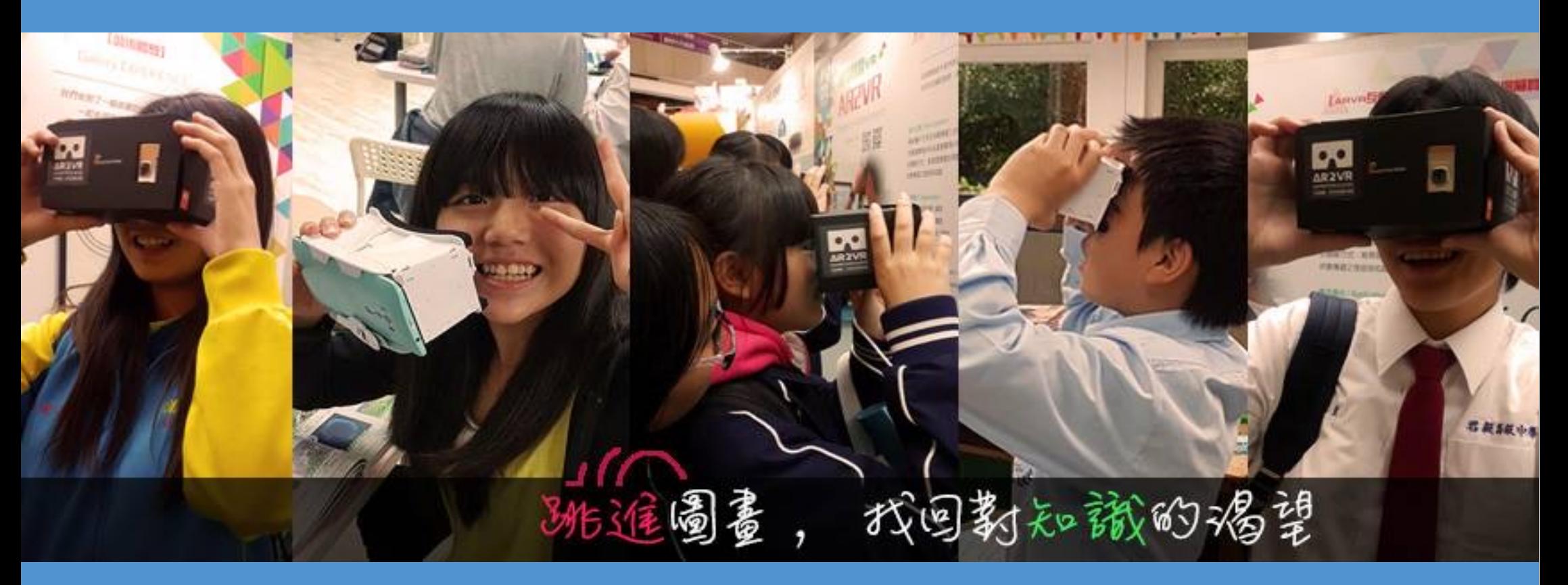

**虛擬實境融入教育 成為VR360創客**

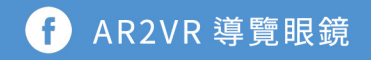

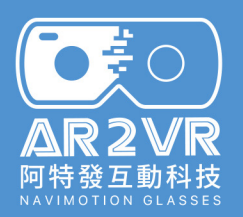

#### **AR2VR APP 安裝或更新**

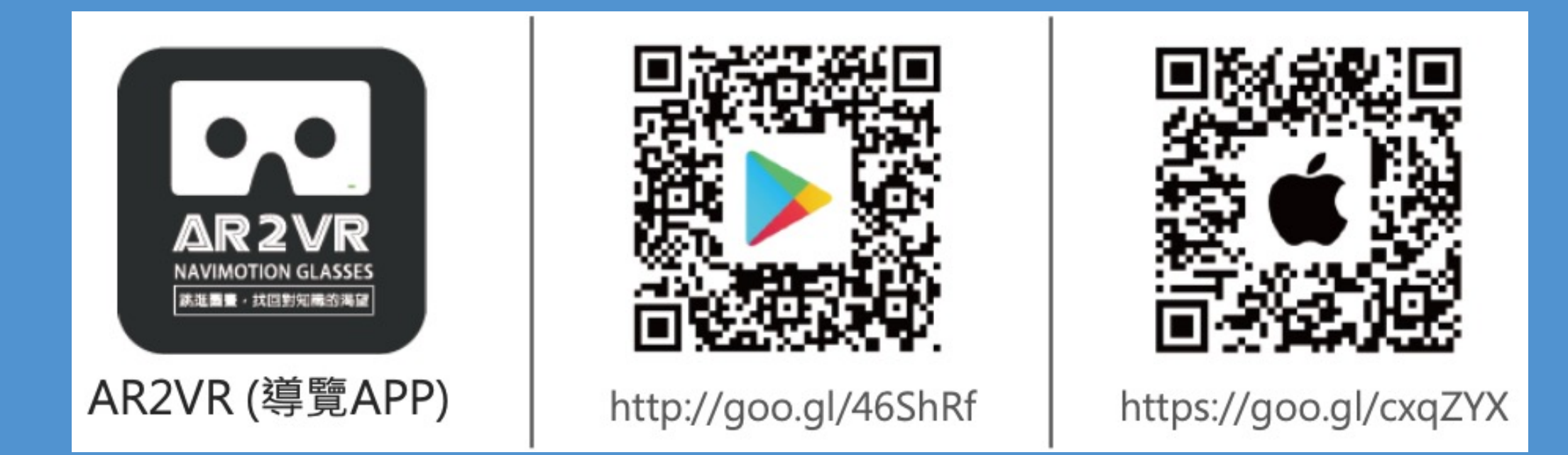

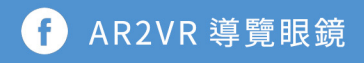

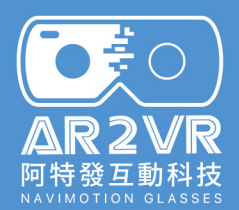

#### **林秀珊 Afra / AR2VR 阿特發互動科技 – 講師**

#### 臺南大學 教育學系 教學科技組 交通大學 教育研究所 數位學習組

▶ 具3年校園研習講師經歷 ▶ 主講超過 100 場教育遊戲應用增能研習 ▶ 與教育部 OpenID 小組共同合作推動 全台中小學OpenID導入

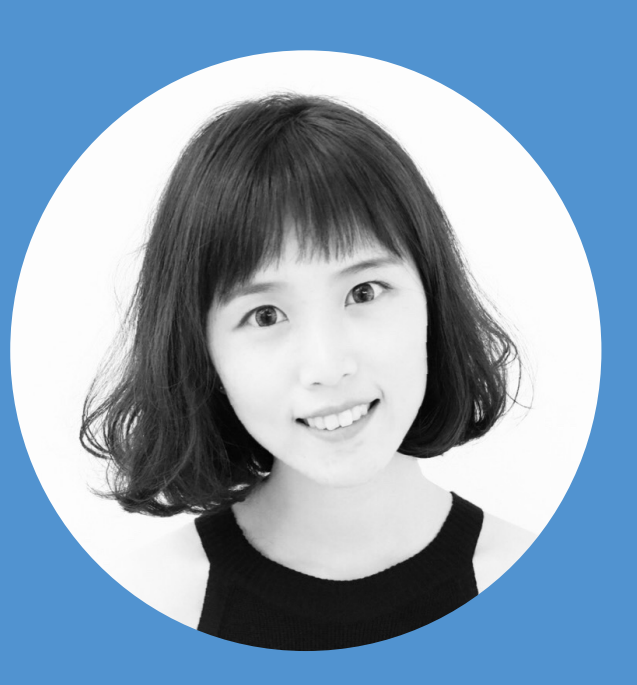

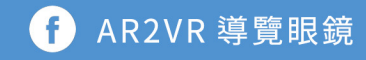

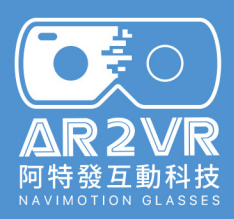

### **AR、VR、MR是什麼?**

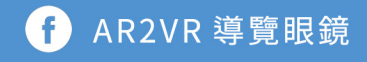

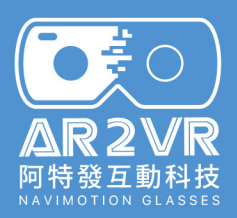

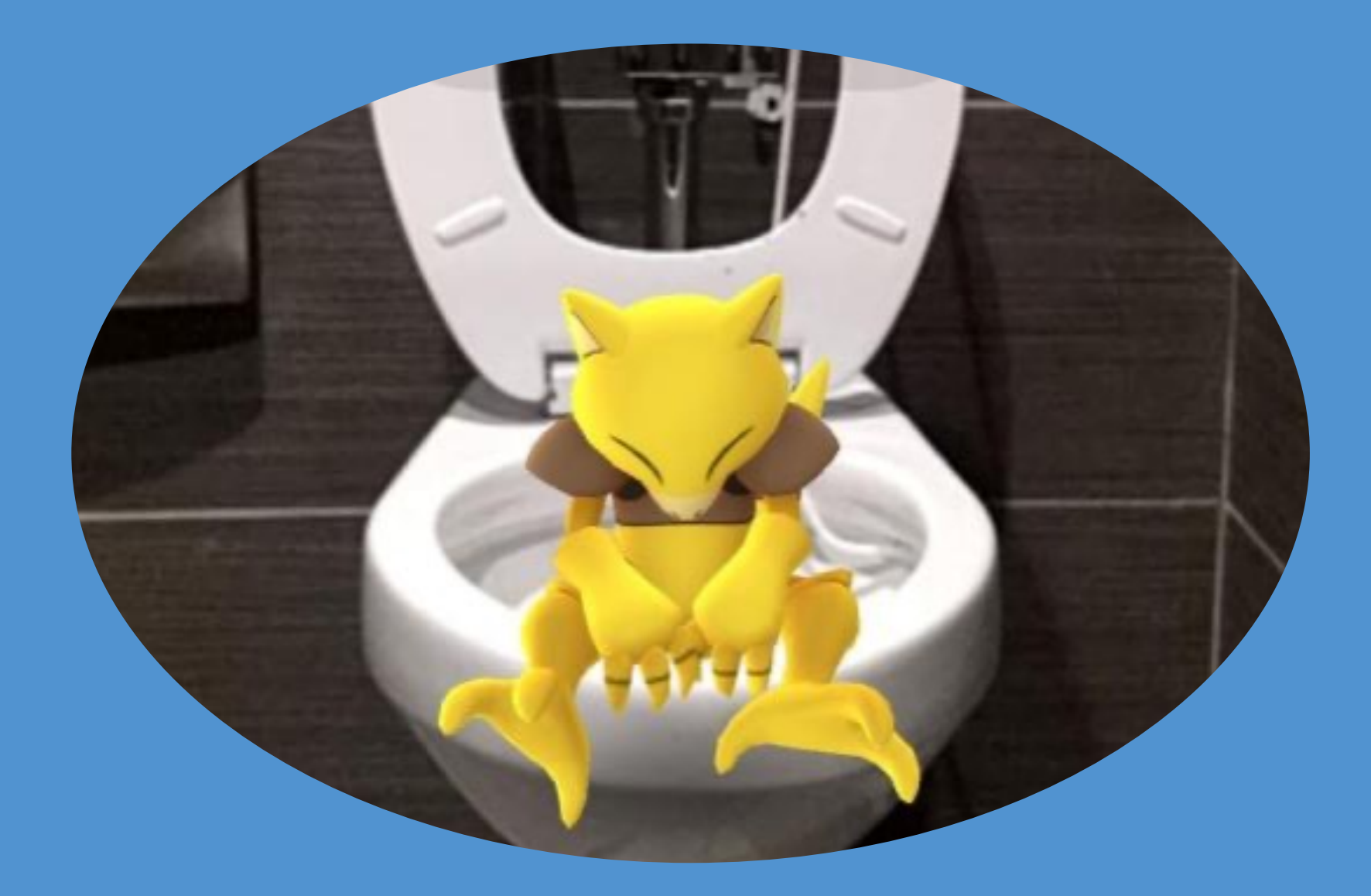

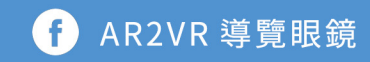

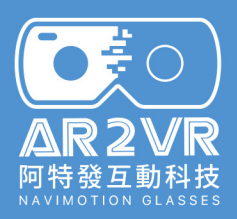

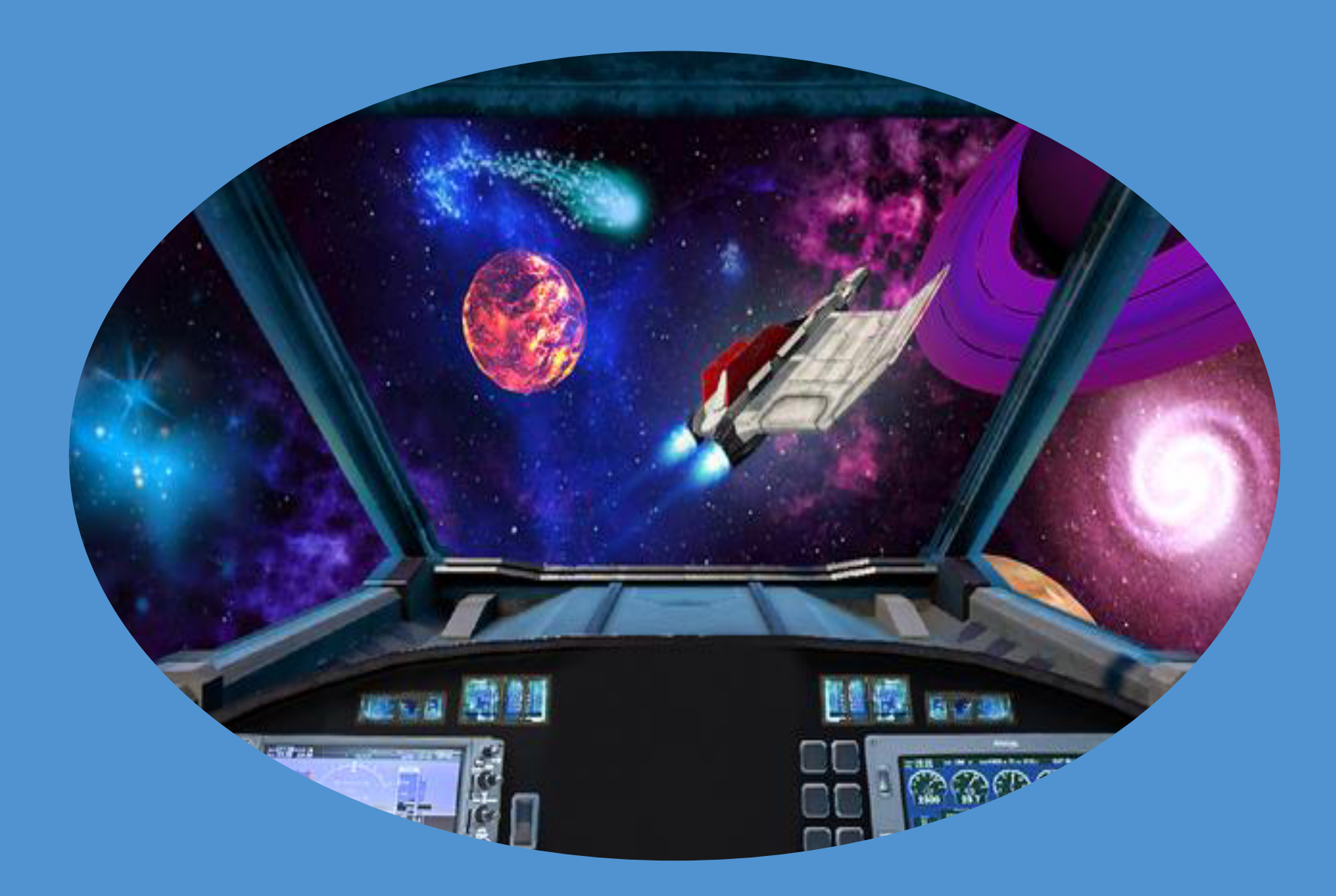

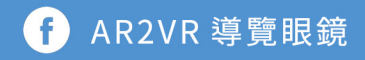

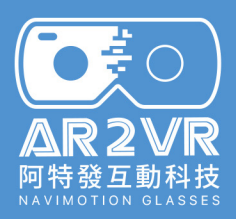

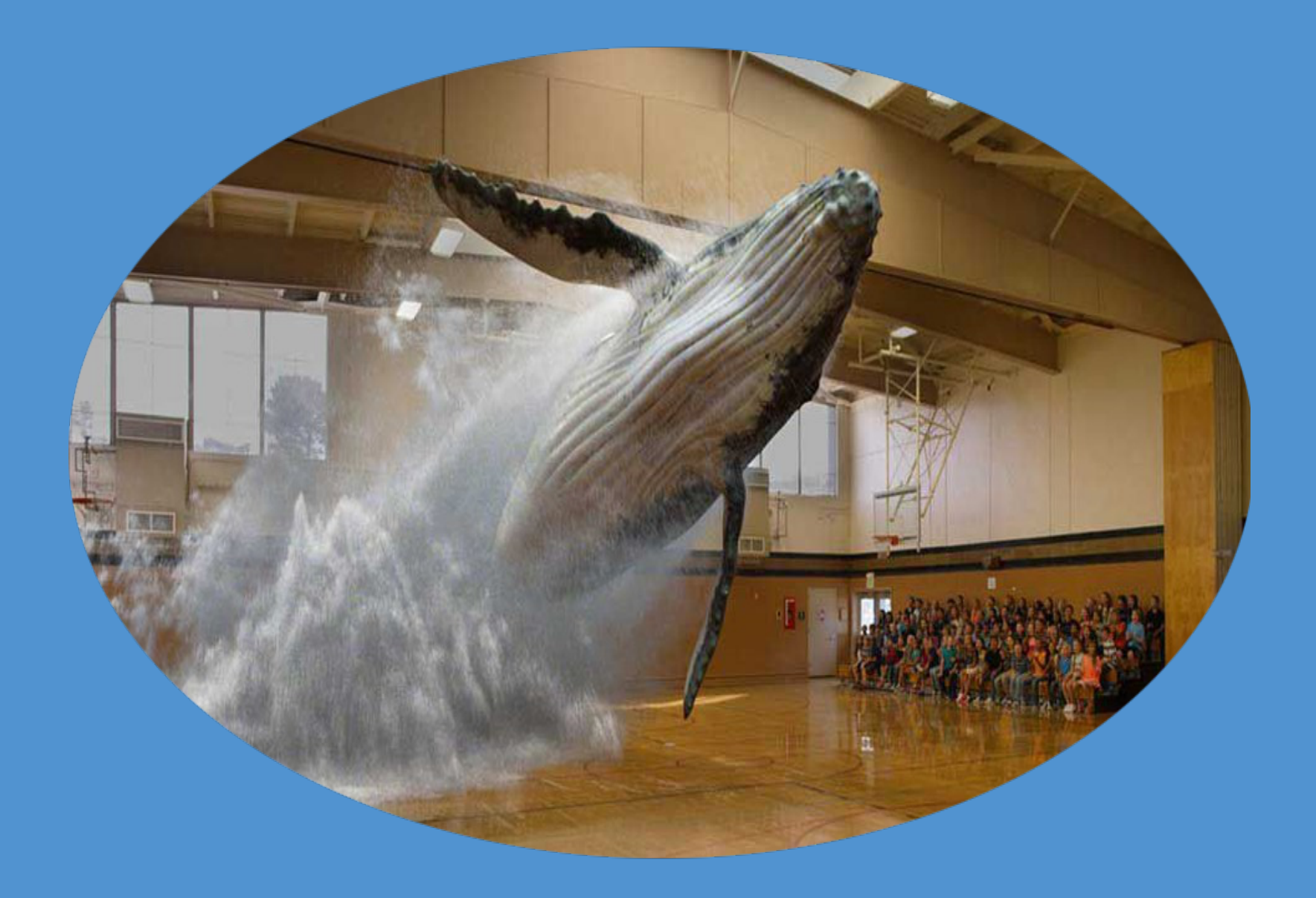

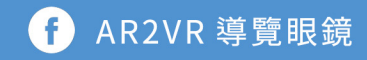

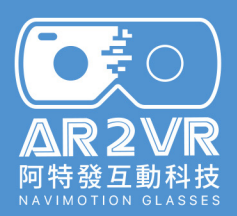

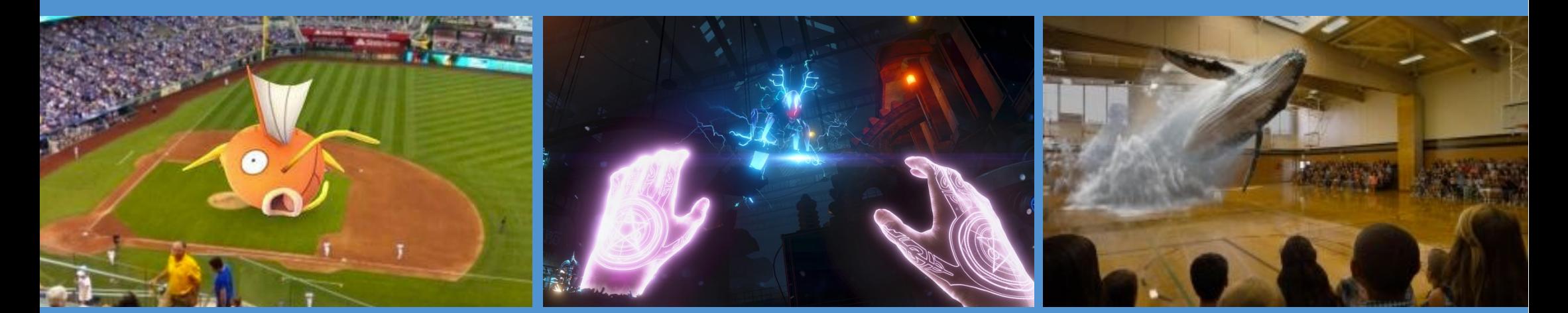

**Augmented Reality Virtual Reality 擴增實境 虛擬實境 混合實境** 

**在真實場景中 增加虛擬資訊 進入虛擬的世界 虛擬與現實**

**虛擬實境**

**Mixed Reality**

**完整結合**

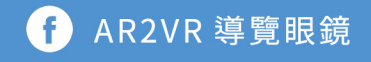

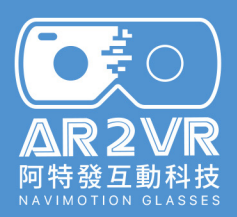

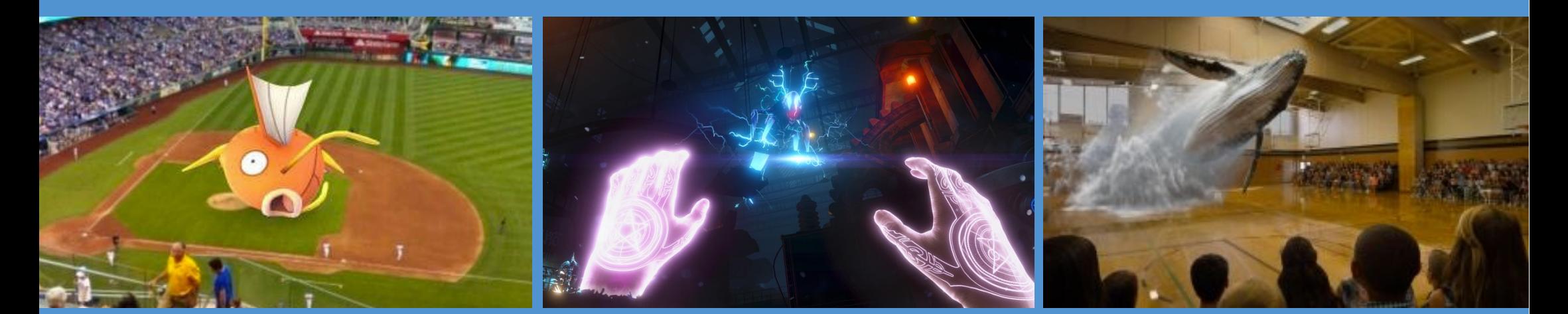

**虛擬實境 擴增實境 混合實境 Augmented Reality Virtual Reality** 

**在真實場景中 增加虛擬資訊**

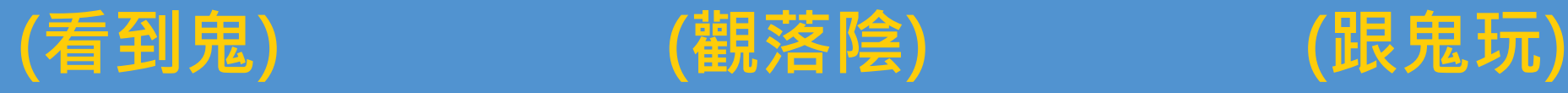

**完整結合 進入虛擬的世界**

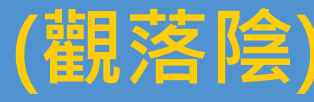

**Mixed Reality**

**虛擬與現實**

AR2VR 導覽眼鏡

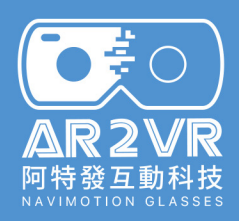

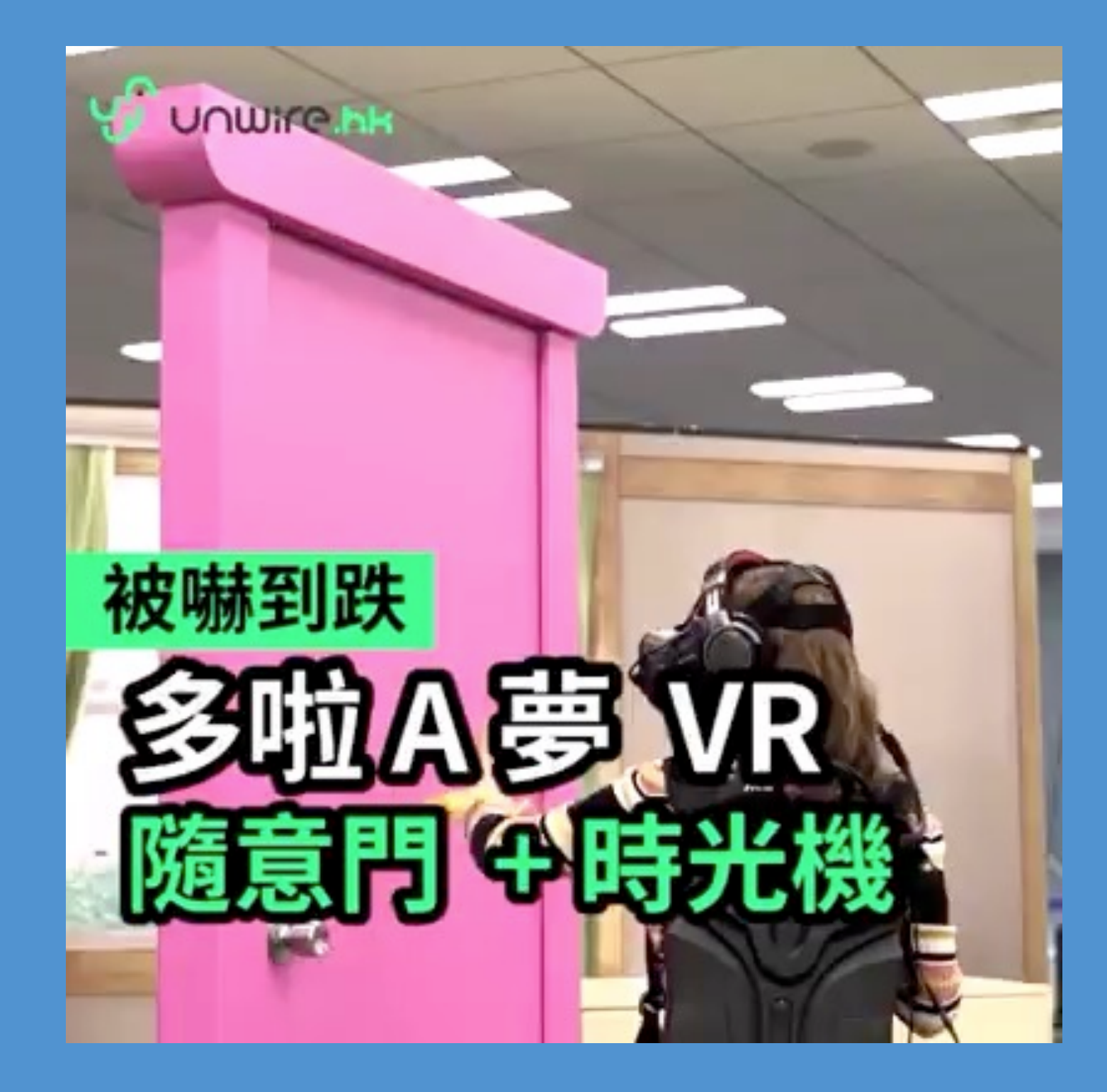

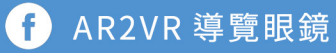

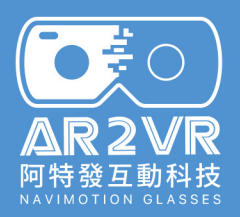

#### **VR-模擬人體的各種感受**

#### 模擬三度空間的虛擬世界。 視覺、聽覺、觸覺、味覺或體感等**感官模擬**。 透過**顯示器**(VR眼鏡、VR頭盔)呈現信號。

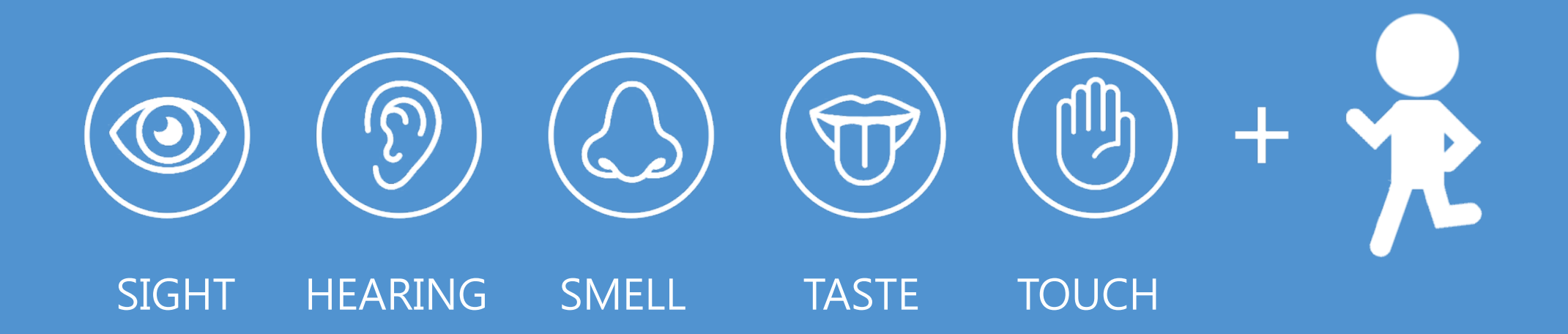

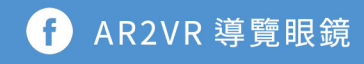

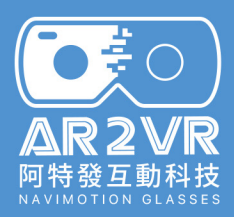

### **如何體驗?**

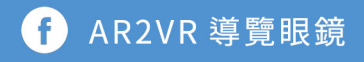

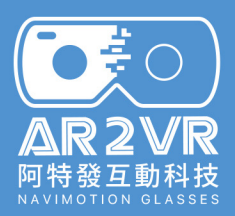

### **\$13470 Oculus Rift CV1**

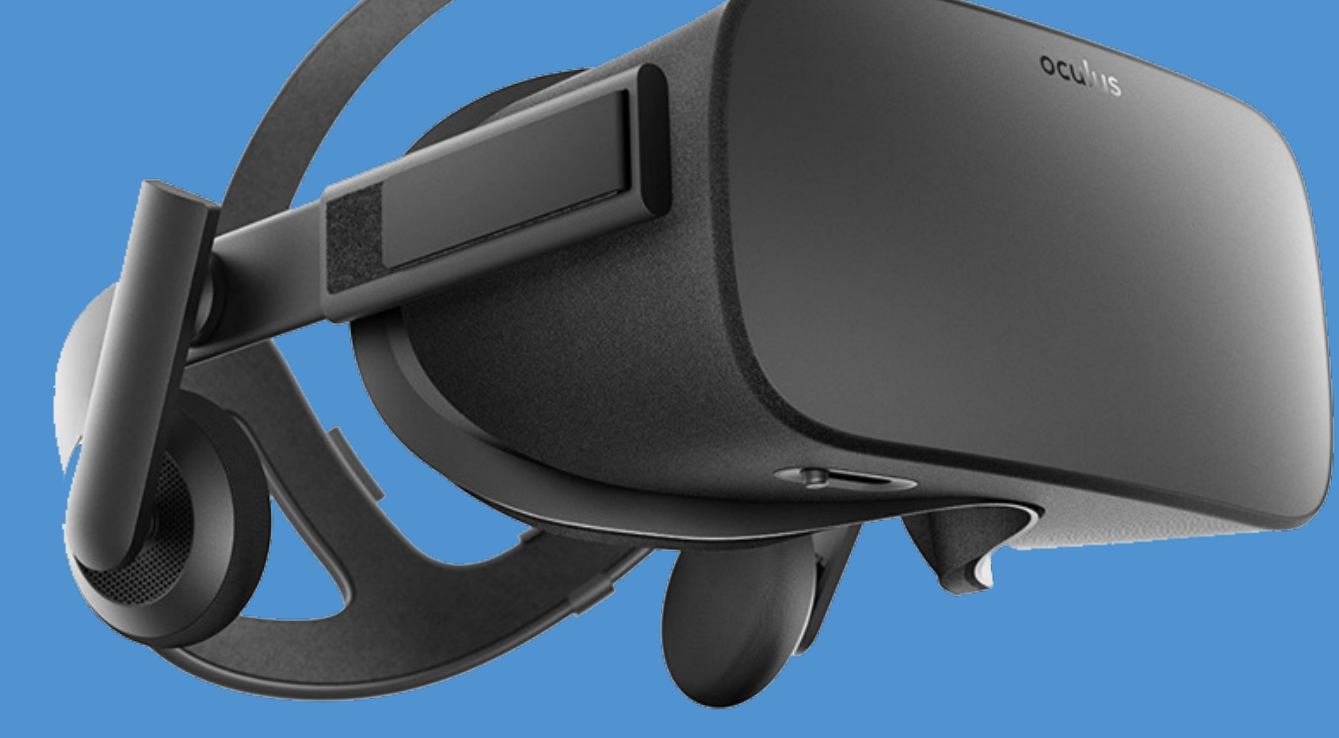

解析度: 2160 X 1200 FOV: 100度 更新率:90 Hz

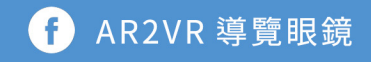

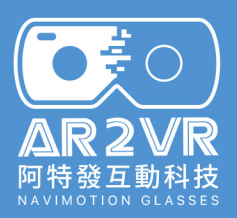

### **\$16800 HTC Vive**

 $\rightarrow$ 

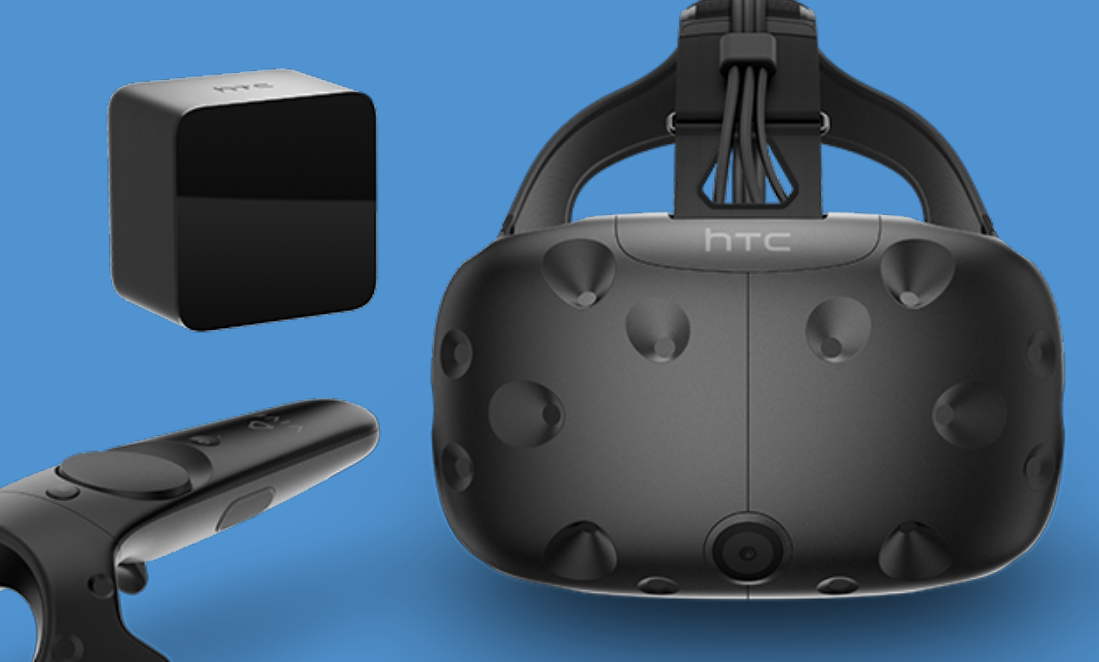

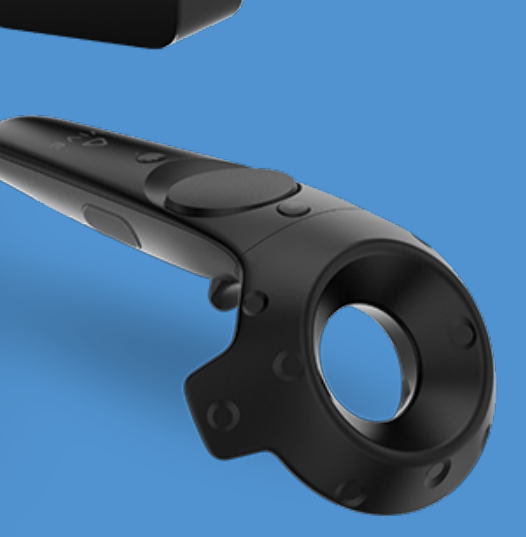

解析度: 2160 X 1200 FOV: 100度 更新率:90 Hz

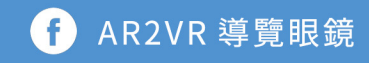

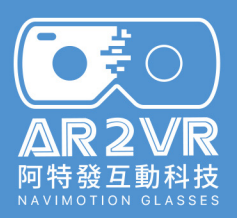

### **\$74000 VR GO 2.0**

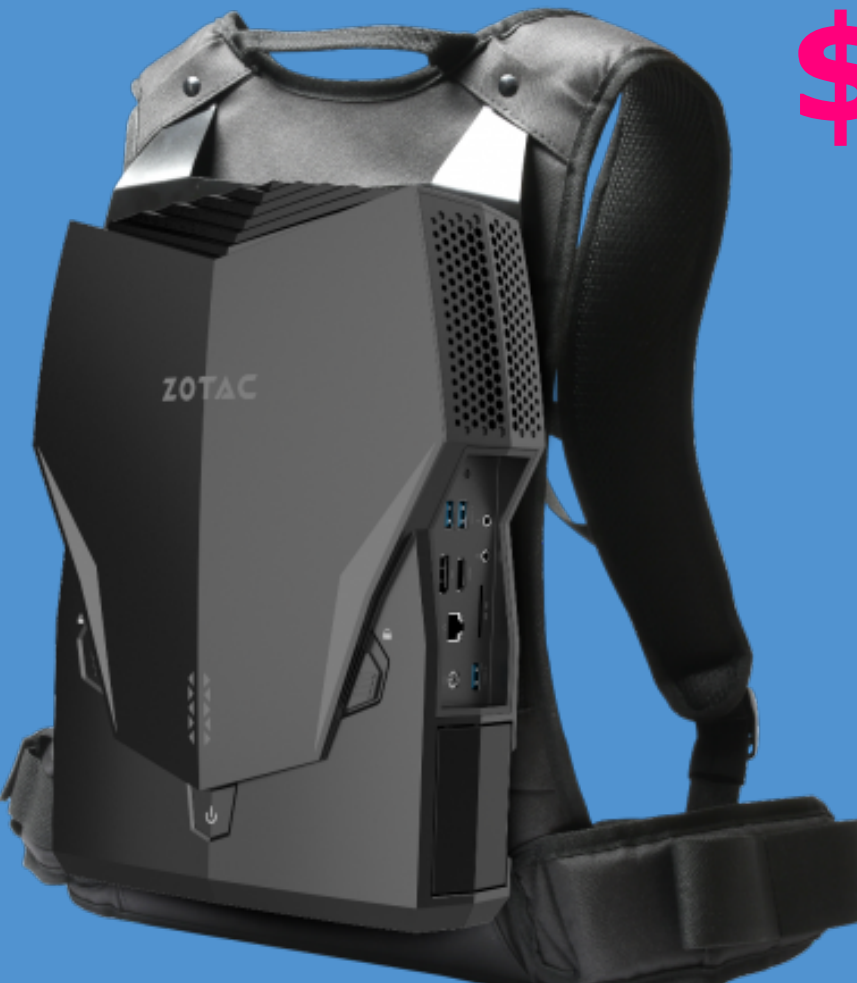

內建8GB記憶體 NVIDIA GeForce GTX 1070的顯卡 採用第八代 Intel Core i7處理器 16GB DDR4記憶體

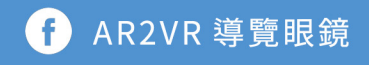

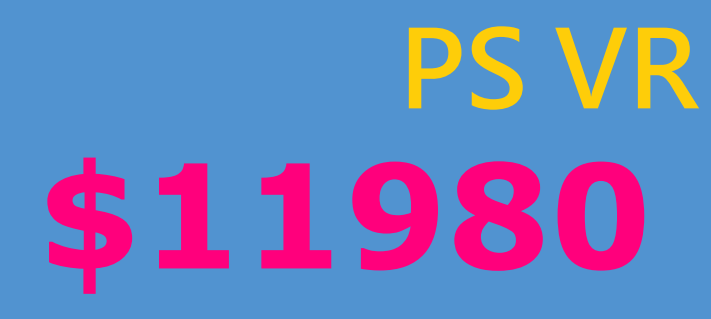

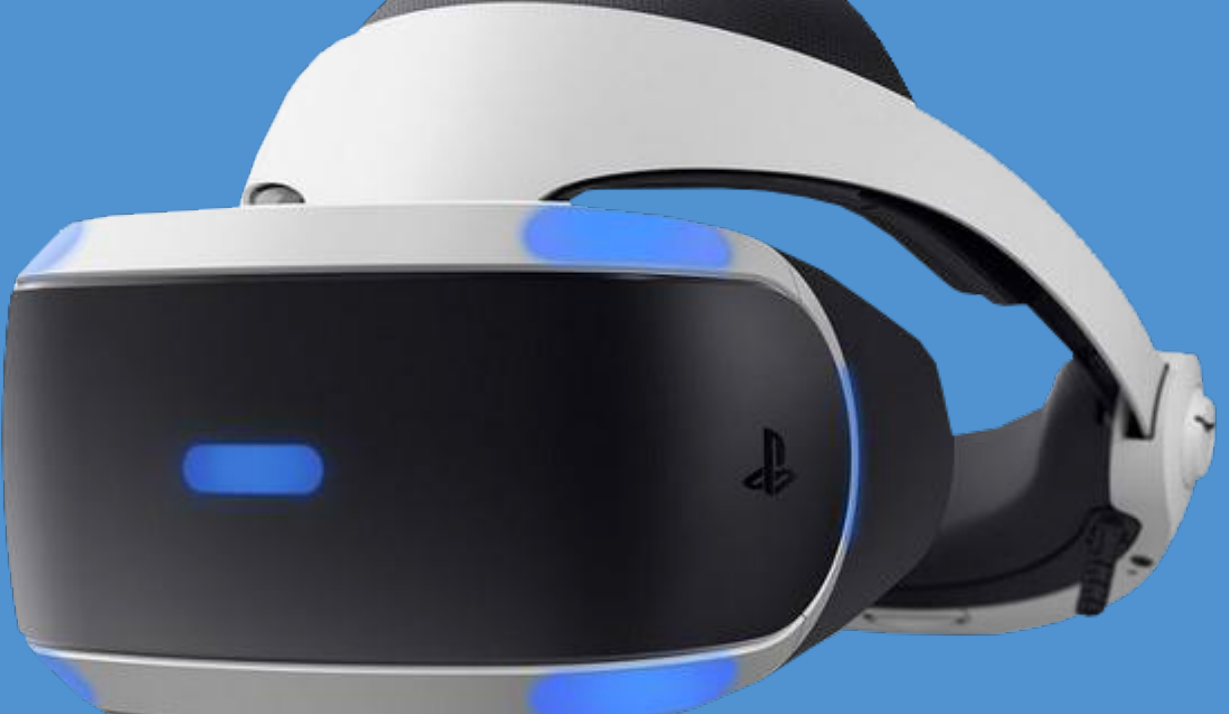

解析度: 1920 X 1080 FOV: 100度 更新率:90 ~ 120 Hz

칅

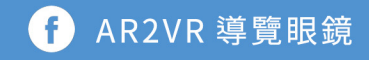

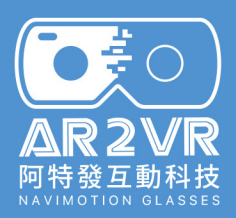

# **\$9900~12980**

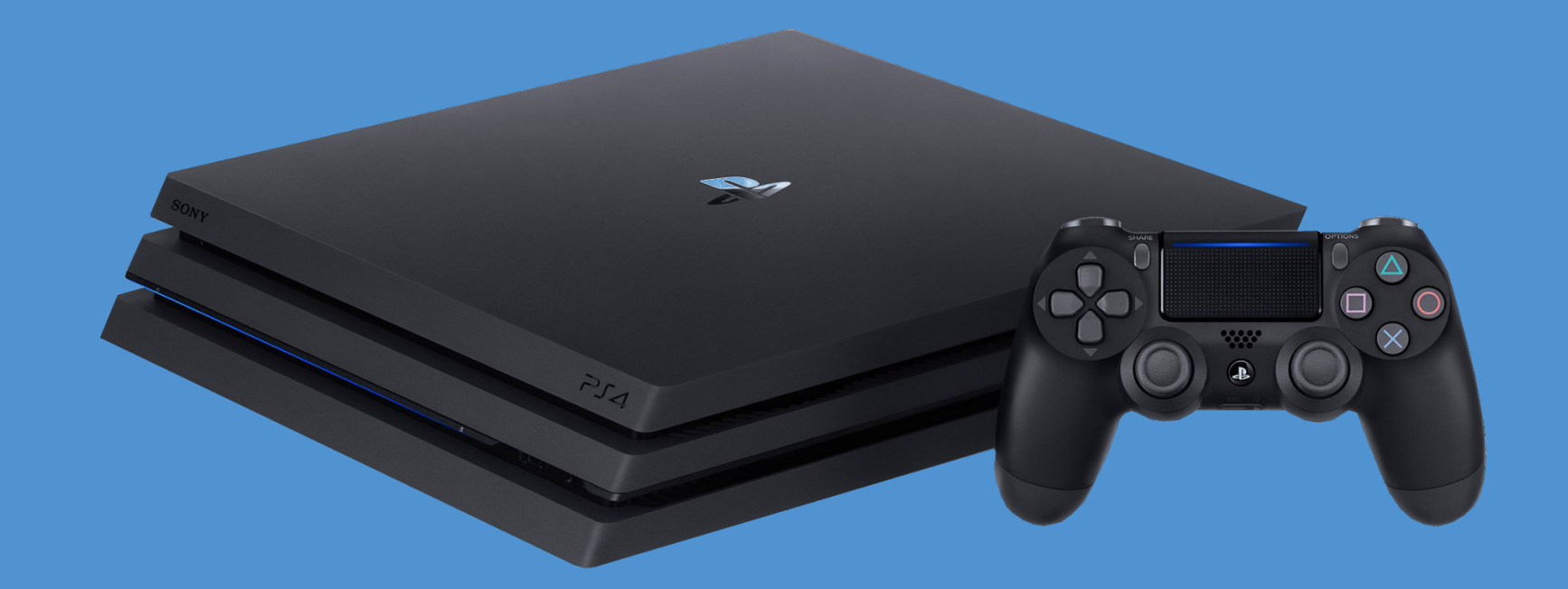

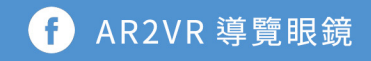

### **\$3490 Samsung GearVR**

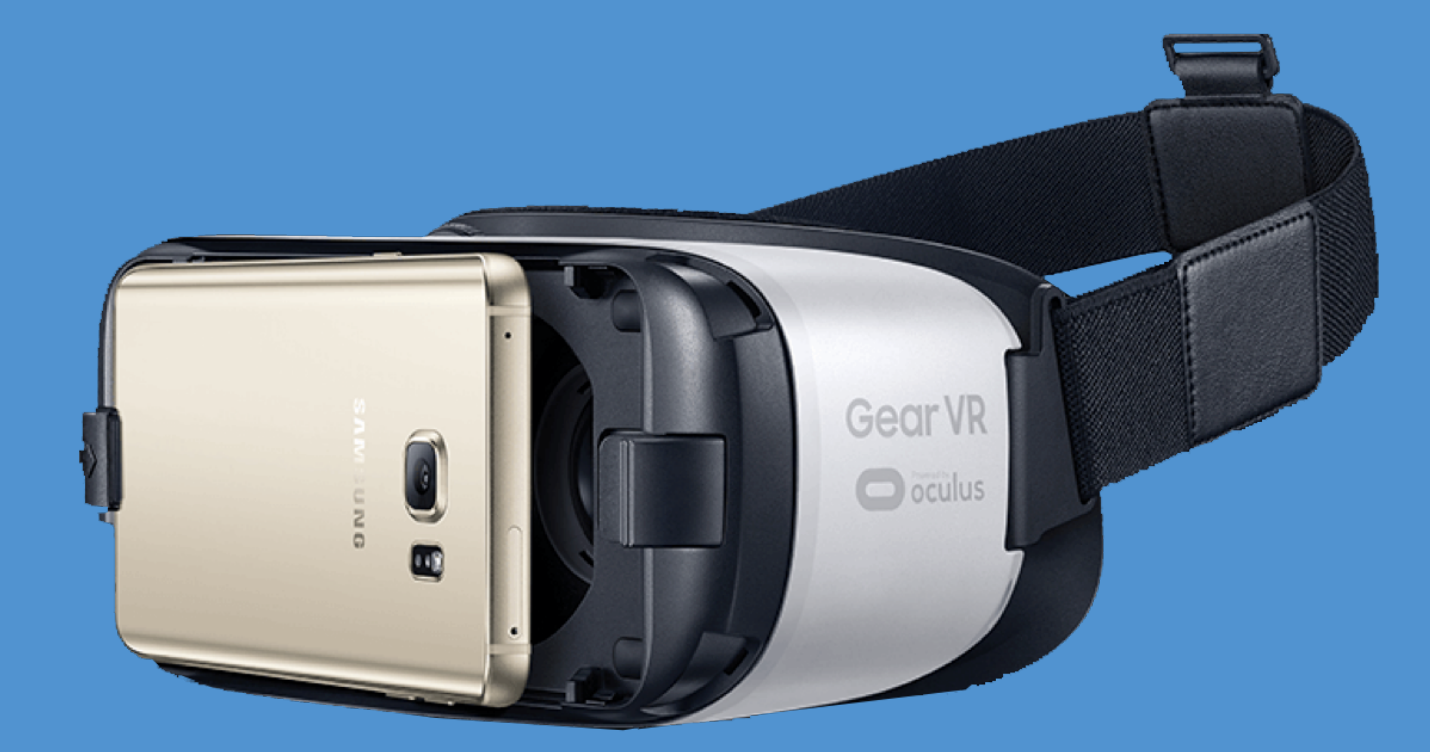

解析度:2560 x 1440 (搭配S7 edge) FOV: 96度 更新率:60 Hz

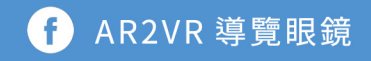

### **\$350 Google Cardboard**

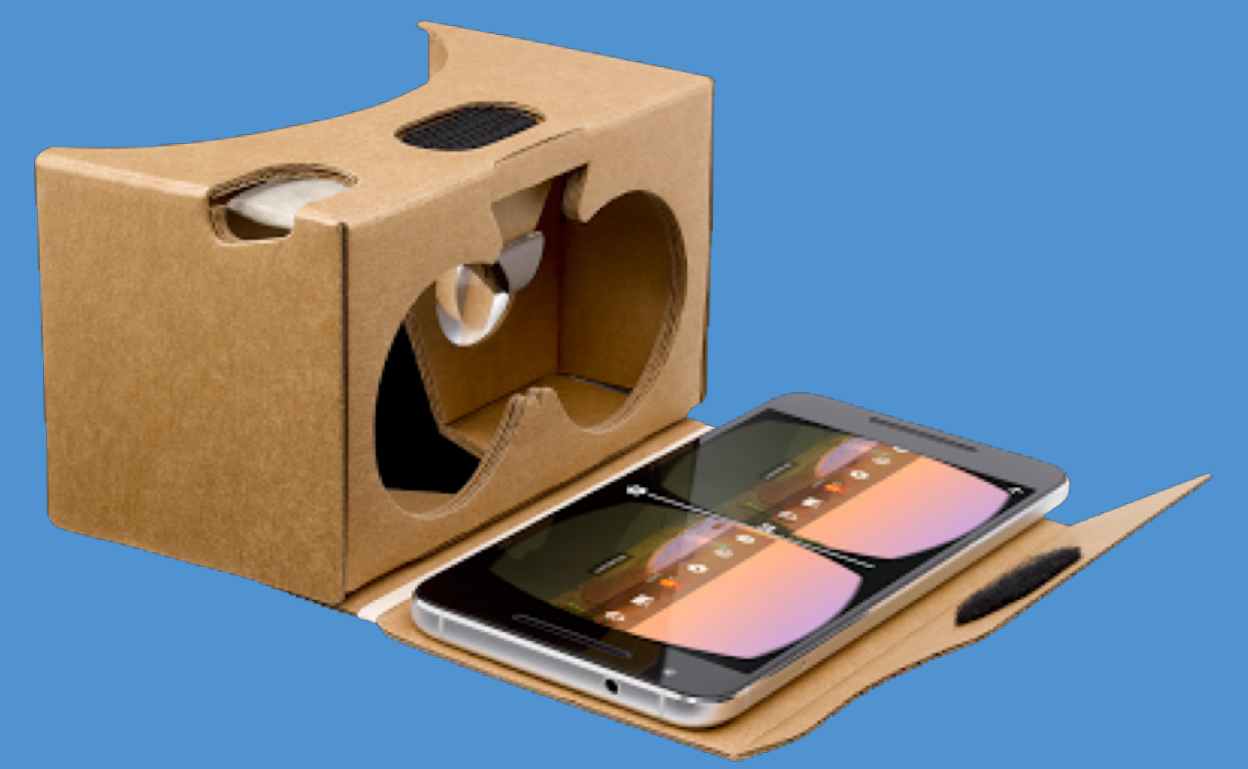

解析度:2560 x 1440 (搭配S7 edge) FOV: 90度 更新率:60 Hz

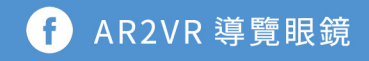

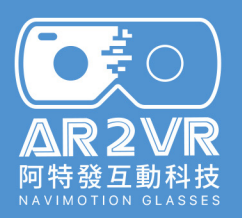

#### **VR顯示設備分類**

#### **PC電腦VR**

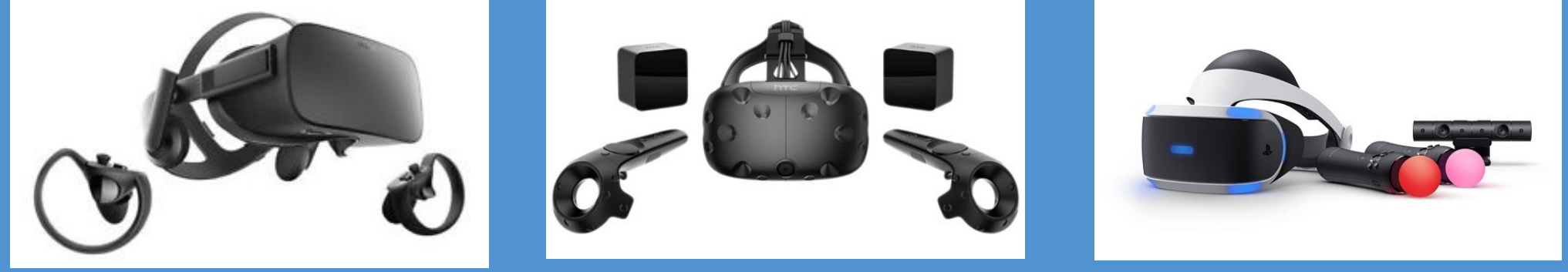

Oculus Rift

#### HTC VIVE SONY PSVR

#### **手機型眼鏡**

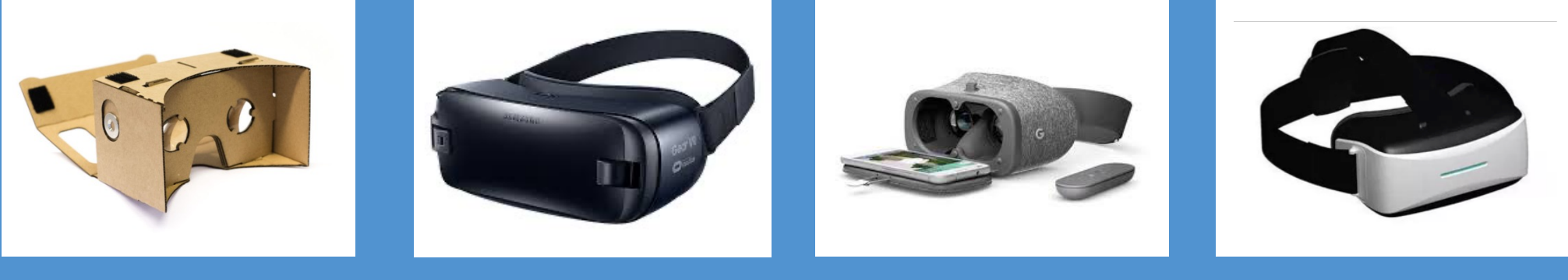

Google Cardboard Samsung Gear VR Google Daydream 一體機

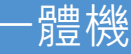

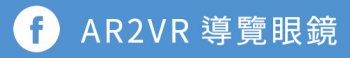

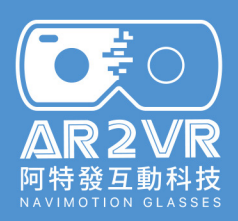

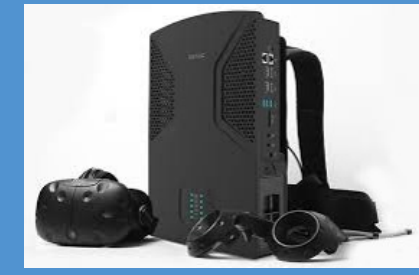

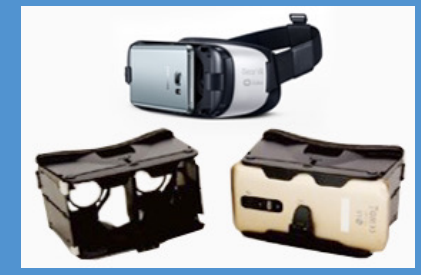

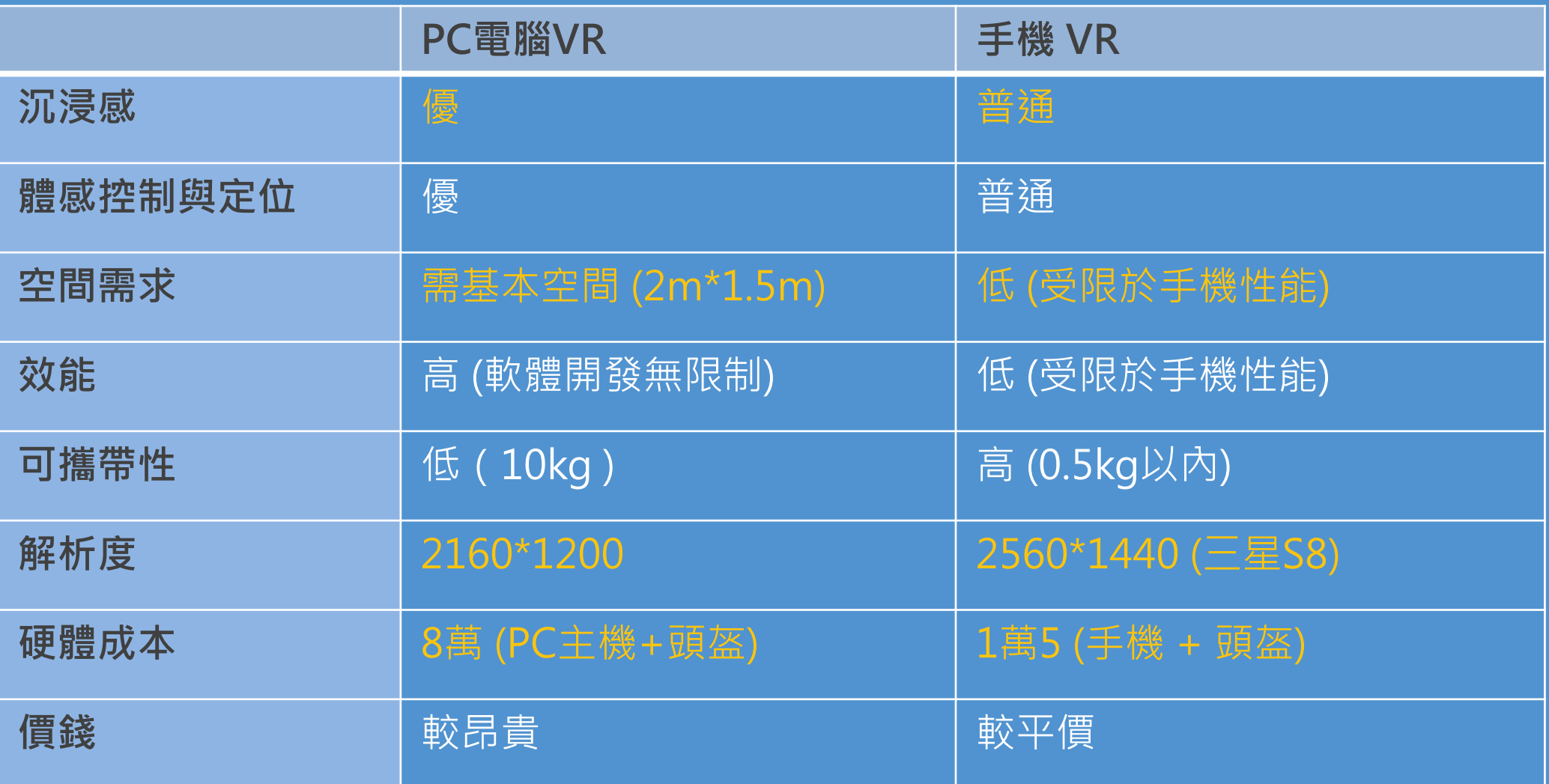

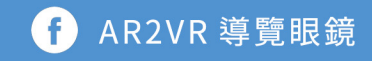

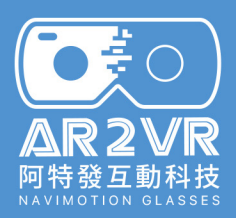

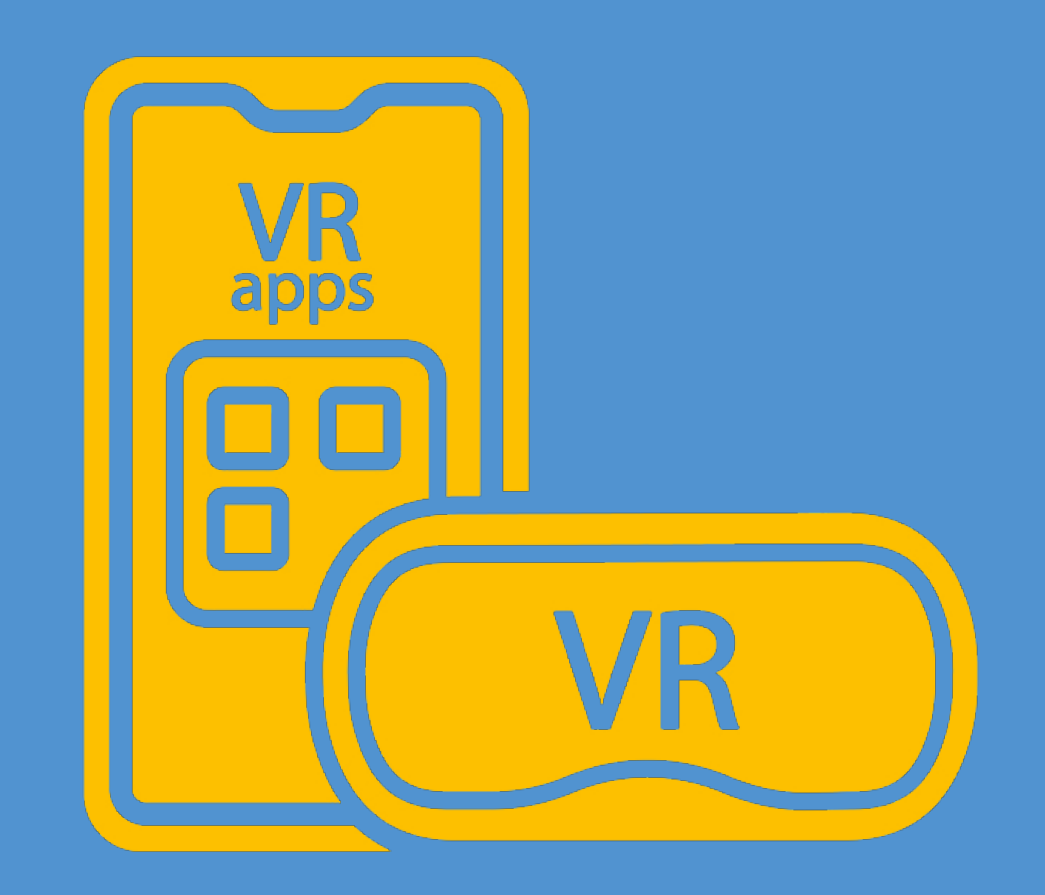

### **手機是否可以有** 好的VR體驗?!

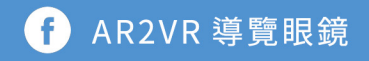

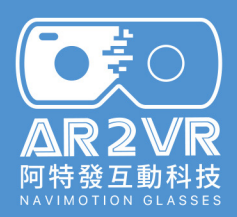

#### **高品質的VR體驗需求**

## 好的智慧手機 好的 V R 眼鏡 好的VR內容

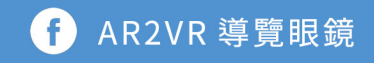

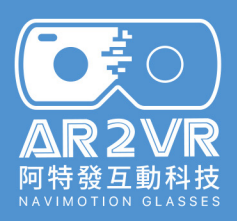

#### 7000 + +  $\overline{\mathbf{O}}$ **50萬 三星 S20 50元 VR影片VR眼鏡**

AR2VR 導覽眼鏡 G

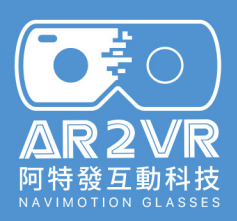

## + +VII.

### **HTC VIVE VR GO 2.0 低畫質**

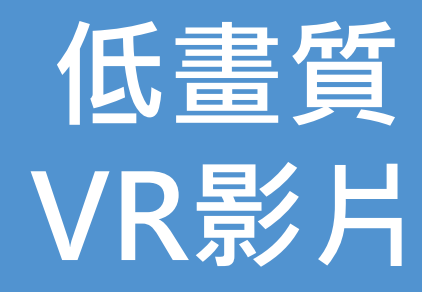

AR2VR 導覽眼鏡 G

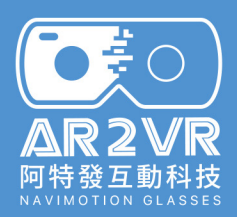

#### **高品質的VR體驗需求**

## 好的智慧手機 好的 V R 眼鏡 好的VR內容

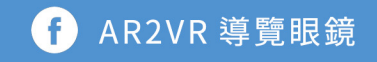

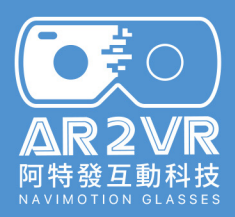

### 體驗VR覺得量?

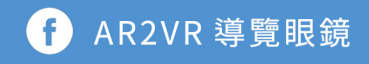

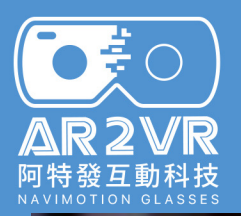

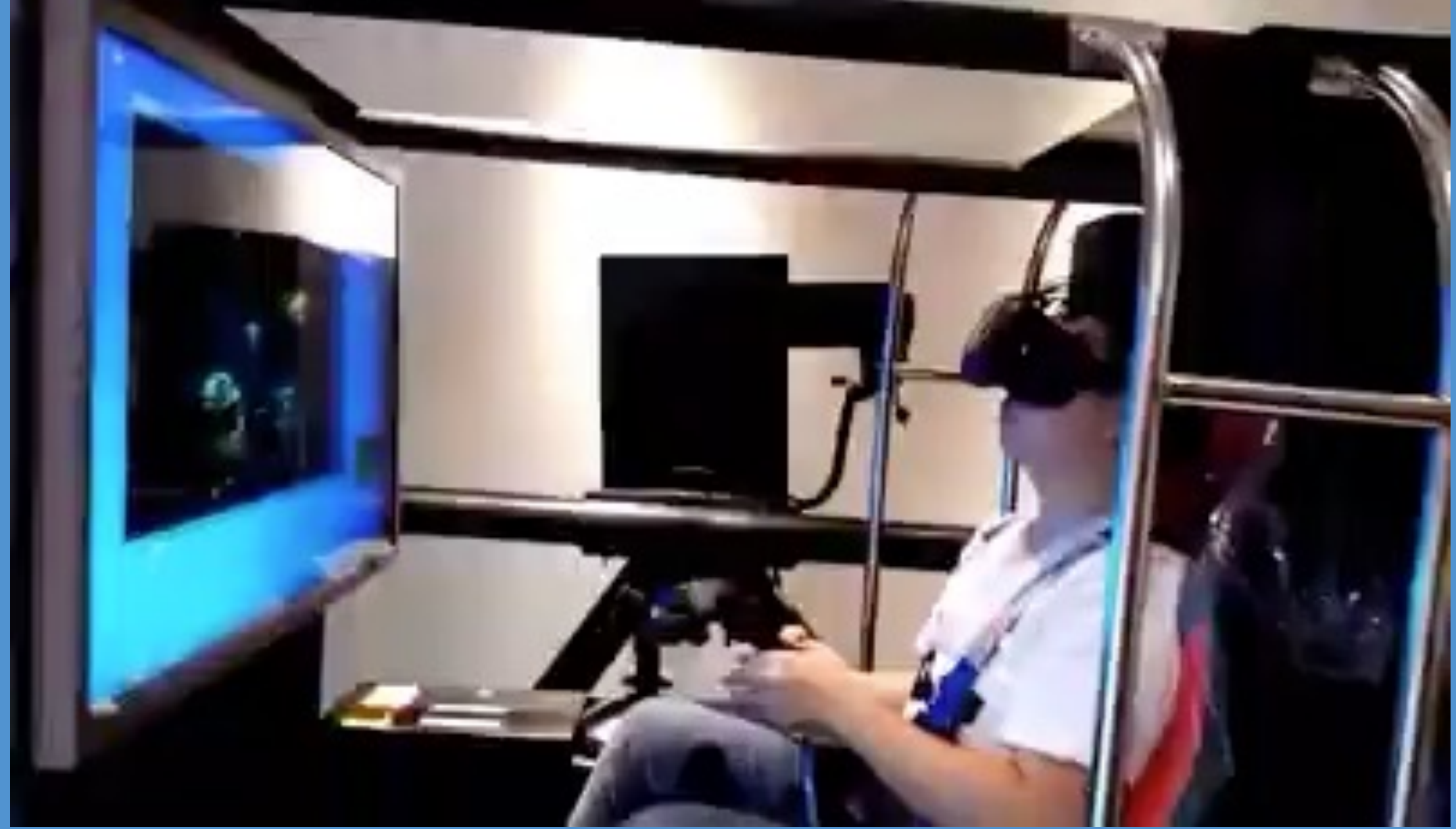

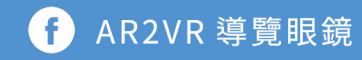

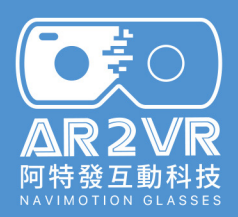

#### **暈眩感的成因與解決**

#### 原因: 視覺動態和身體動態不吻合。

#### 解決: 1. 緩緩移動鏡頭。 2. 結合生活經驗。 (如開車、坐船、游泳等)

★最強的VR產品,依舊有 **暈眩感** 的困擾。

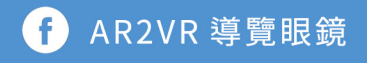

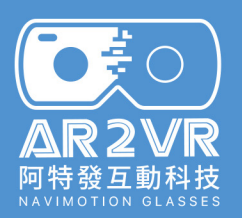

### **暈眩感的造成與硬體和軟體的關係**

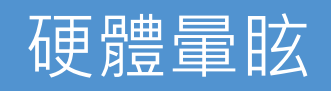

1. GPU 手機效能 2. 三軸感應器 (3dof sensor) 3. 解析度 (1920\*1080以上) 4. 晶片成像透鏡 5. 瞳距和距離調整結構

軟體暈眩

1. 遊戲內容(雲霄飛車) 2. 畫面滯後於動作 3. 瞳距不一 4. 景深不同步

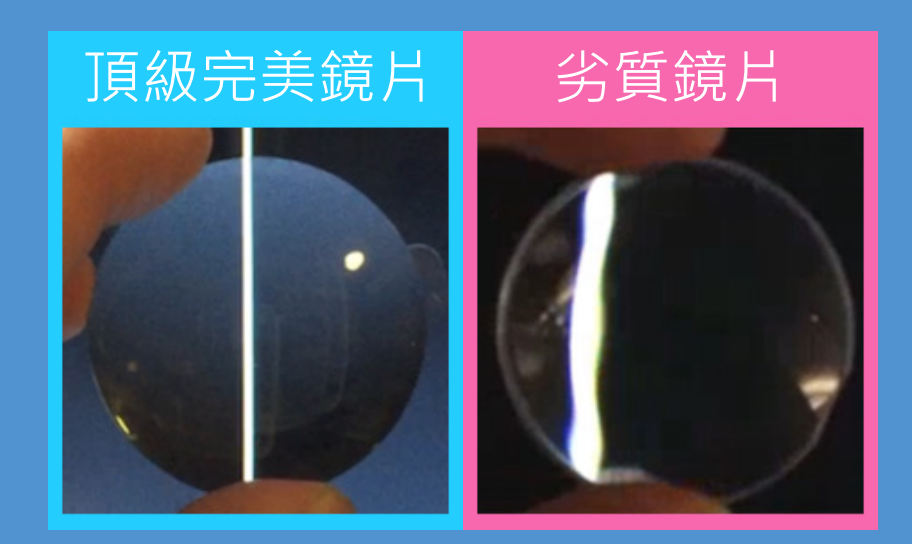

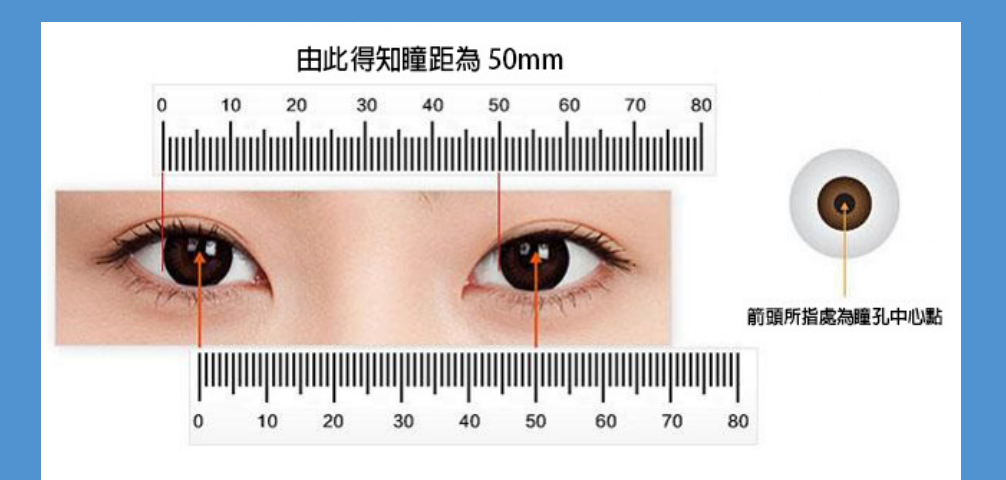

AR2VR 導覽眼鏡

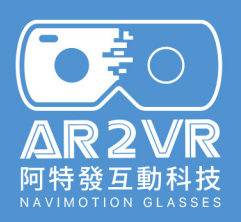

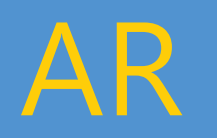

Ø 藝術(婚卡)  $\triangleright$  家具展示(IKEA) Ø 行銷 (綜合應用) Ø 教育 (綜合應用) Ø 遊戲應用(貞子) Ø 餐飲(光影藝術)

Ø 牙齒清潔360° Dentist Teeth Cleaning Ø遊樂場(太空射擊、人 力輔助遊樂機台) Ø 教育(化學)VR Ø 旅遊觀光(多拉A夢) Ø 模擬訓練(飛行訓練) Ø 藝術(VR創作) Ø 醫療輔助(疫苗注射) Ø 銷售購物平台

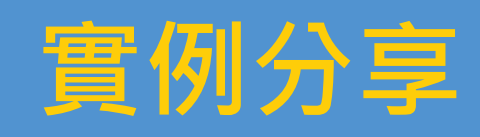

AR VR MR

Ø 代表作品: Microsoft Hololens

Ø 遊戲

Ø 生活應用

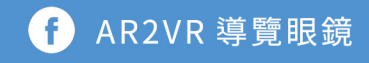

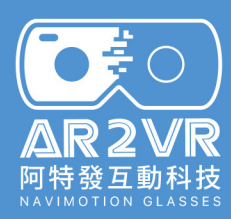

#### **VR + 模擬訓練**

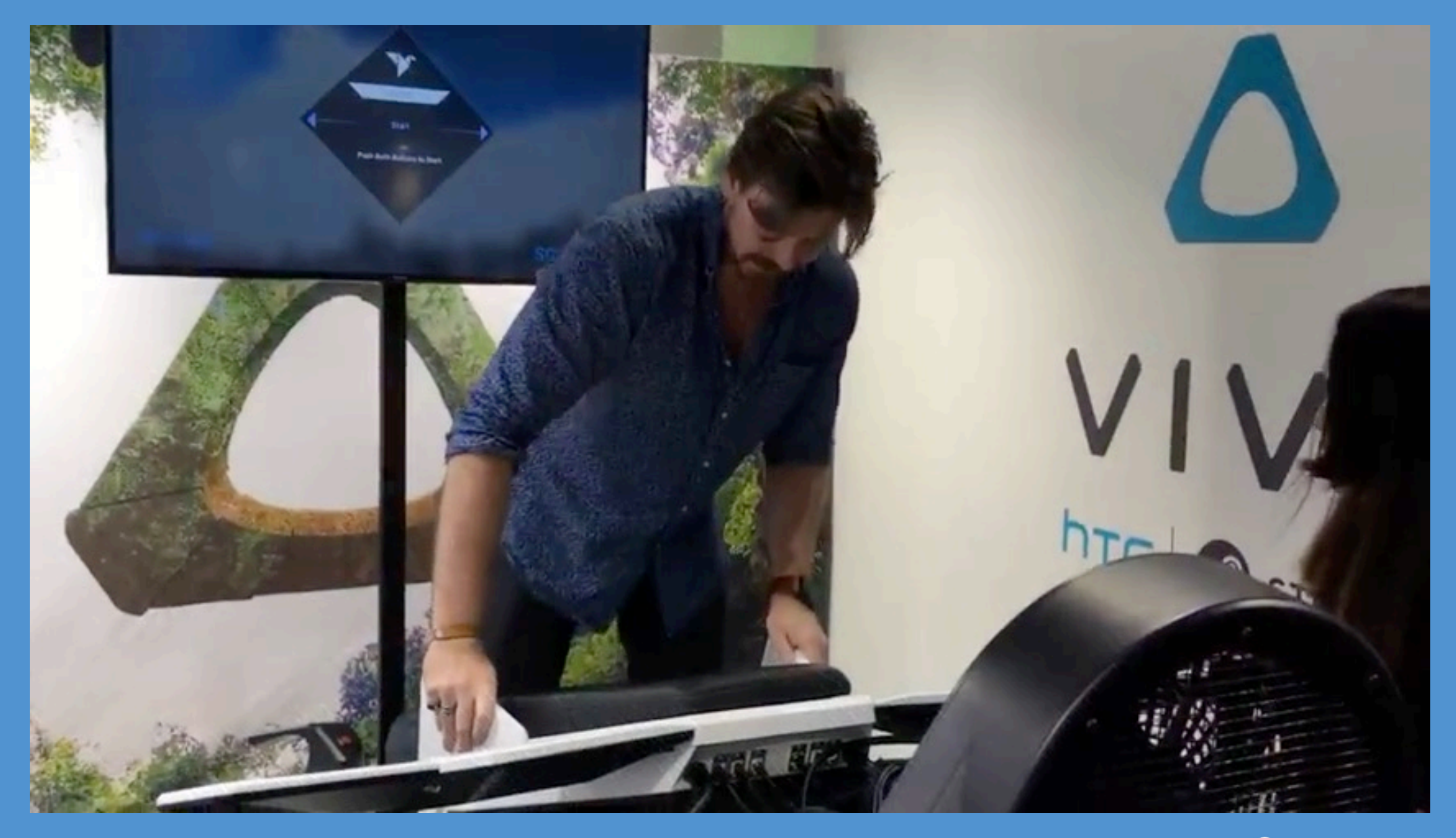

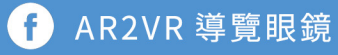

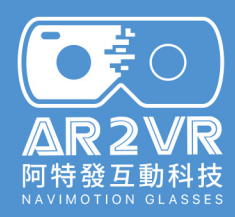

### **VR + 藝術創作**

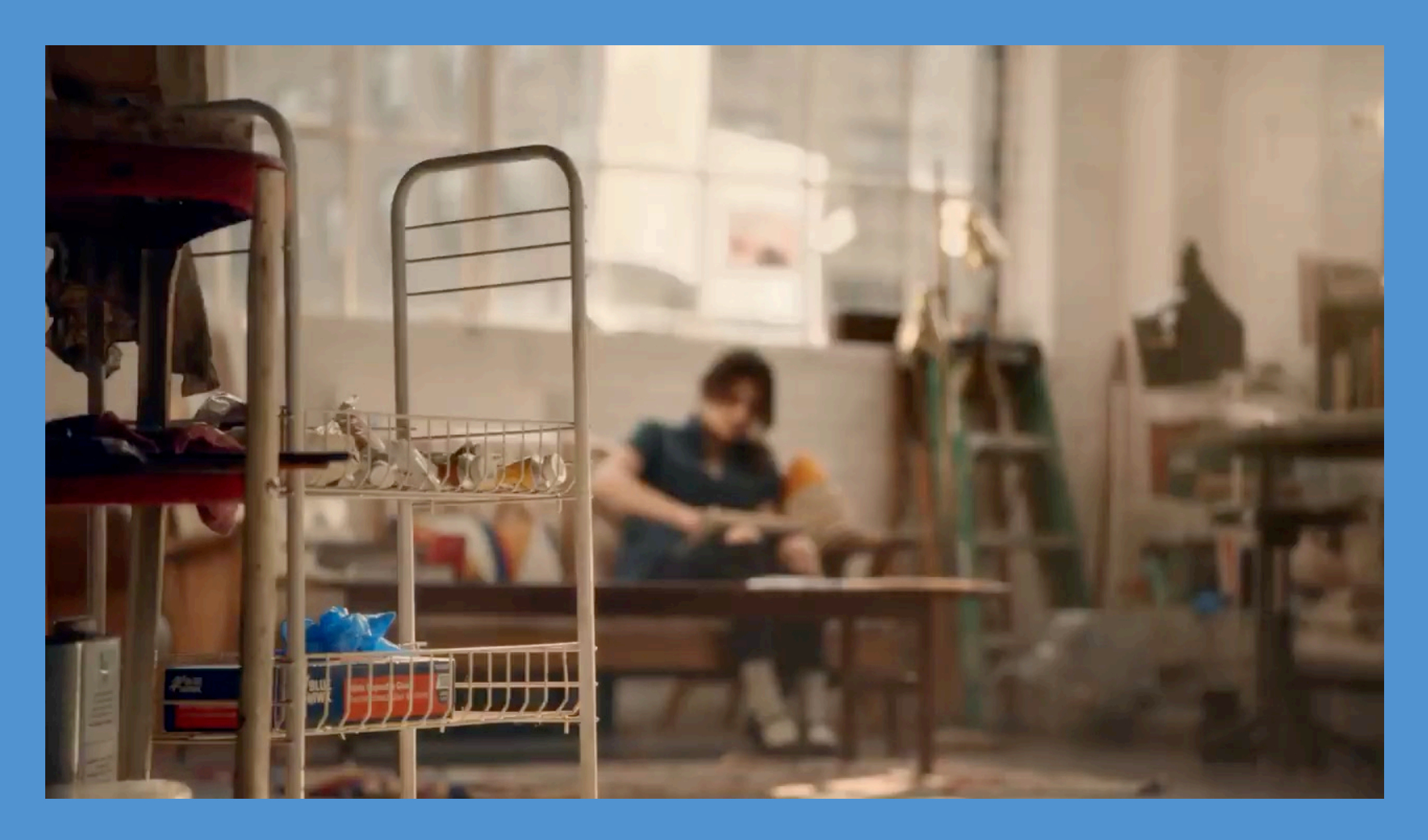

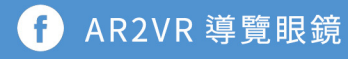

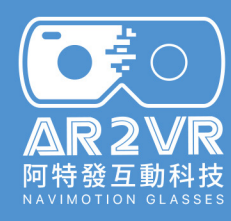

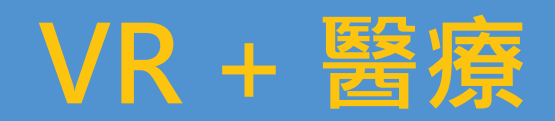

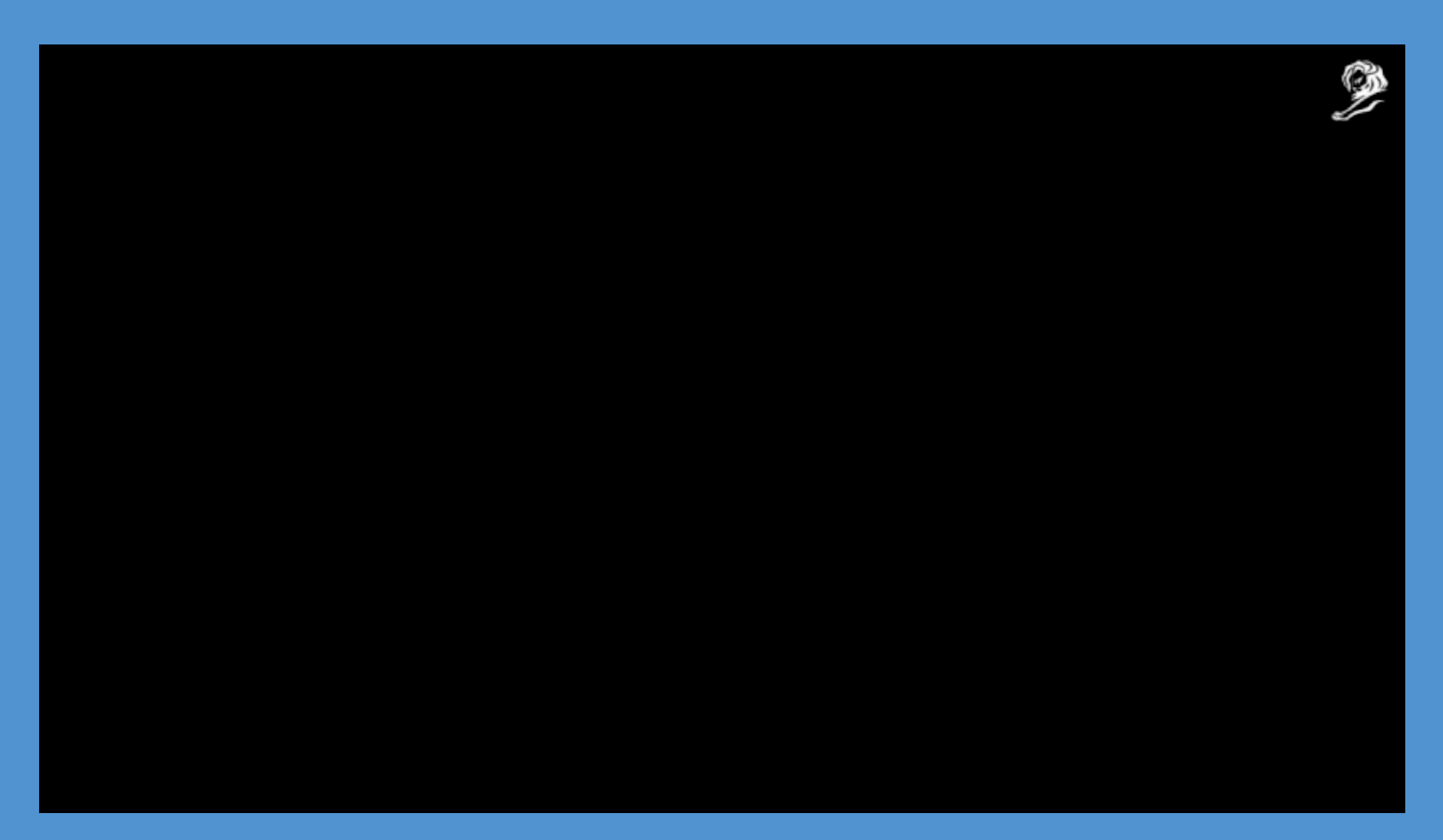

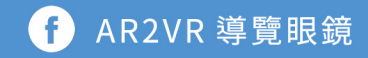

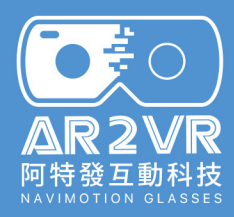

### 最土炮的VR

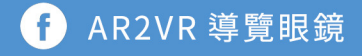

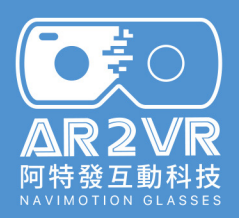

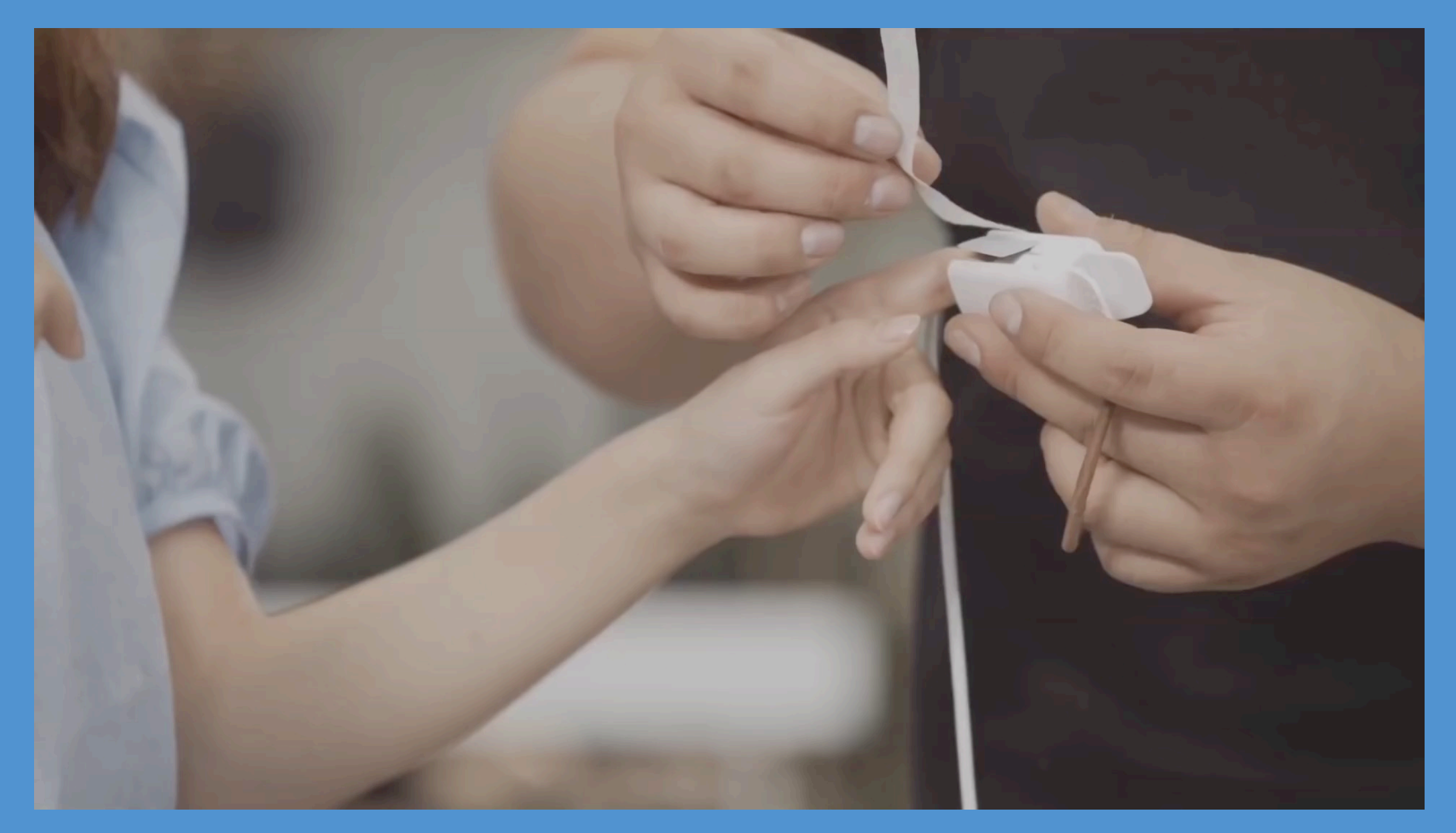

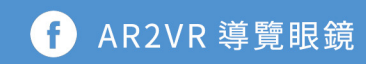
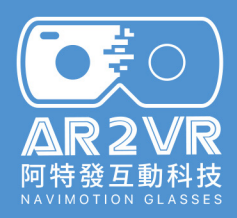

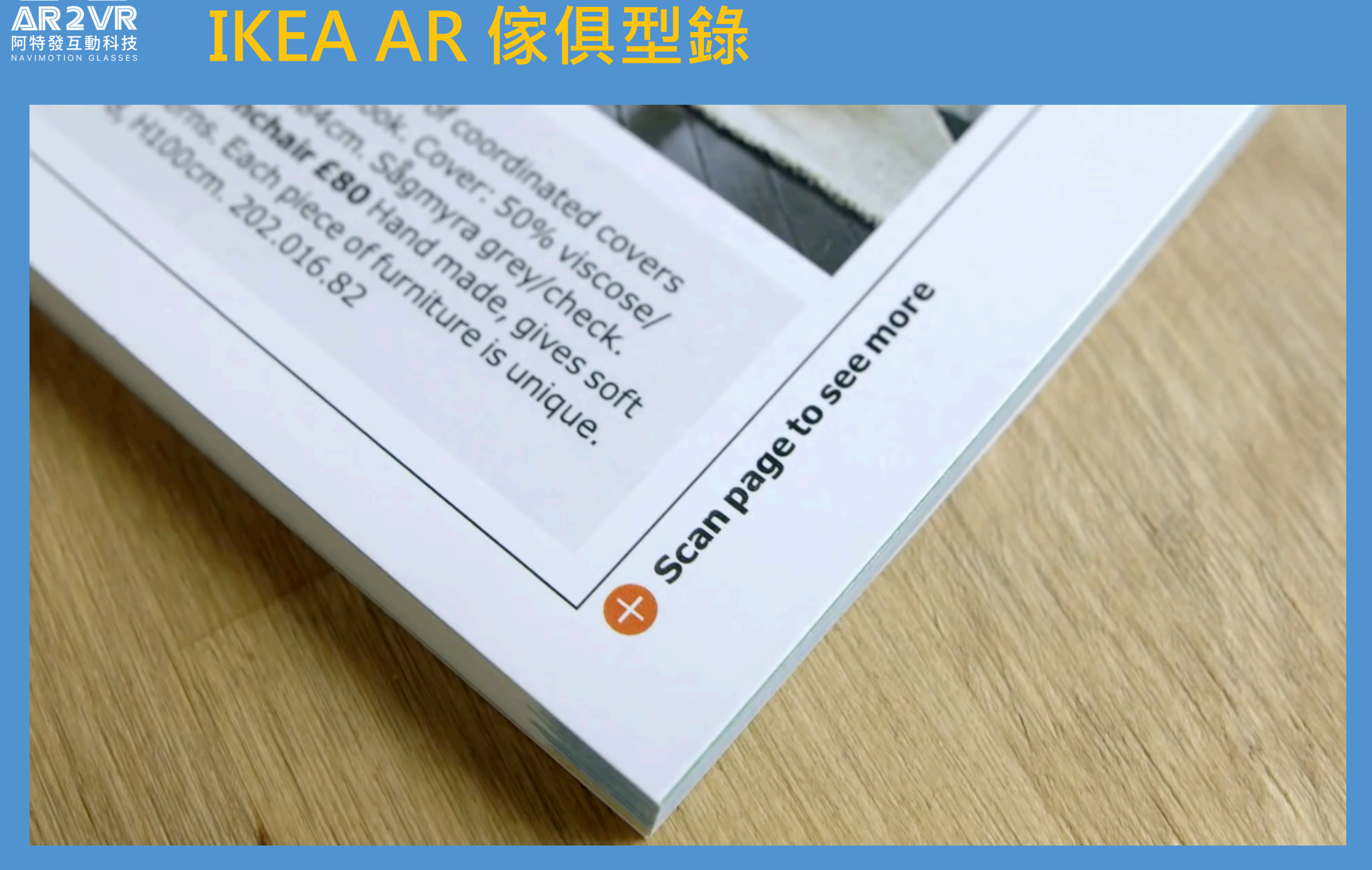

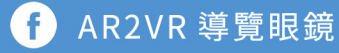

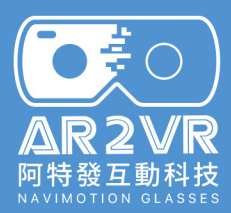

# **代表作品 Microsoft Hololens MR混合實境**

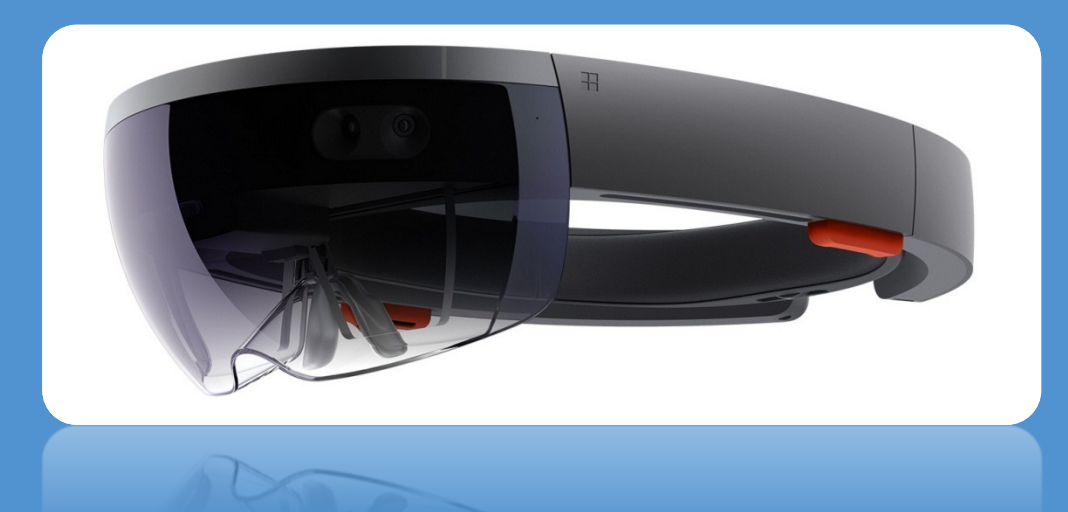

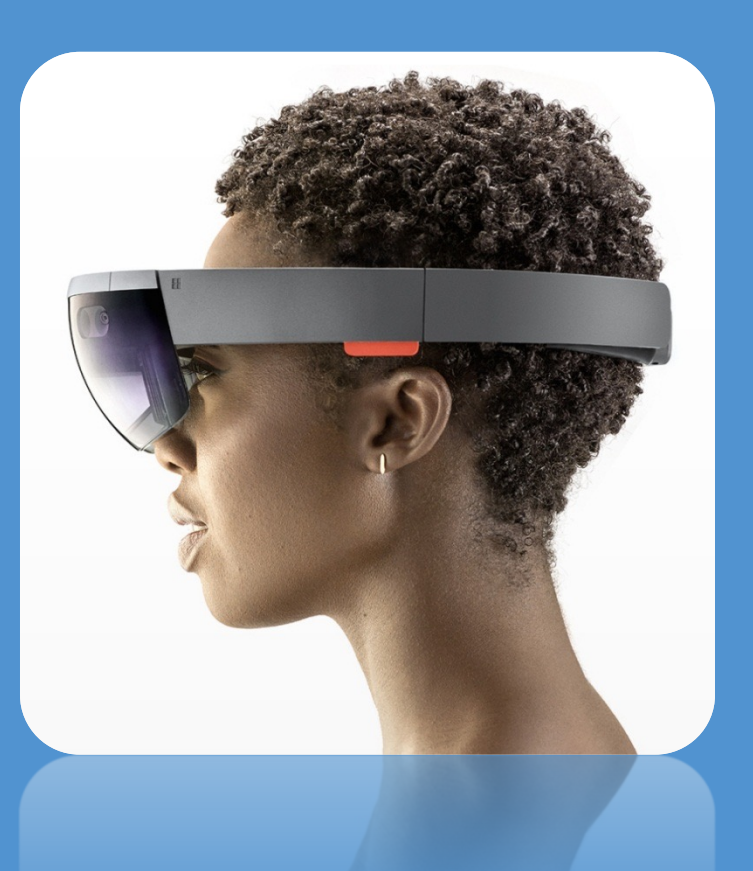

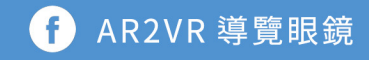

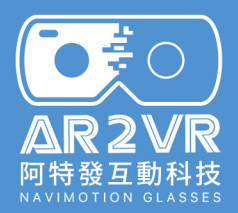

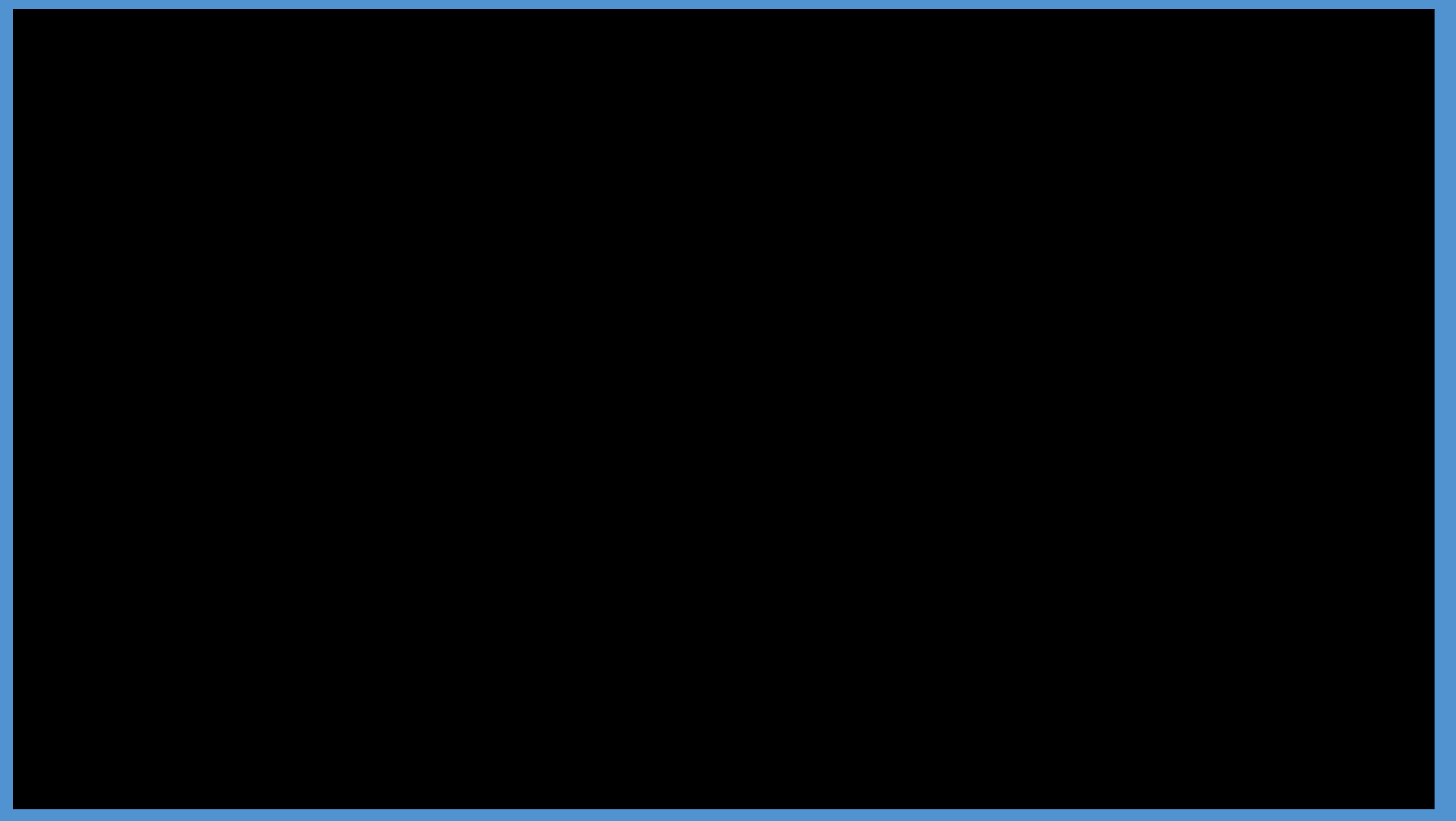

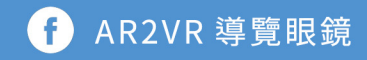

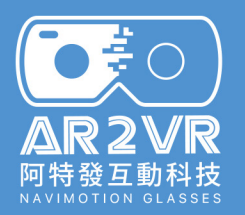

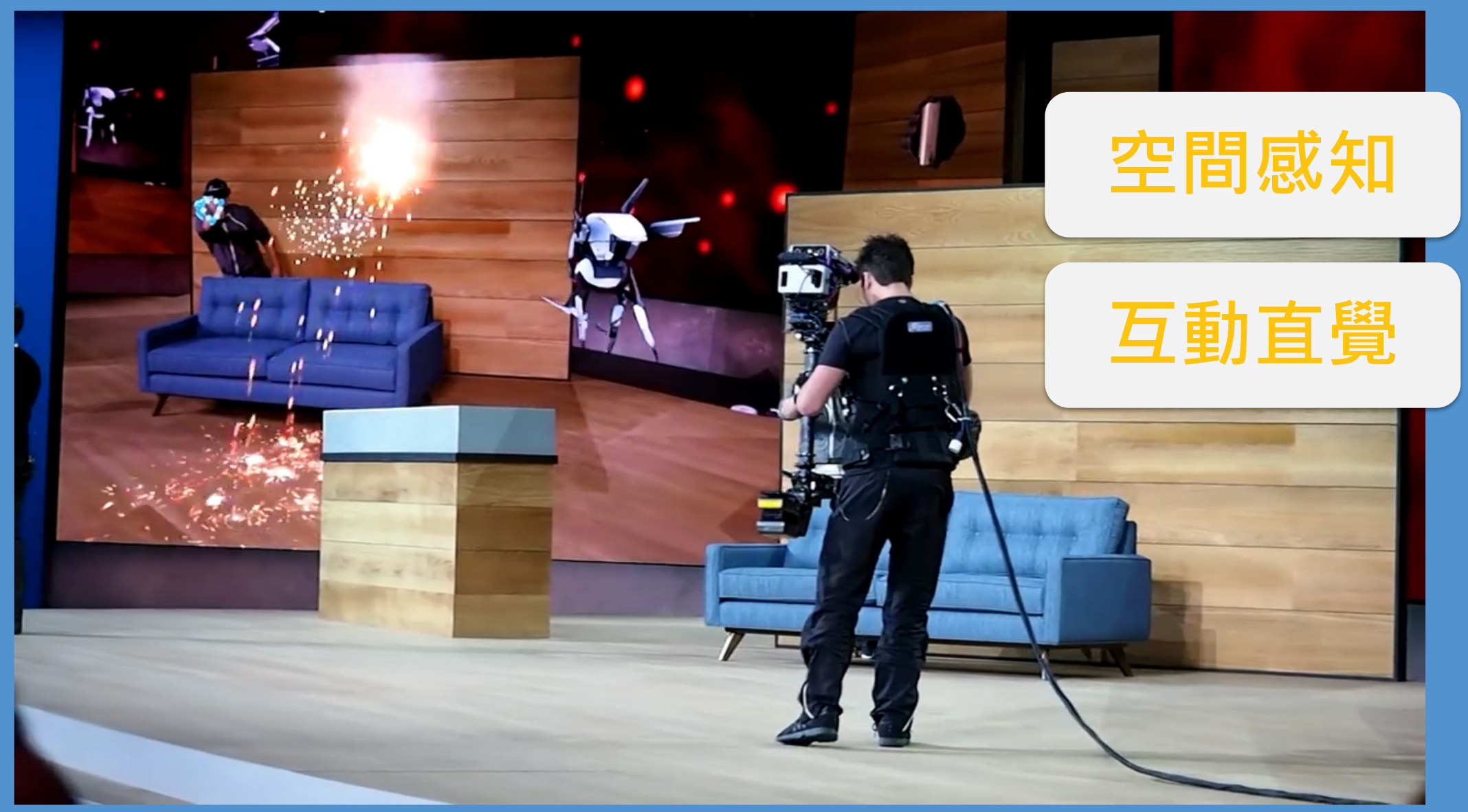

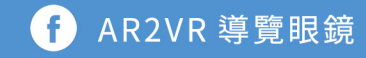

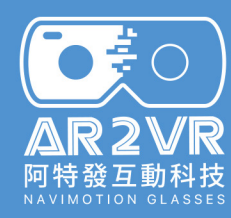

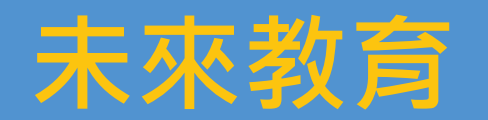

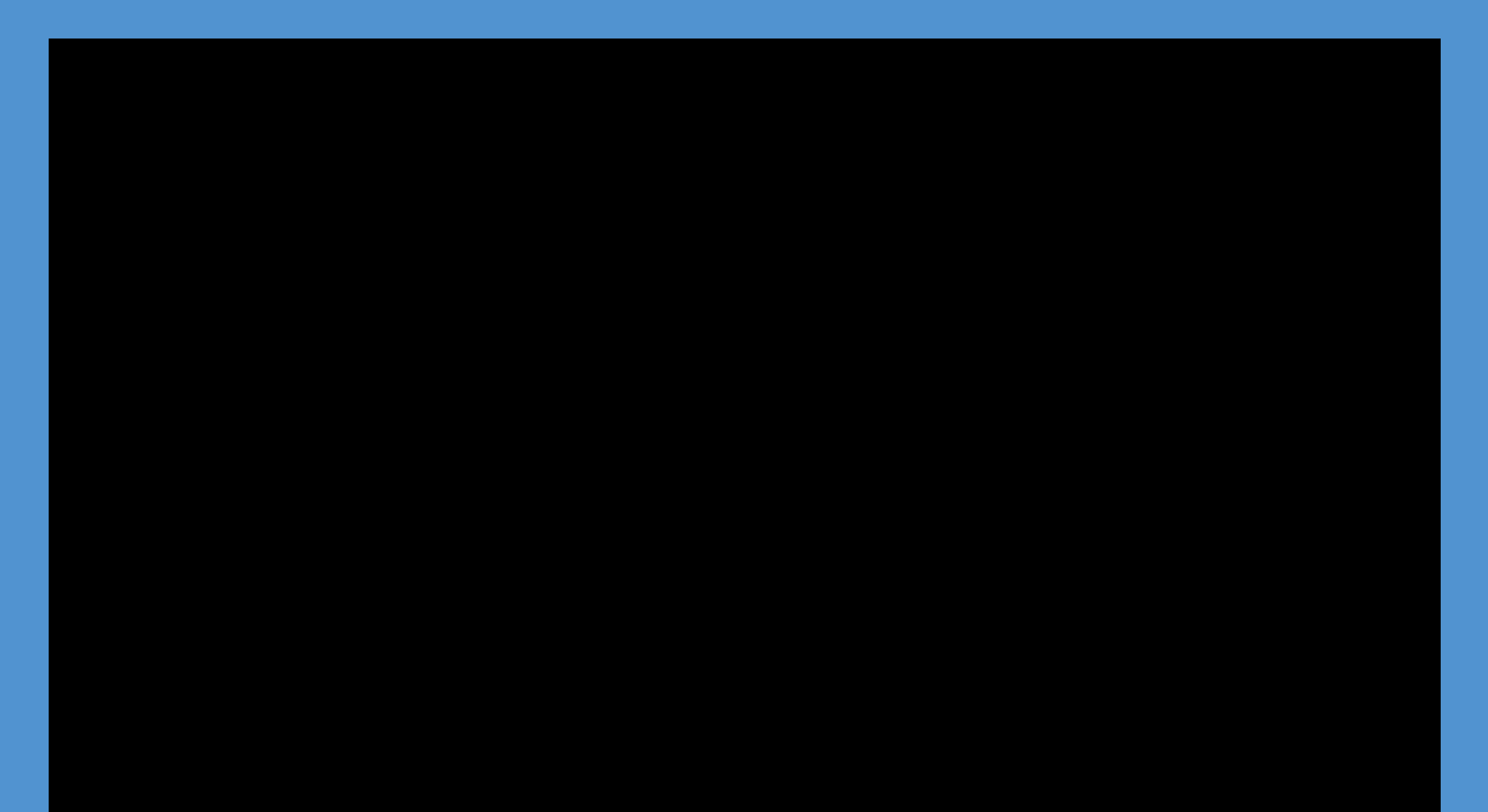

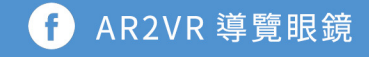

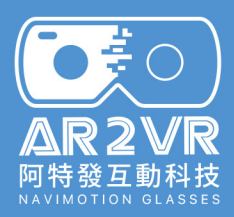

# **來感受VR的世界吧**

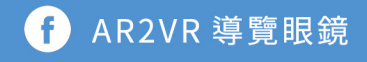

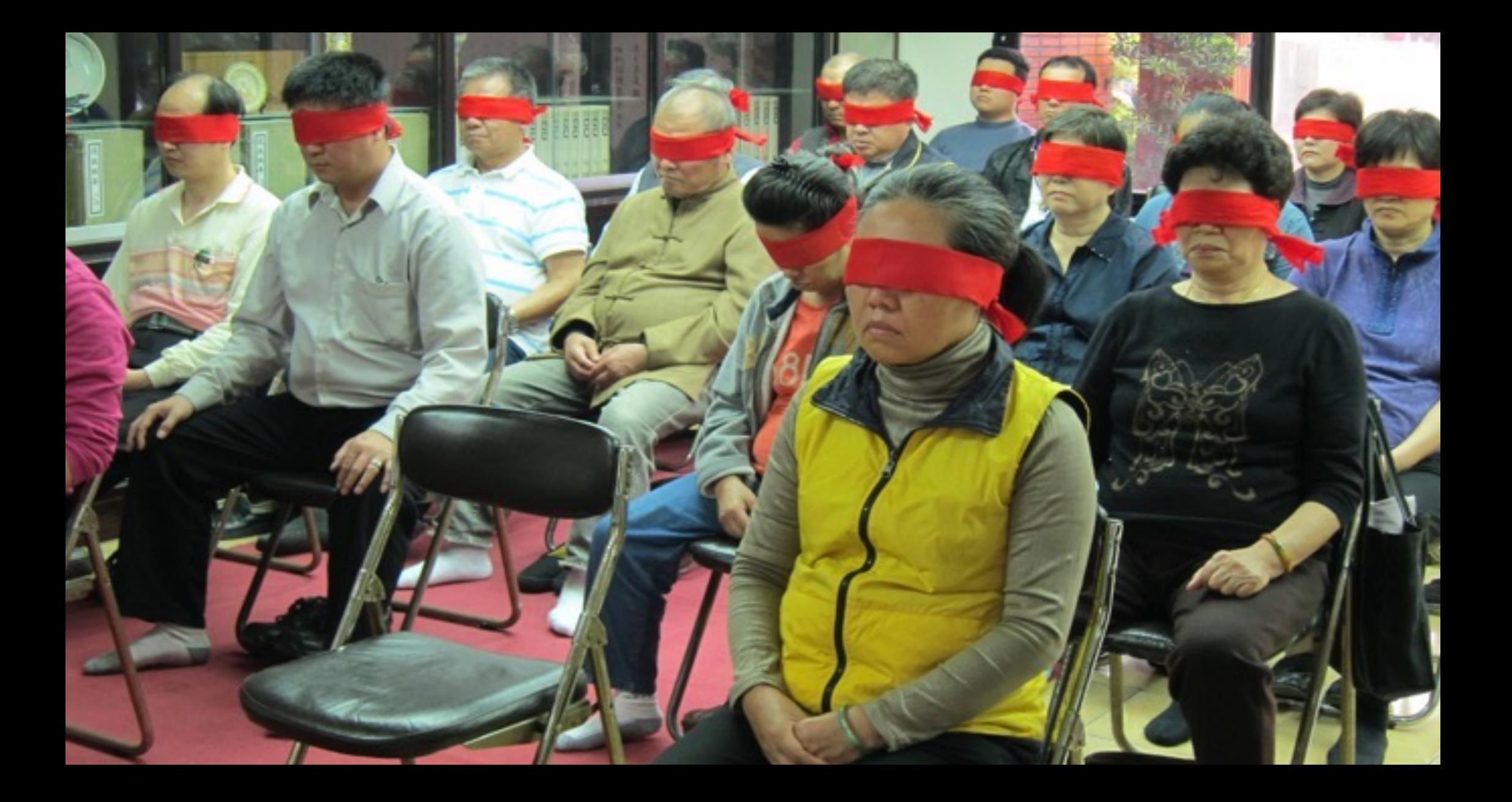

# VR虛擬實境 建落陰

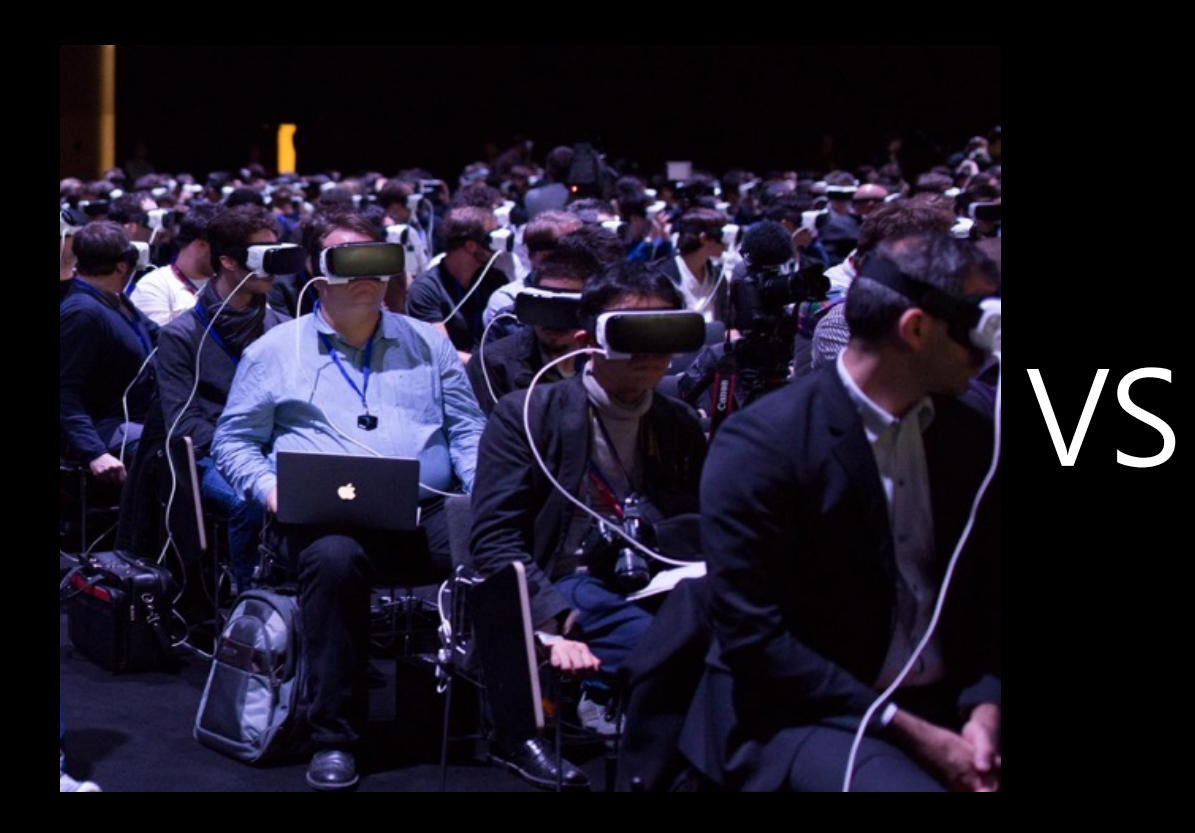

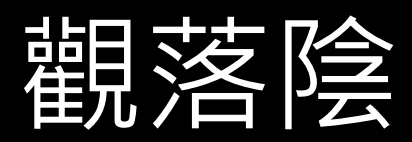

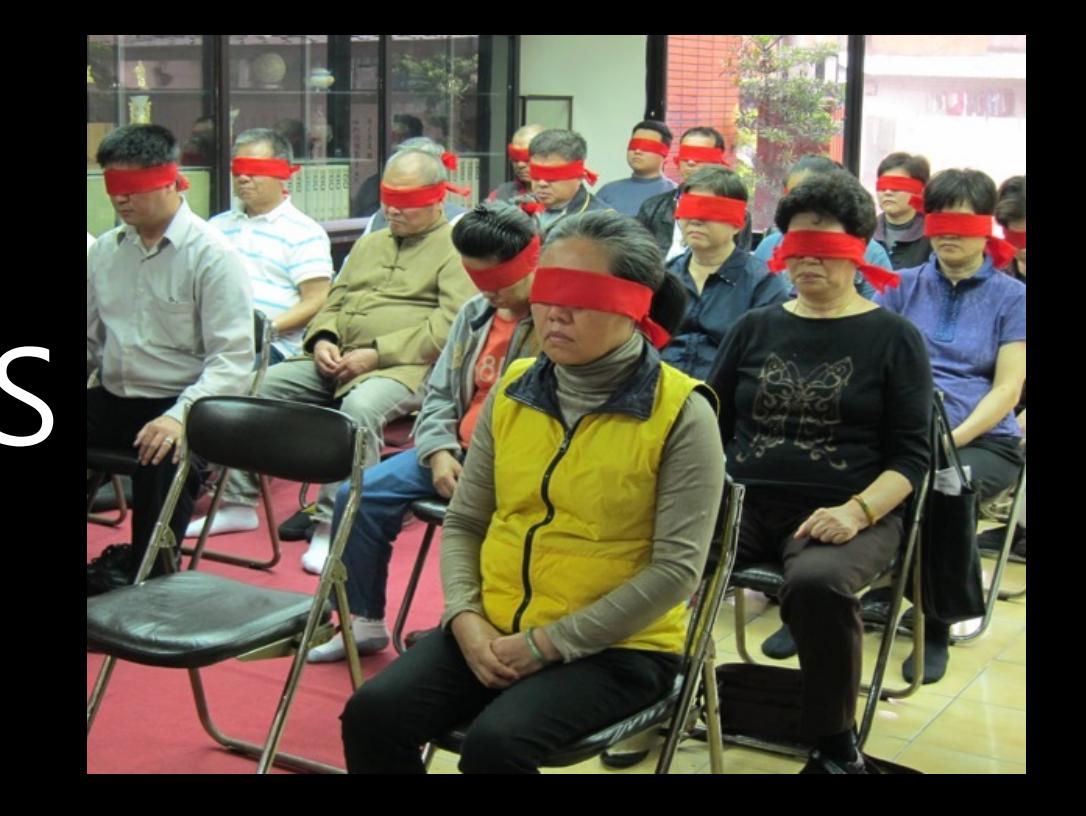

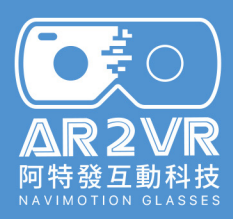

# **如何將VR導入教學?**

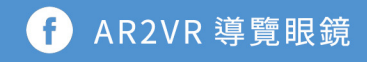

#### 【AR2VR x 桃 混成式學習-與遠距同學一起體驗 VR **■**

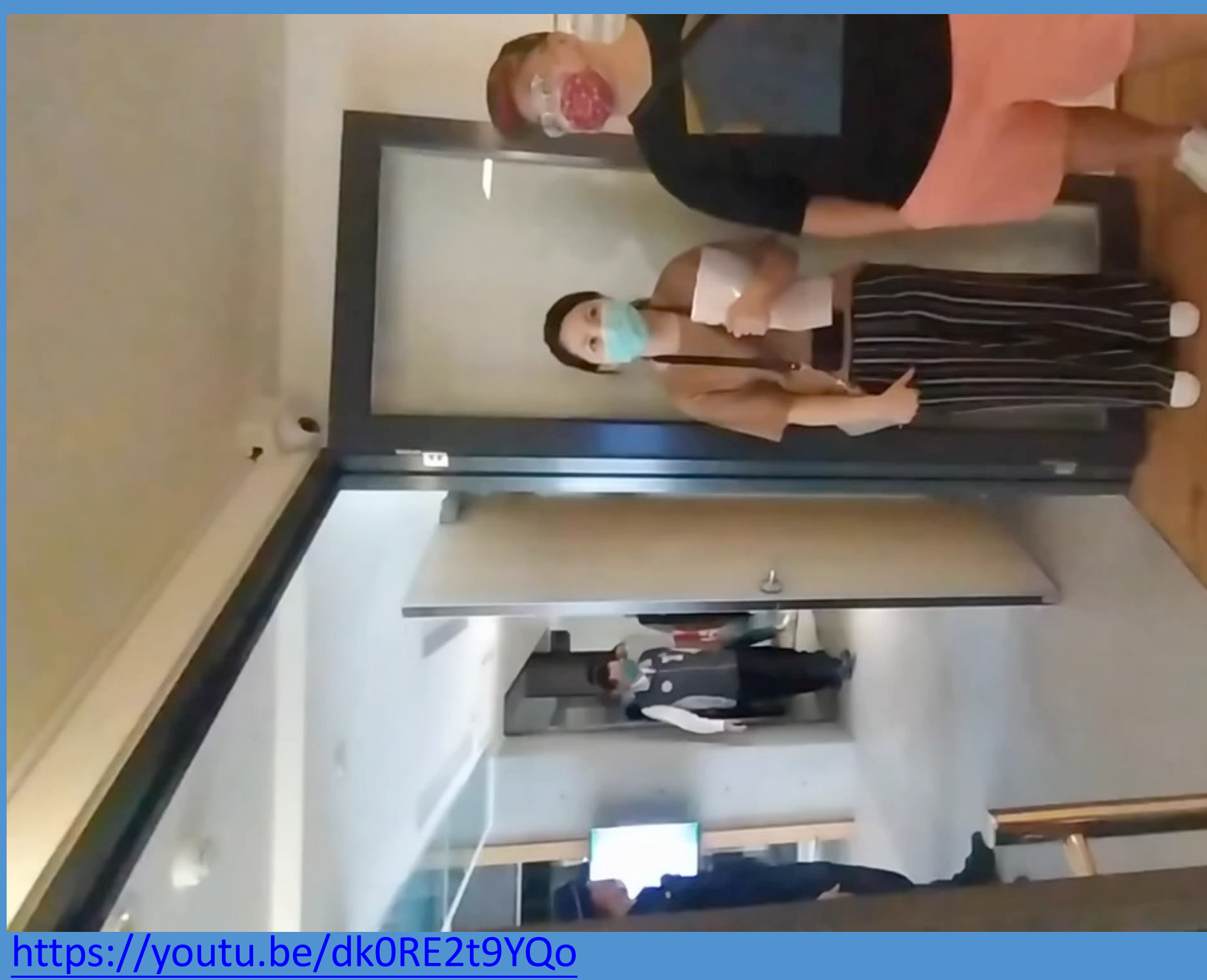

 $\overline{\mathbf{O}_{\mathbf{X}}^{\#}\mathbf{O}}$ 

△R2VR<br>阿特發互動科技<br>NAVIMOTION GLASSES

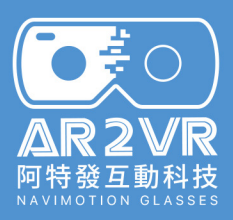

### **清大、元培、暨南三校聯合 9HR 線上 VR 創客體驗班**

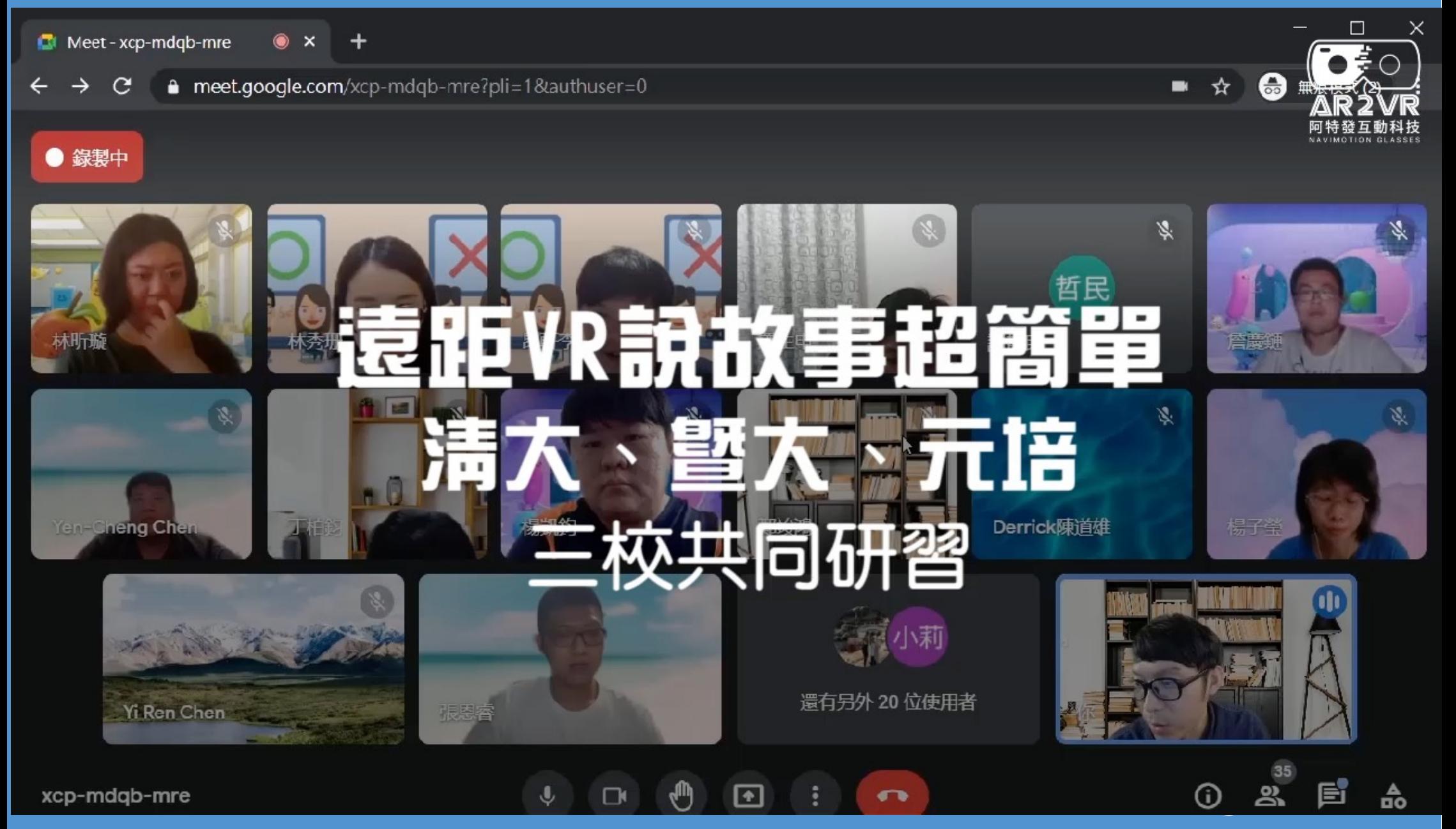

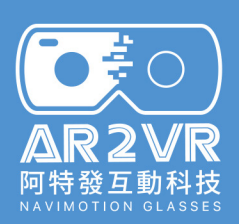

# **扬助學校得到全球教育** 的VI

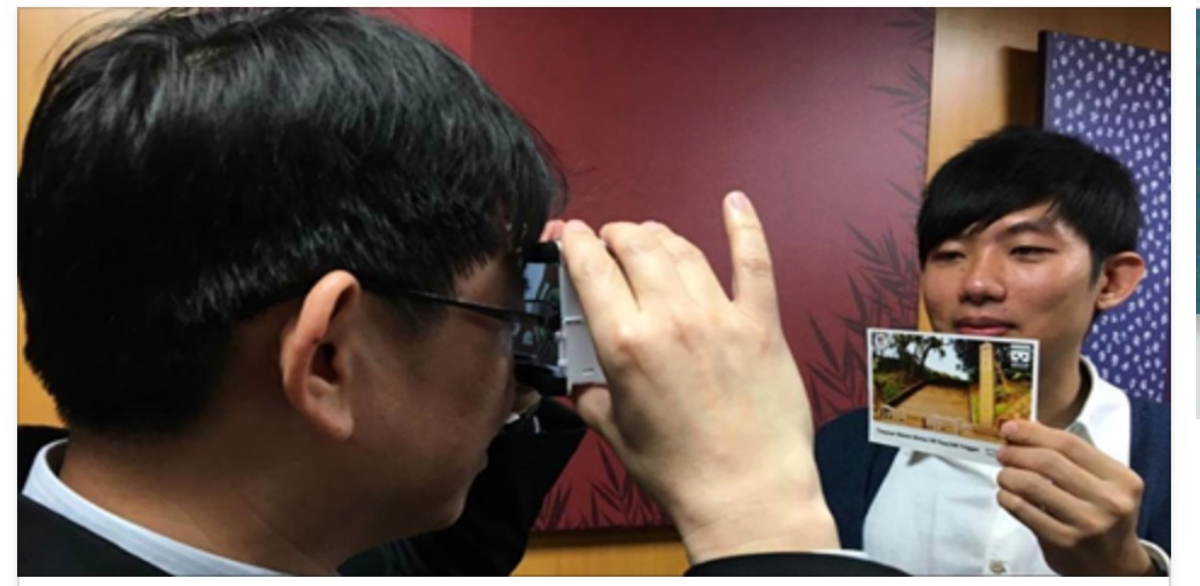

大有國中VR探虎頭山 獲全球教育創新獎銅牌 | 桃竹苗 |地方 | 聯合新聞網

AR、VR當道,桃園市桃園區大有國中教師團隊帶領學生探索虎頭山與忠烈祠的 文史與生態風貌,設計一套AR、VR社區導覽系統...

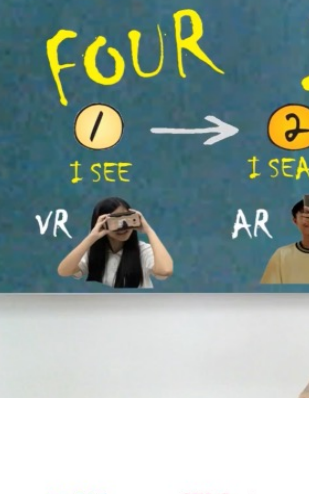

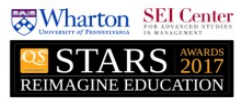

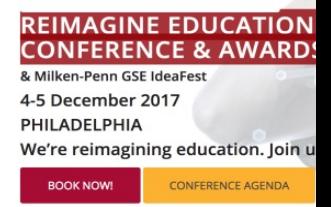

新聞 https://udi  $1:33$ 秒

**UDN.COM** 

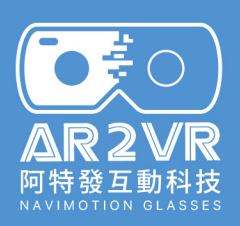

å

### **2017全球教育創新獎 銅牌 VR 神社歷史課程- 許庭毓老師**

o

**Teachers using student-created AR/VR** artifacts to teach history in formal curricu

鄉土教育

皇民化運動與桃園神社

**主講者:游學達、許庭毓** 

設計: 大有社會領域團隊

https://you

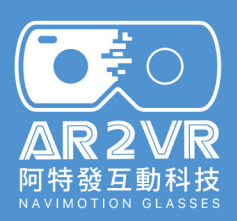

#### 108台北市行動學習國中個 **VR籃球教學 - 楊昌珣老師**

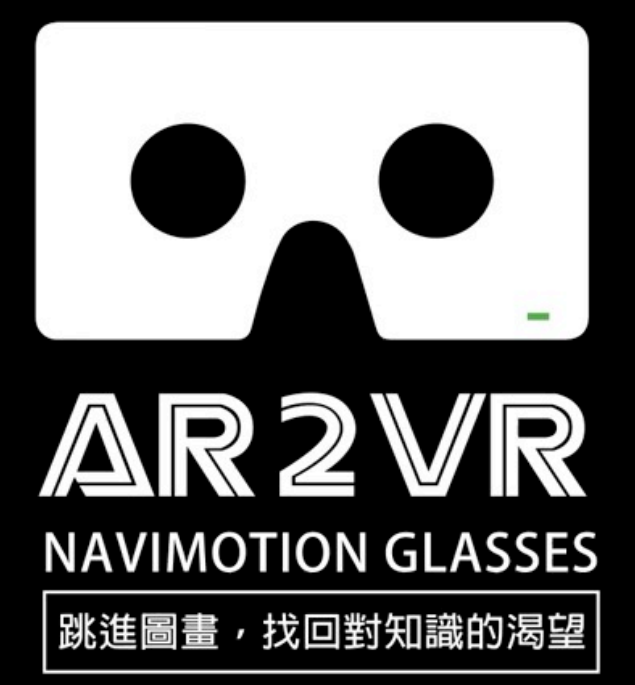

https://yout

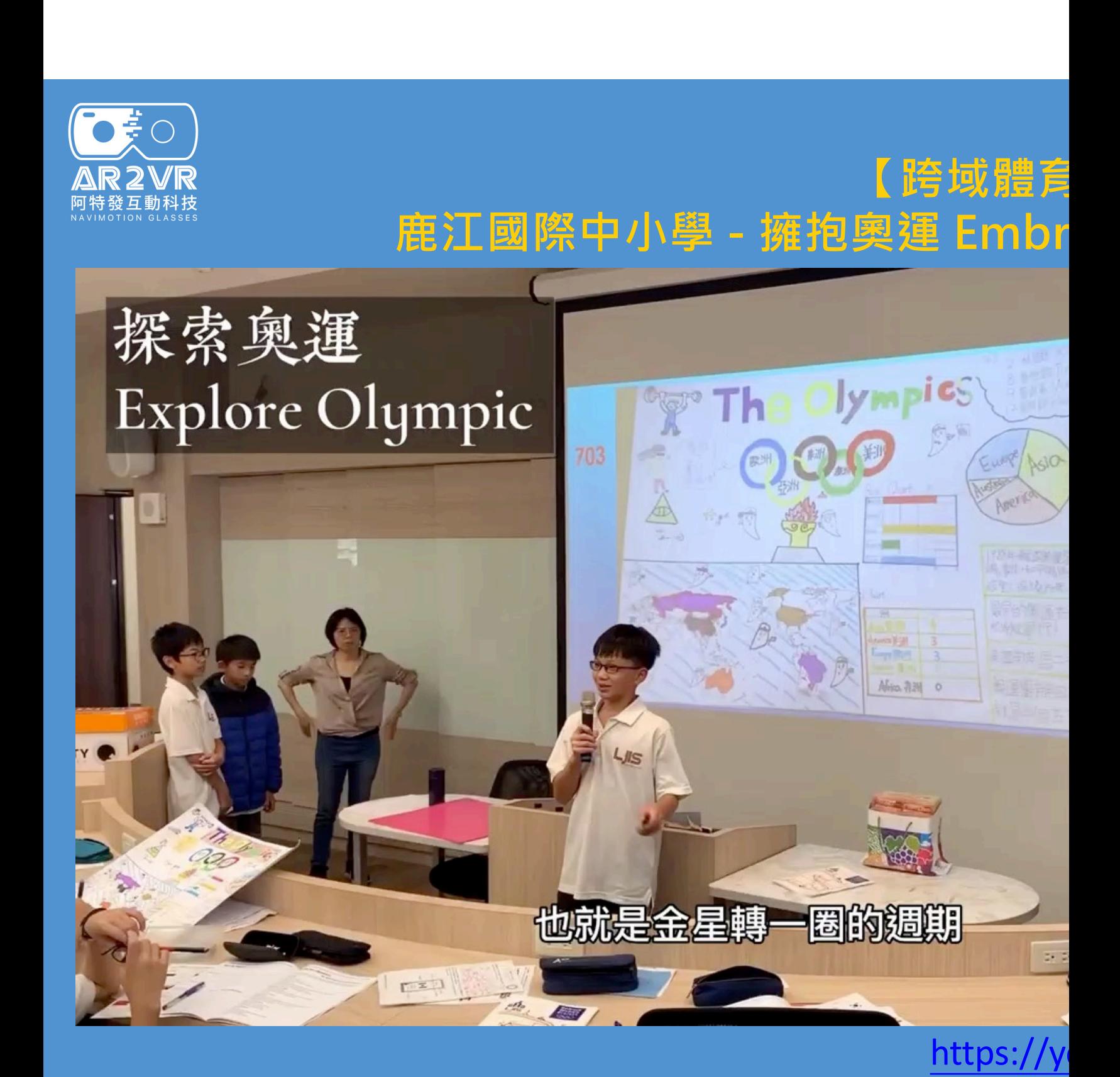

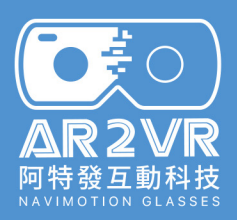

# **導入VR教育門檻低**

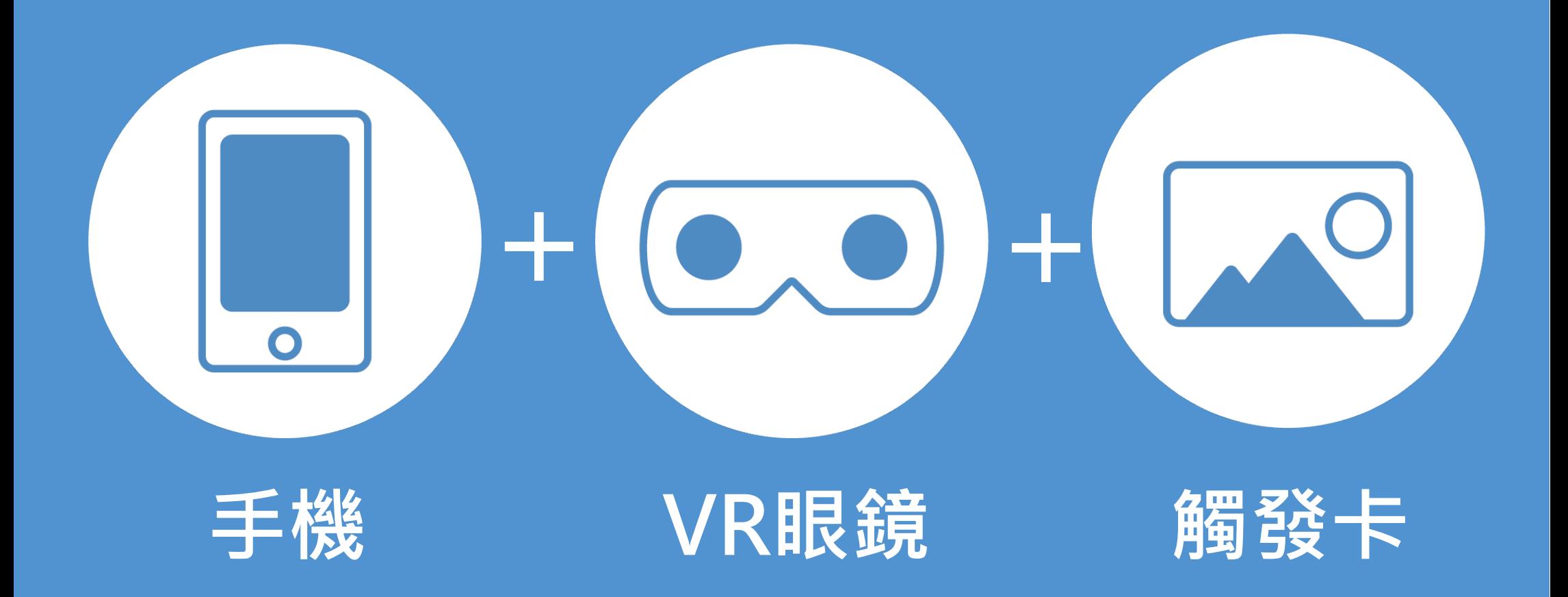

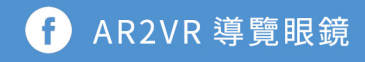

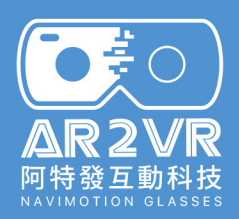

# VR教育的三大步驟

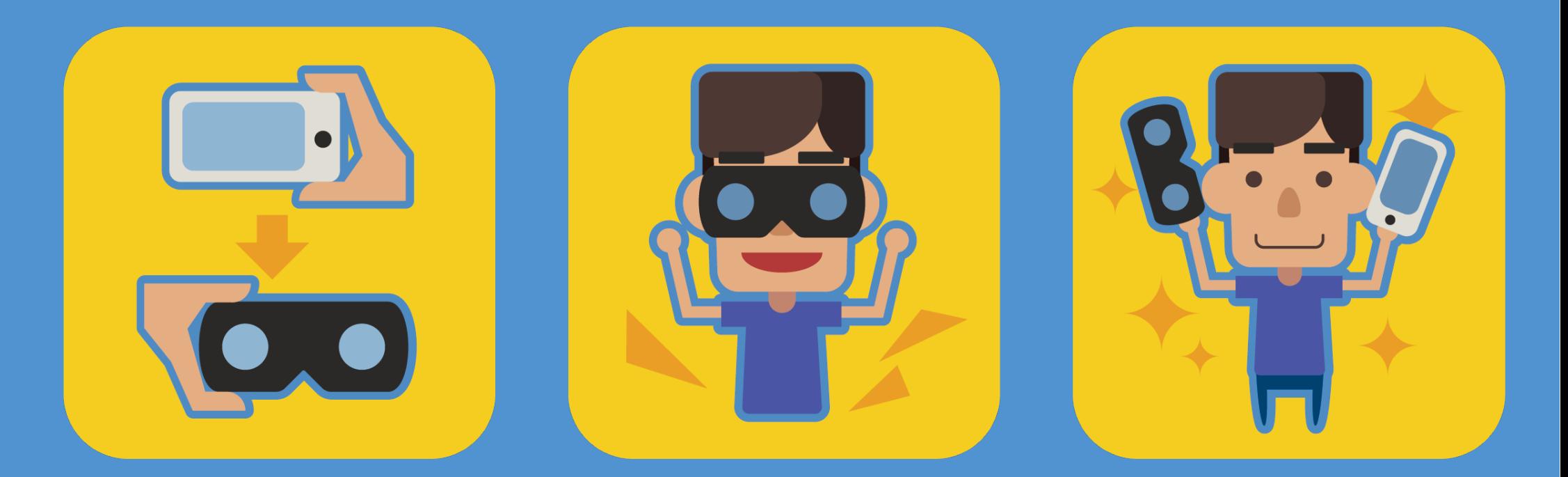

# 正確的安裝 良好的體驗 生活的創客

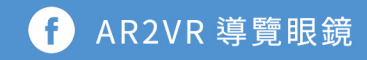

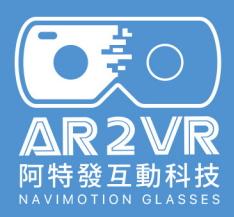

# **VR 眼鏡安裝**

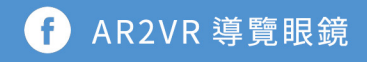

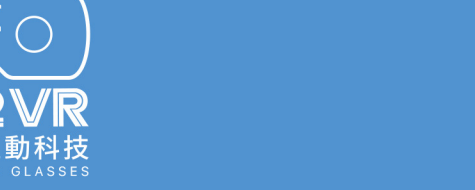

# **Vrock 口袋VR眼鏡**

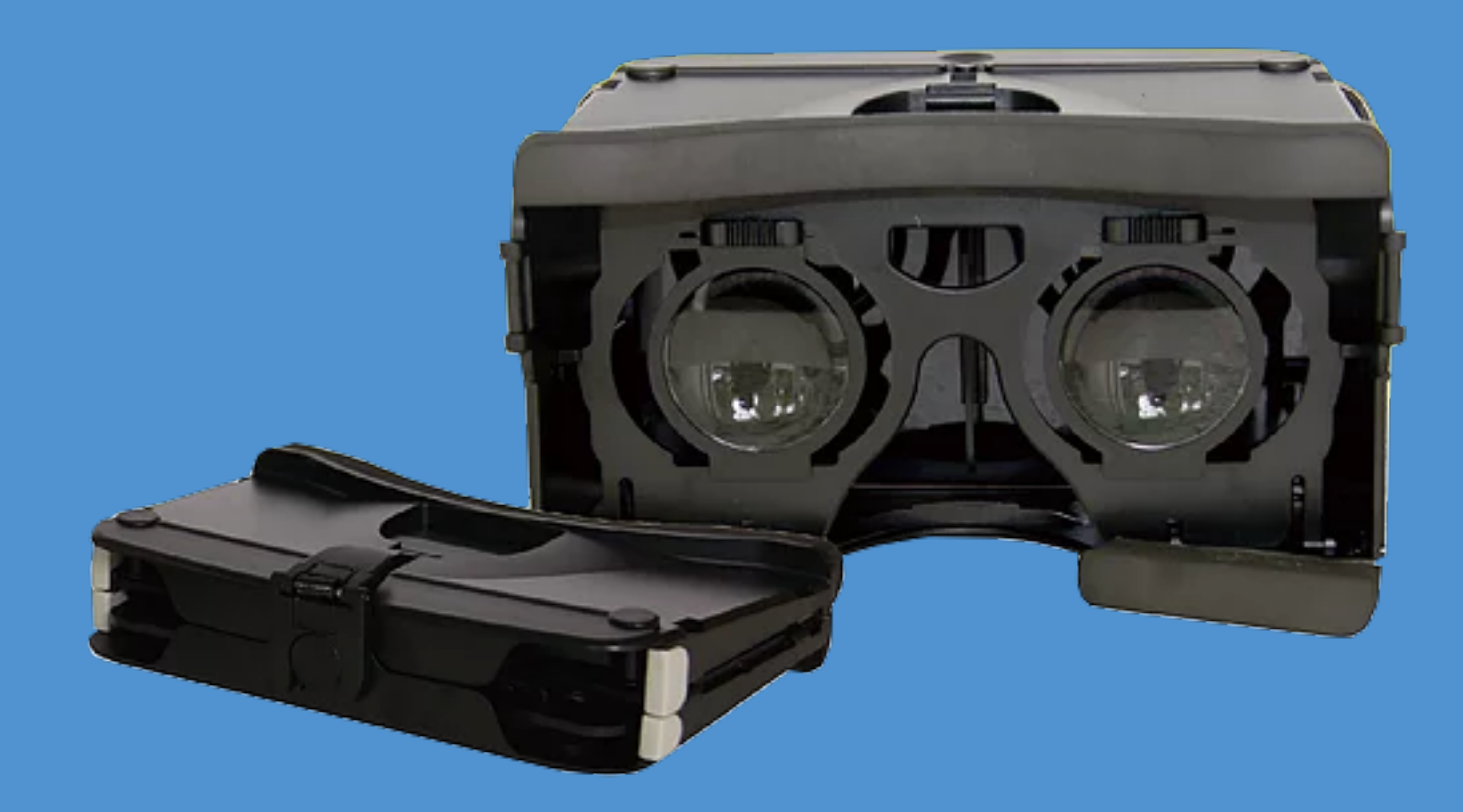

解析度: 2560 x 1440 (搭配S7 edge) 支援手機寬度≦82mm(約4.5吋~5.9吋) 展開尺寸:135mm(L) x 90mm(W) x 75mm(H) 收折尺寸:135mm(L) x 90mm(W) x 27mm(H) 可調瞳距:58~74mm 兩眼視角 : 約90度

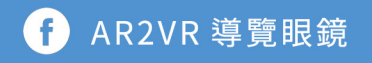

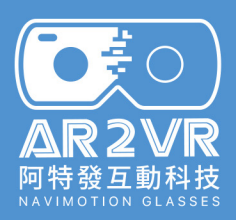

# **Vrock 口袋VR眼鏡**

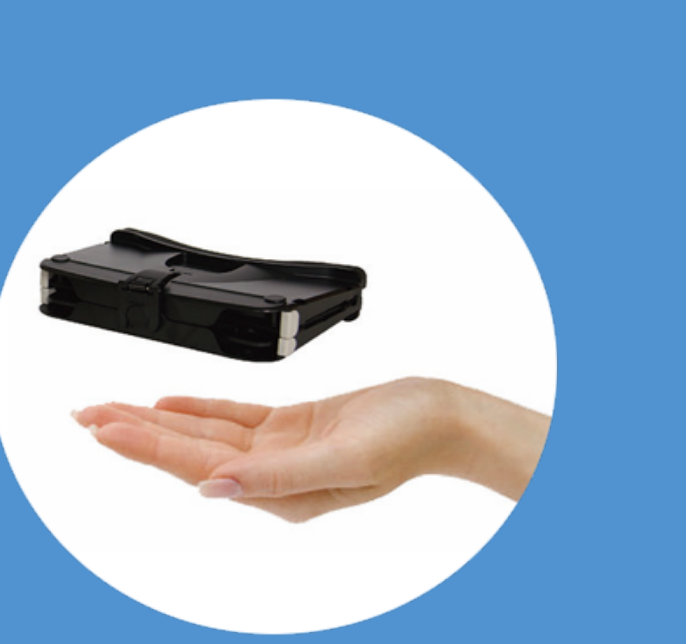

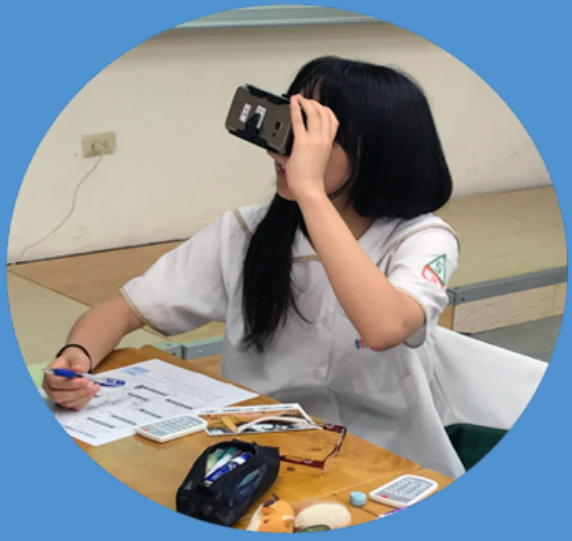

合製

85克 收折輕巧方便 可裸視,散熱佳, 最佳體驗不露光。

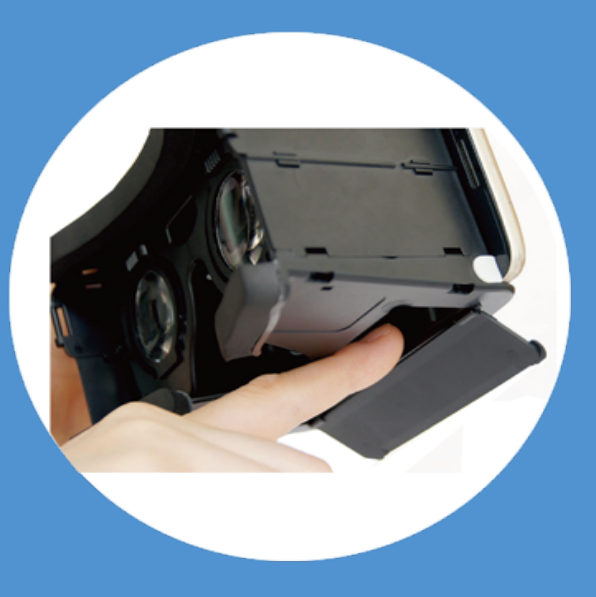

**VROCK** 

下方專利開孔, 觸控方便。

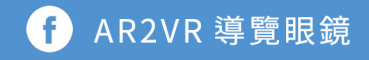

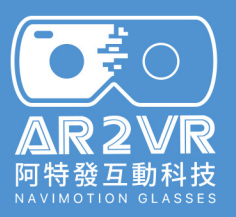

載

驗

篇

# **如何打開VR眼鏡的扣環**

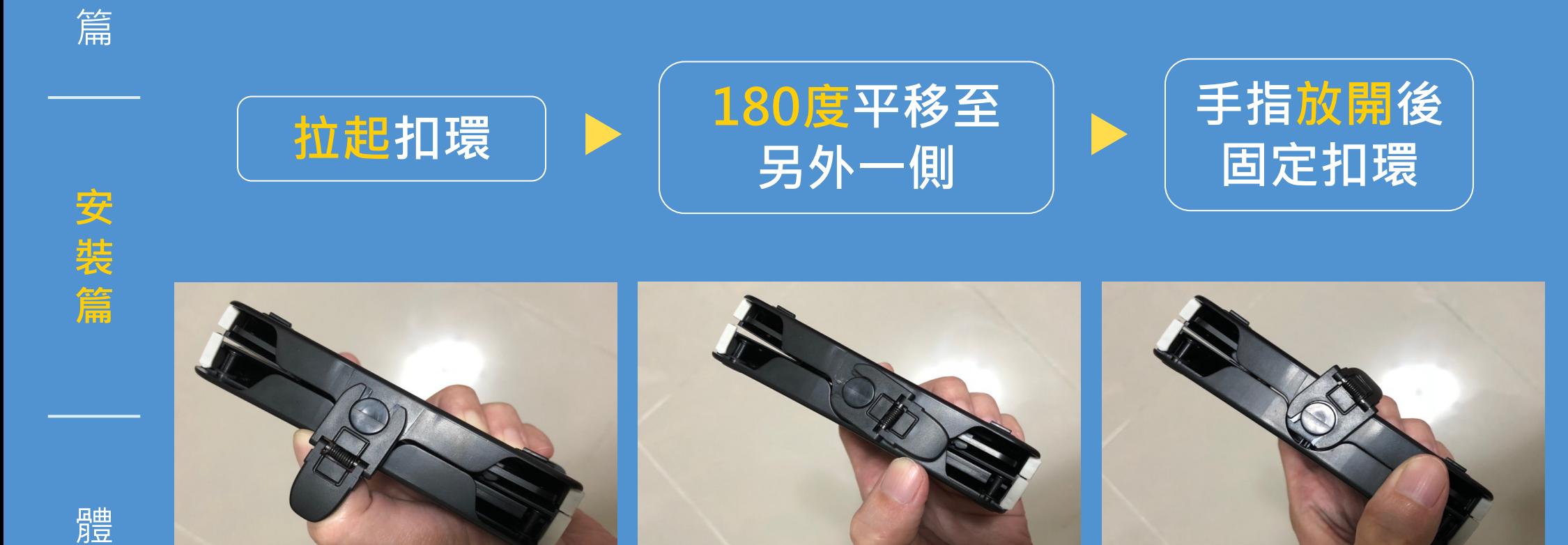

G AR2VR 導覽眼鏡

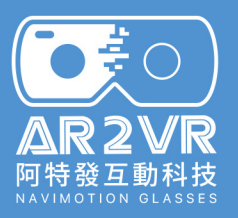

載

篇

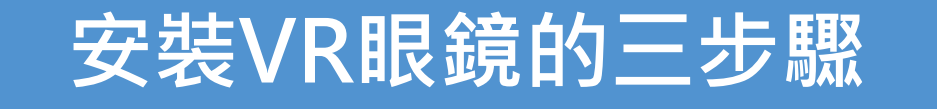

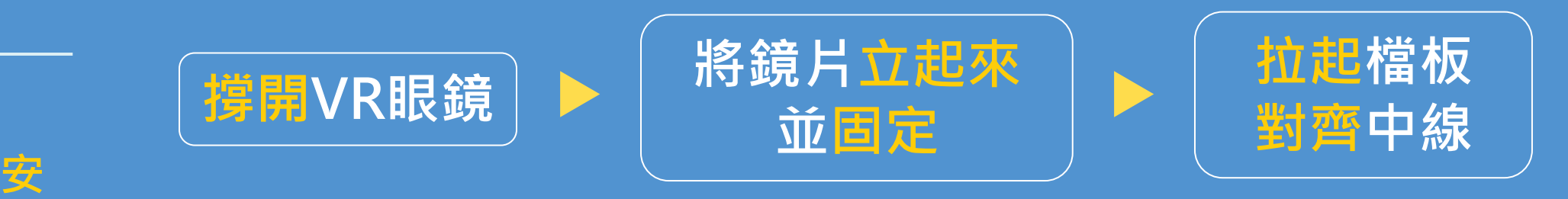

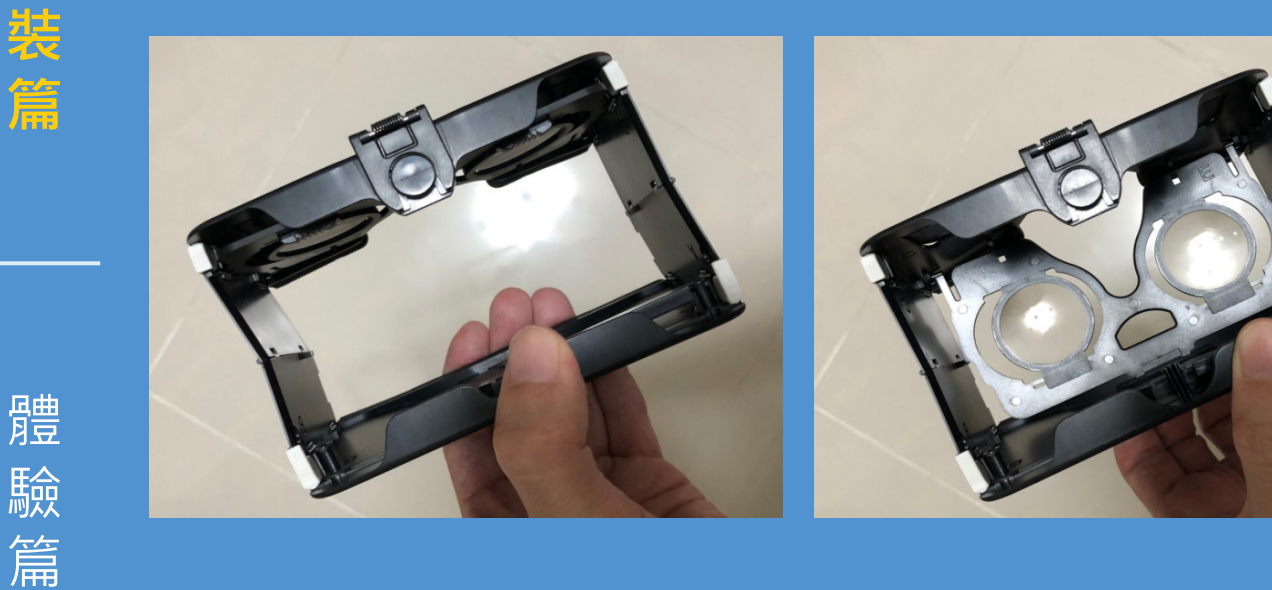

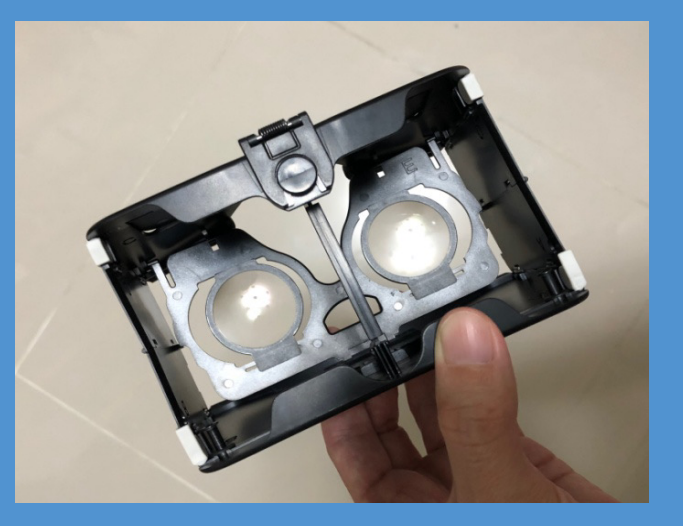

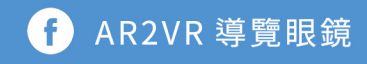

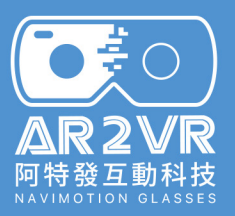

載

篇

**安**

**裝**

**篇**

體

驗

篇

# **將手機放入VR眼鏡**

# **手機尺寸若較大 可將左右兩個小螺絲**

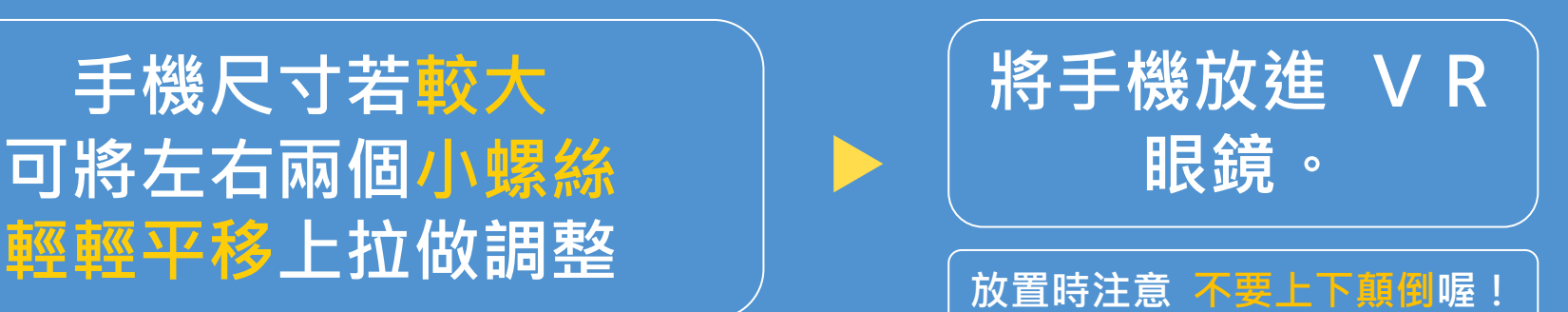

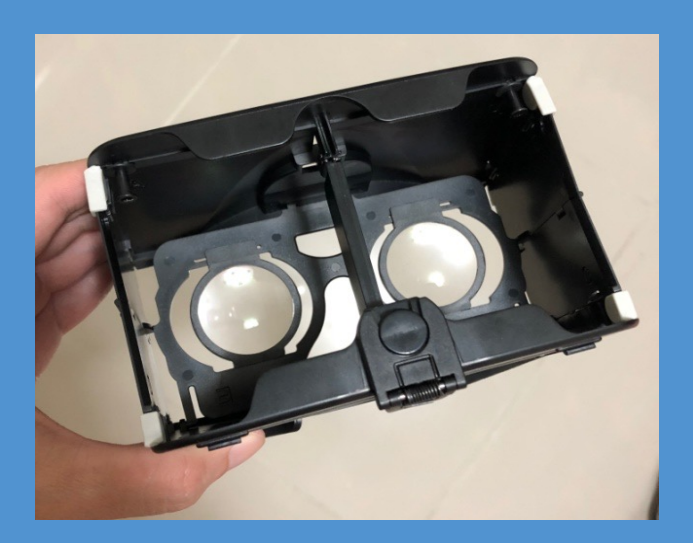

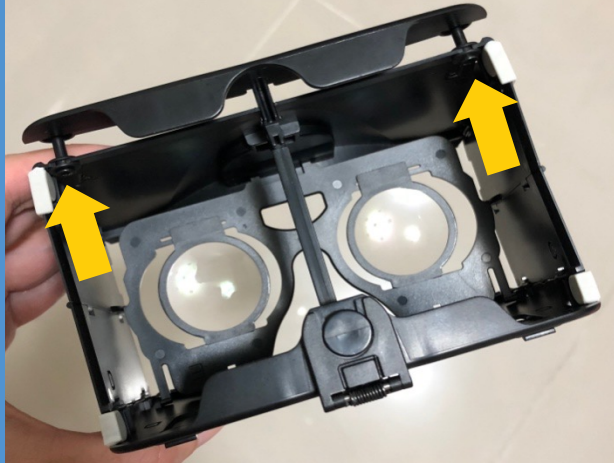

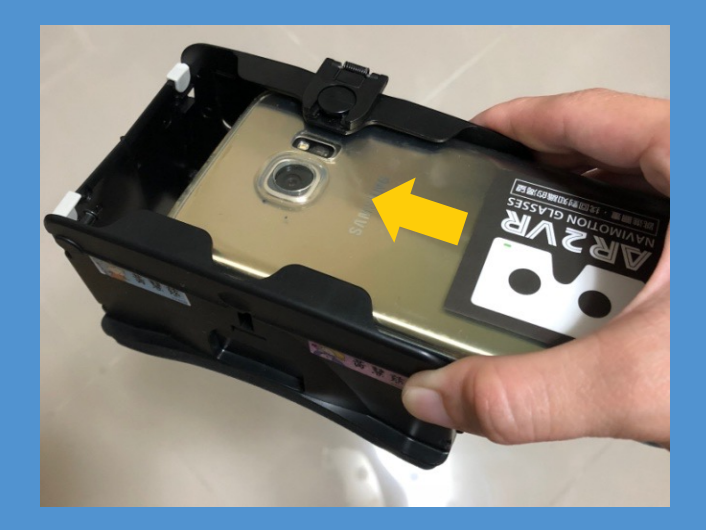

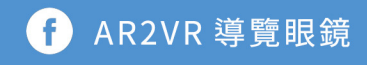

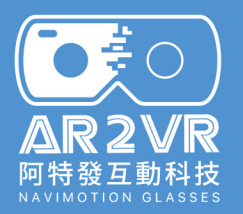

載

篇

**安**

**裝**

**篇**

體

驗

篇

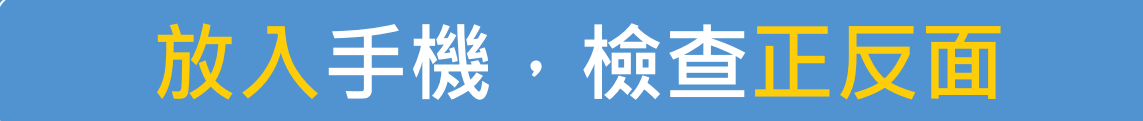

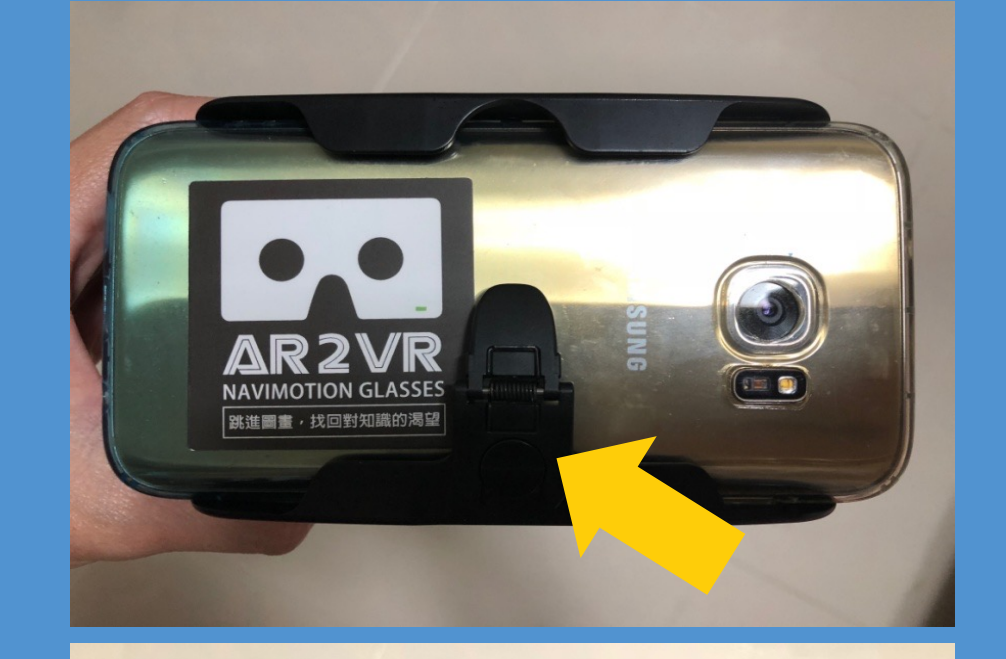

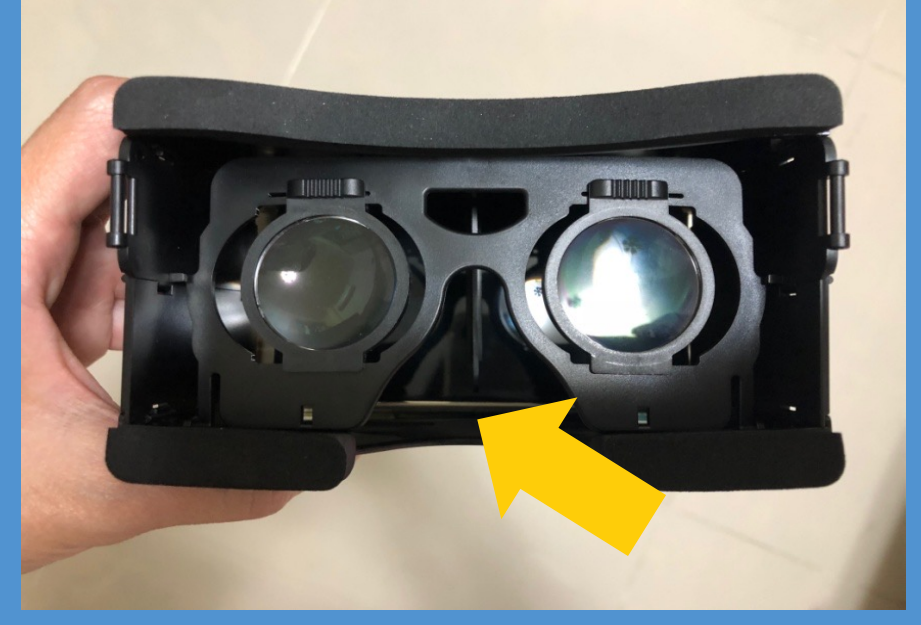

**注意不要上下顛倒! 手機放入後 將扣環扣緊手機, 避免手機掉落!**

**注意不要上下顛倒!** 鼻形凹洞,方向往下, **此為放鼻子的地方!**

AR2VR 導覽眼鏡

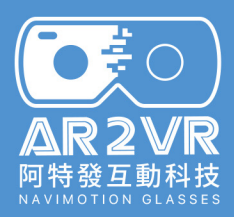

# **VR 課程體驗**

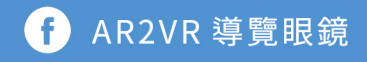

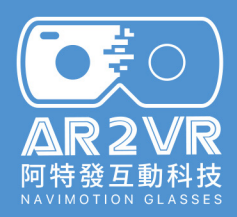

# #DINOLAB 恐能實題室 2017 07/01-10/01 復活任務 臺灣科學教育館 7588. ш π **BINOLAB INCEPTIONING** 1990

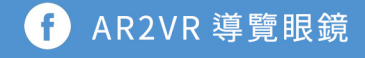

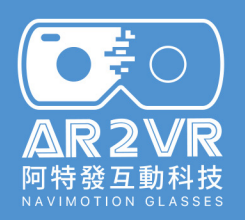

## 身上有紅色星星的恐龍,它的名稱是什麼? **找找看**

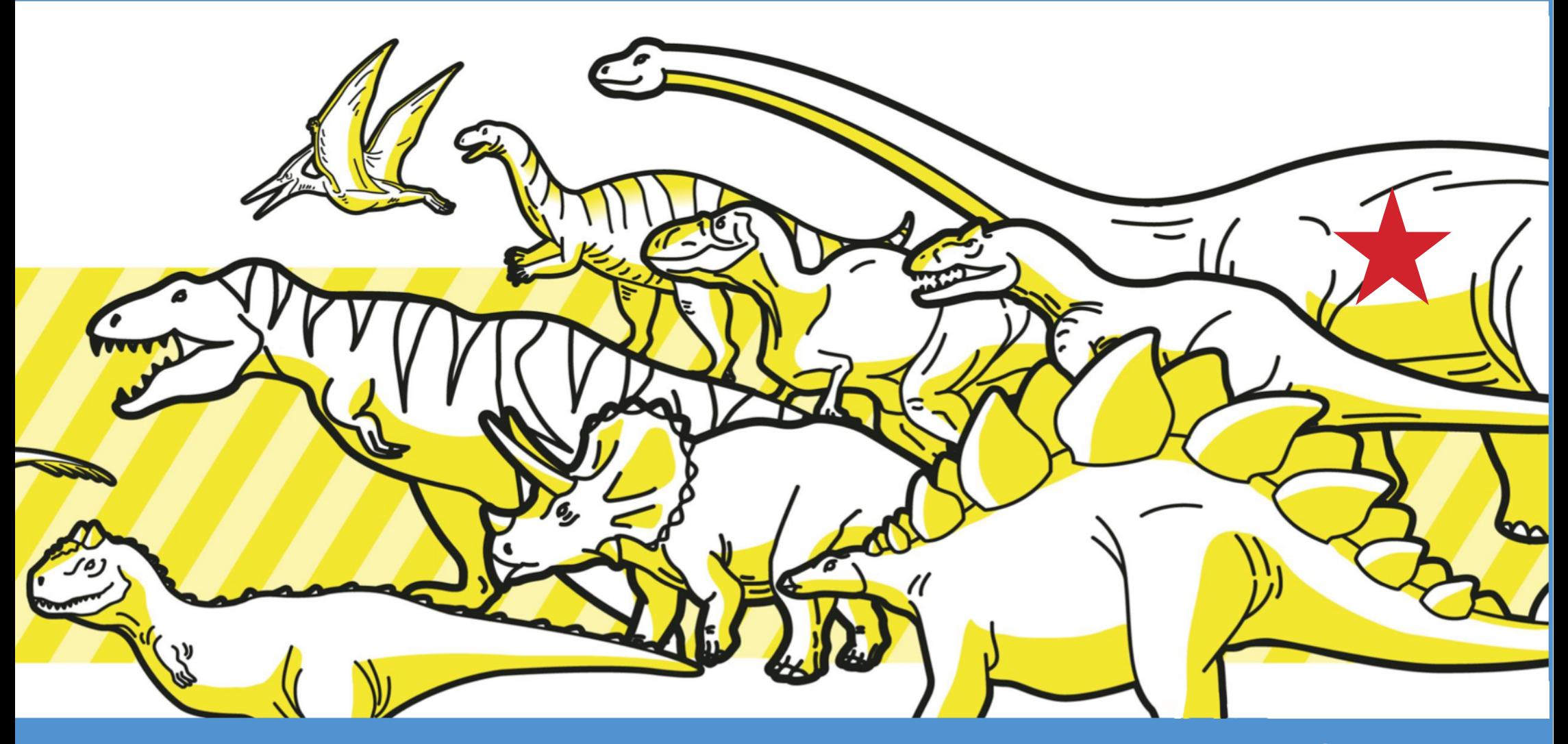

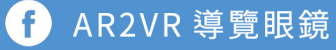

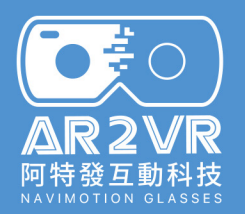

#### 01 身上有紅色星星的恐龍,它的名稱是什麼?

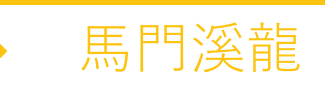

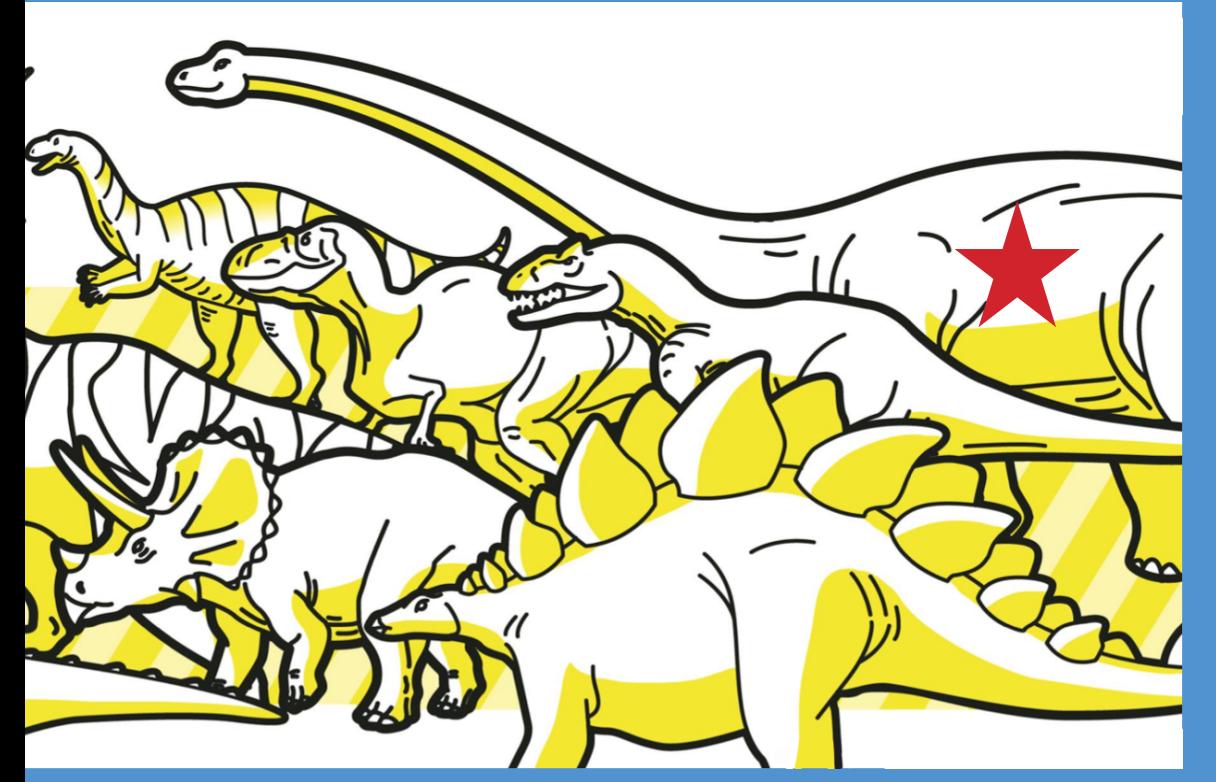

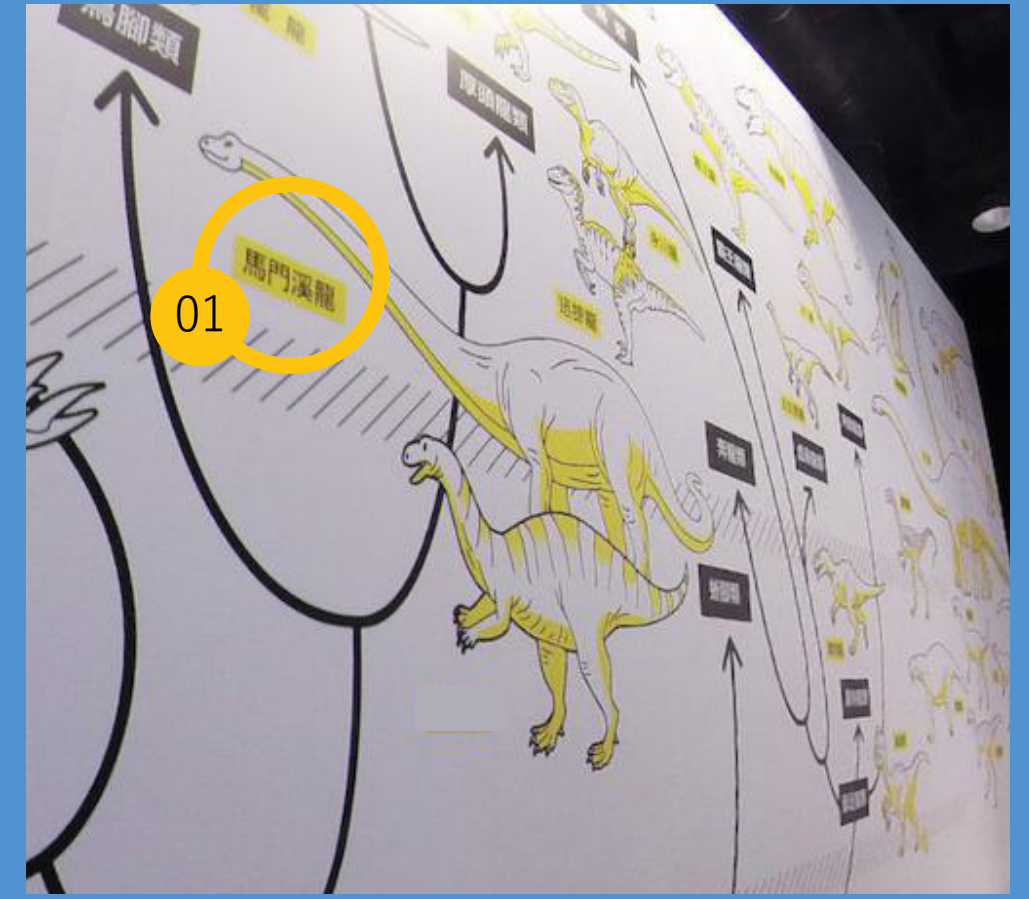

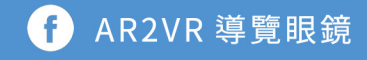

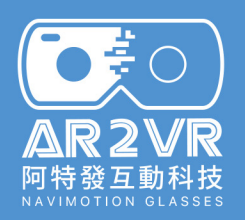

## 身上有紅色星星的恐龍,它的名稱是什麼? **找找看**

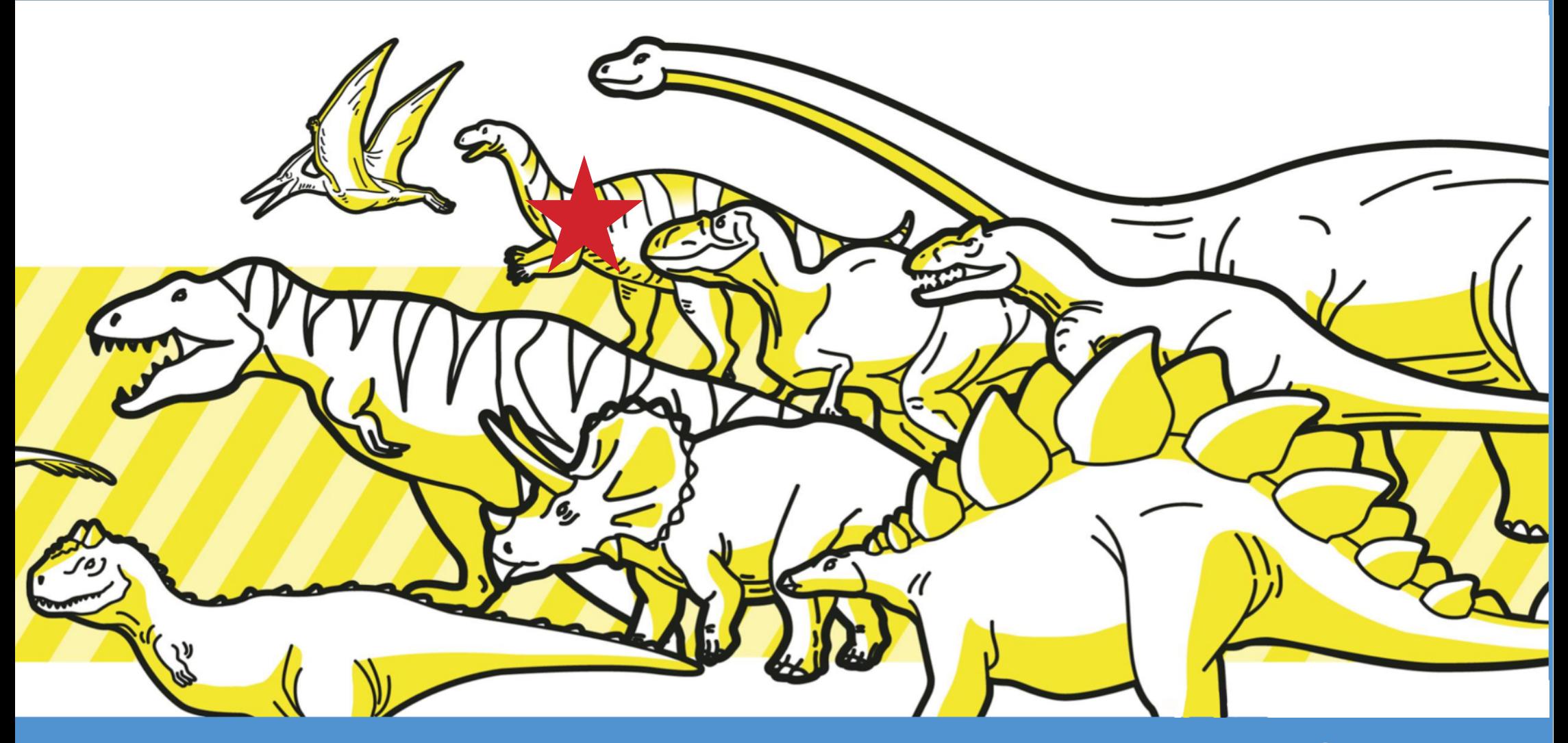

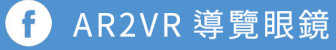

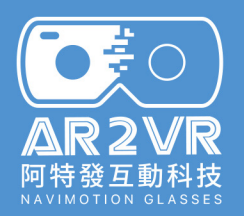

#### 02 身上有紅色星星的恐龍,它的名稱是什麼?

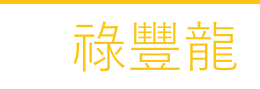

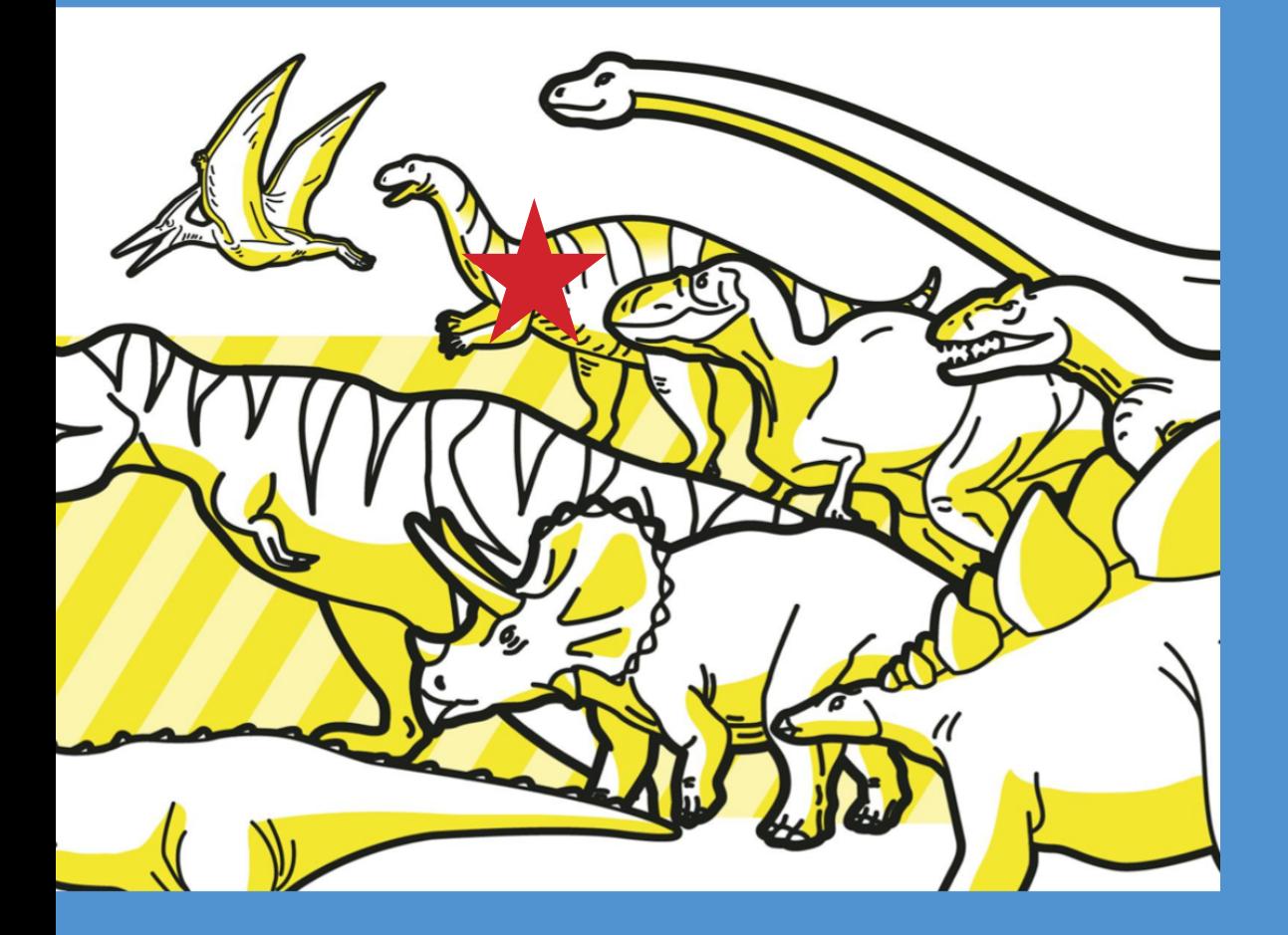

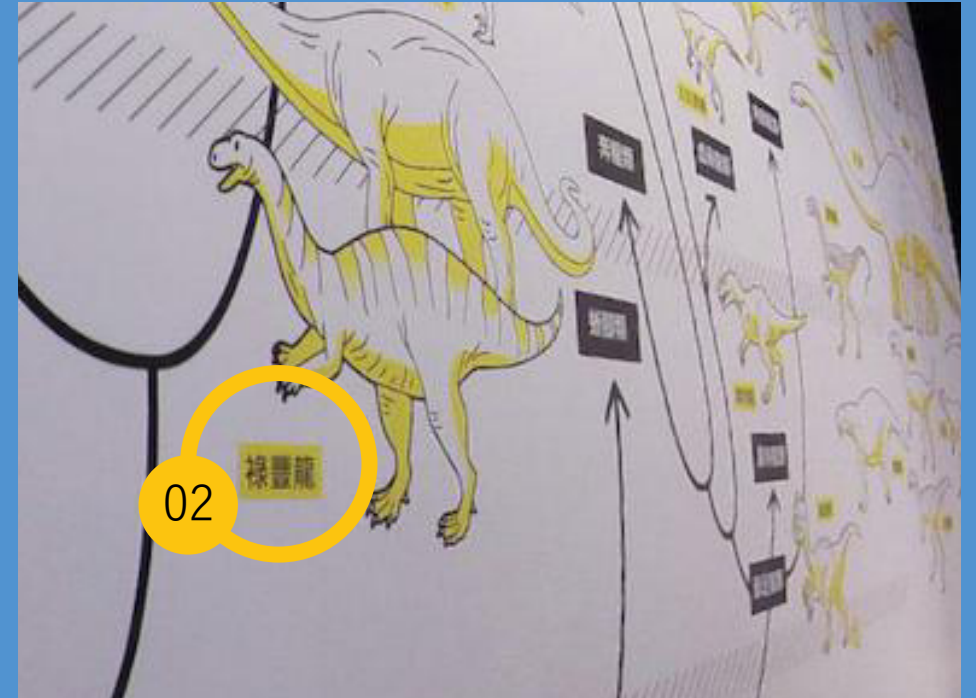

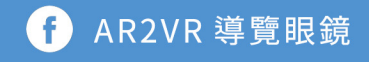

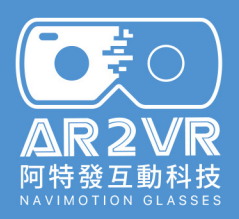

### 252百萬年前是屬於恐龍的哪一個時期? **找找看**

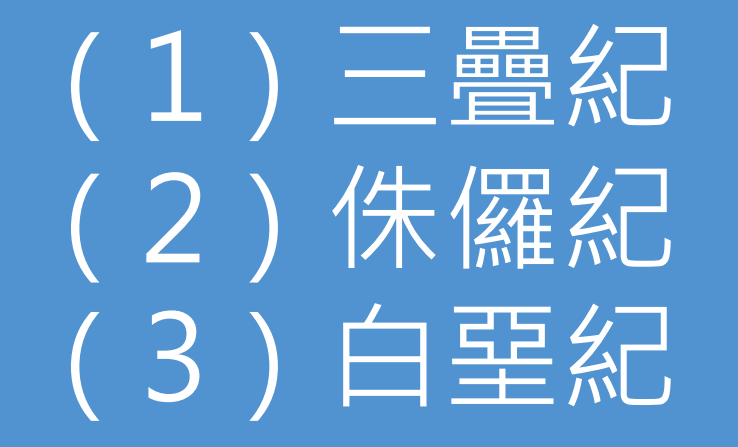

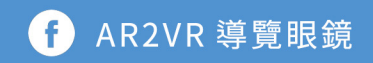

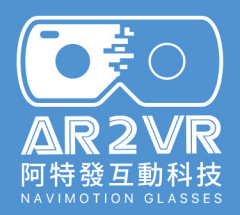

#### 03 252百萬年前是屬於恐龍的哪一個時期? The Contest of The The E疊紀

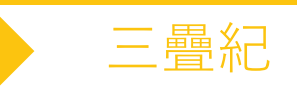

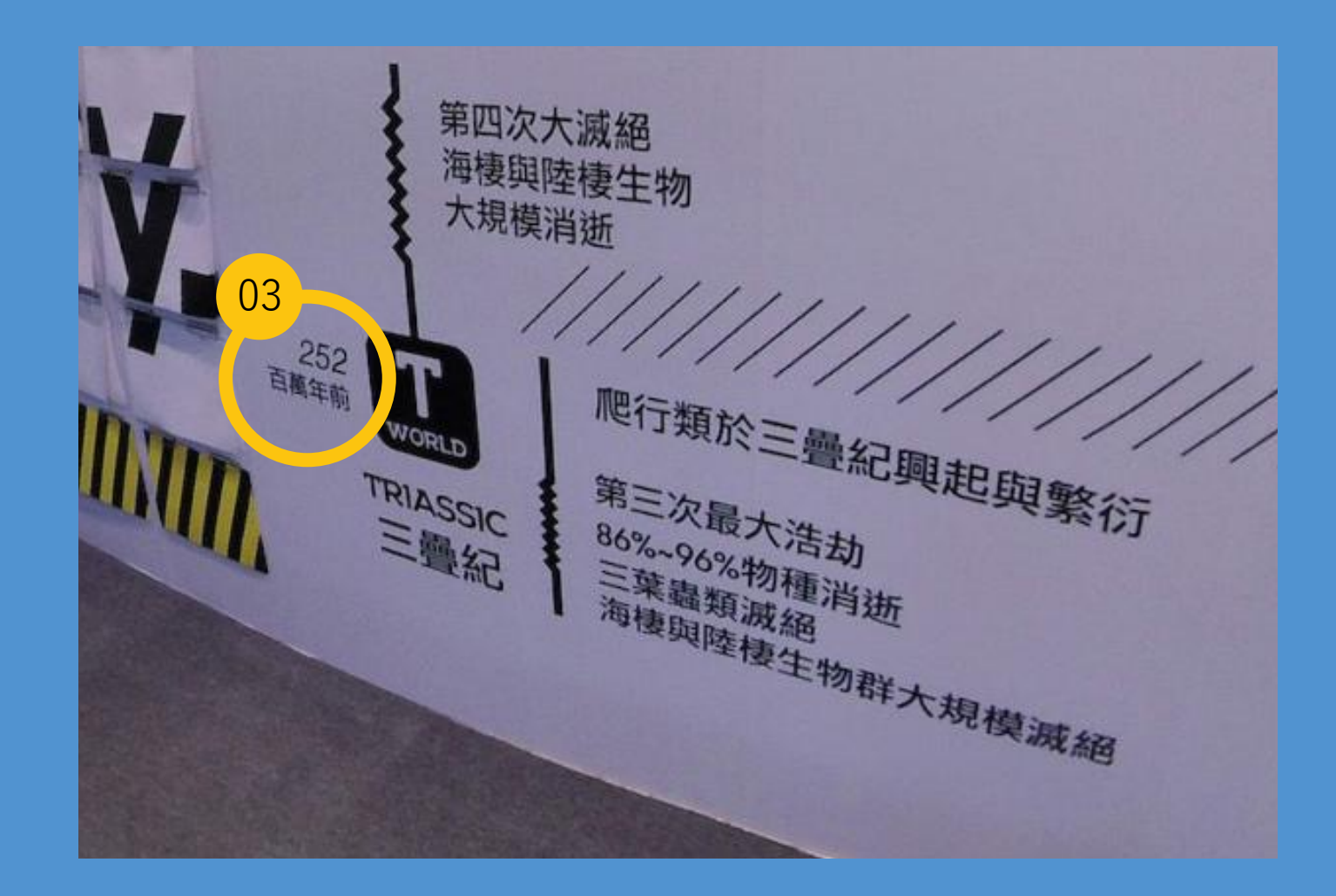

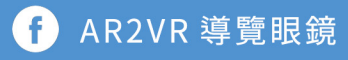

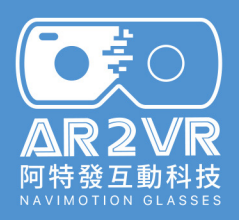

### 206百萬年前是屬於恐龍的哪一個時期? **找找看**

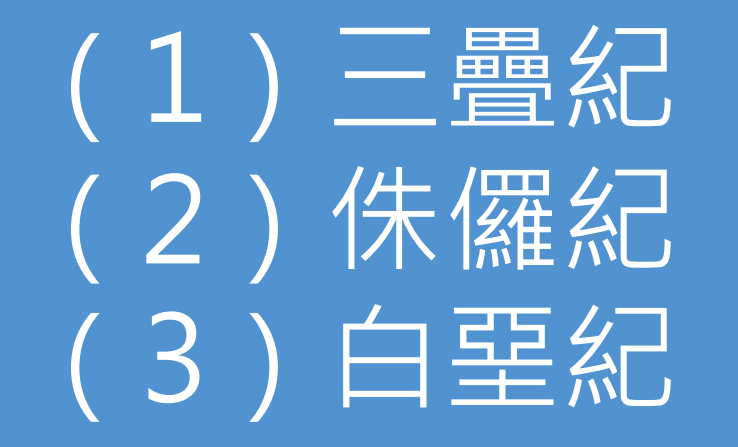

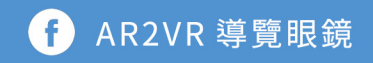

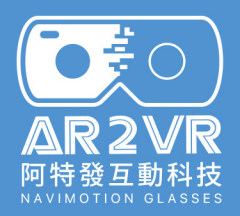

#### 04 206百萬年前是屬於恐龍的哪一個時期? インファント 保羅紀

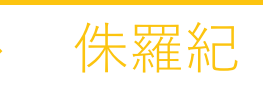

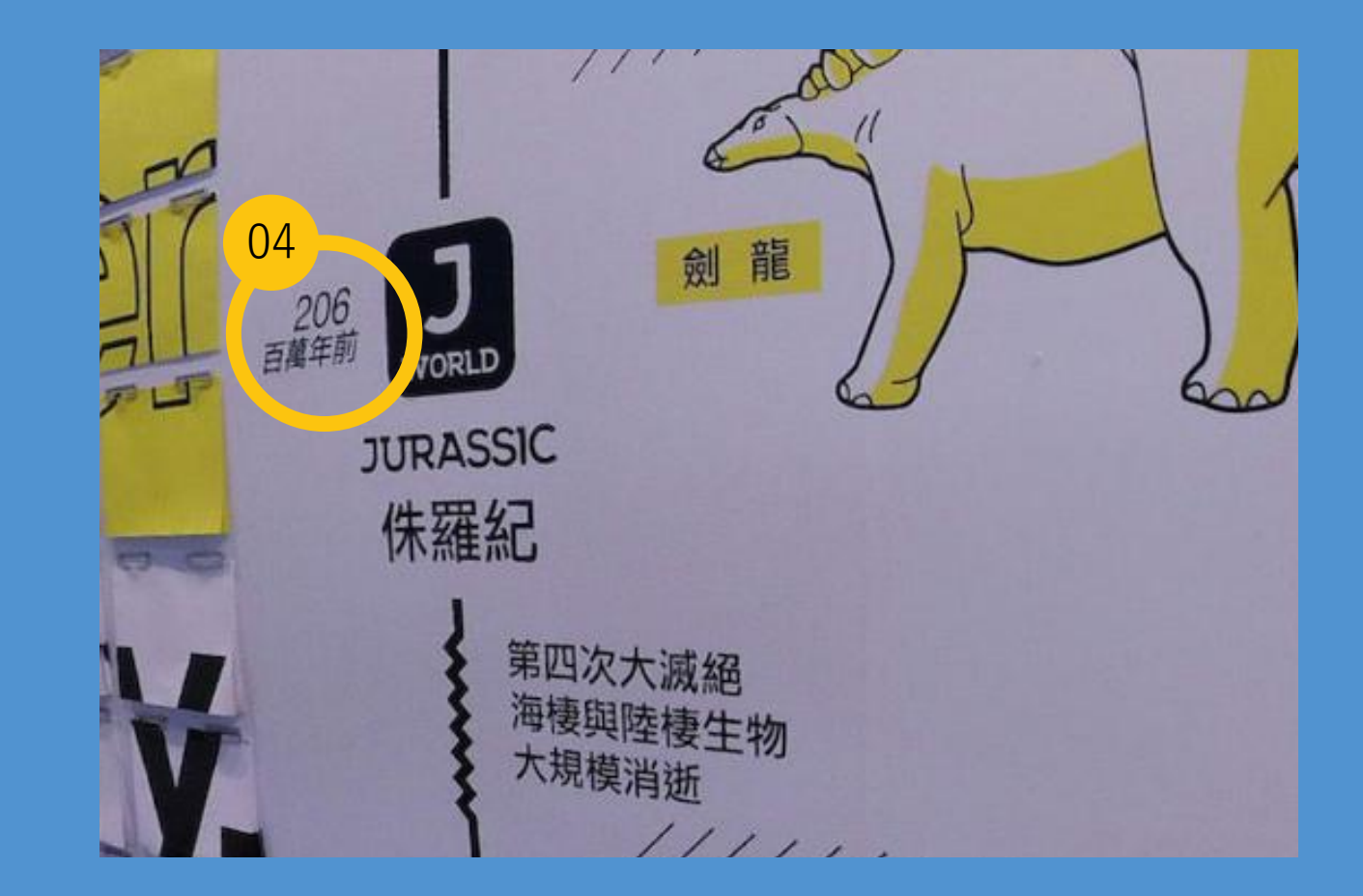

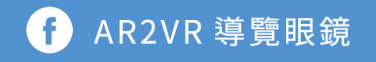

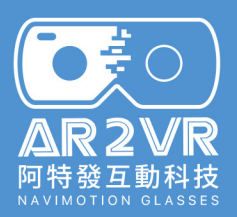

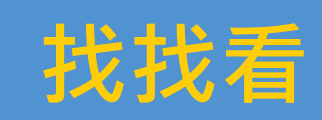

### 有一隻晚期侏儸紀肉食性恐龍,他生存在 中國四川省重慶市的永川,請問他是什麼 龍?

(1)重慶龍 (2)永川龍 (3)四川龍

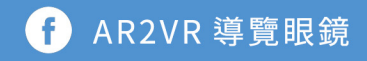

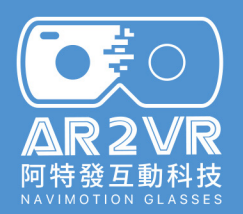

### 05有一隻晚期侏儸紀肉食性恐龍, 他生存在中 國四川省重慶市的永川,請問他是什麼龍?

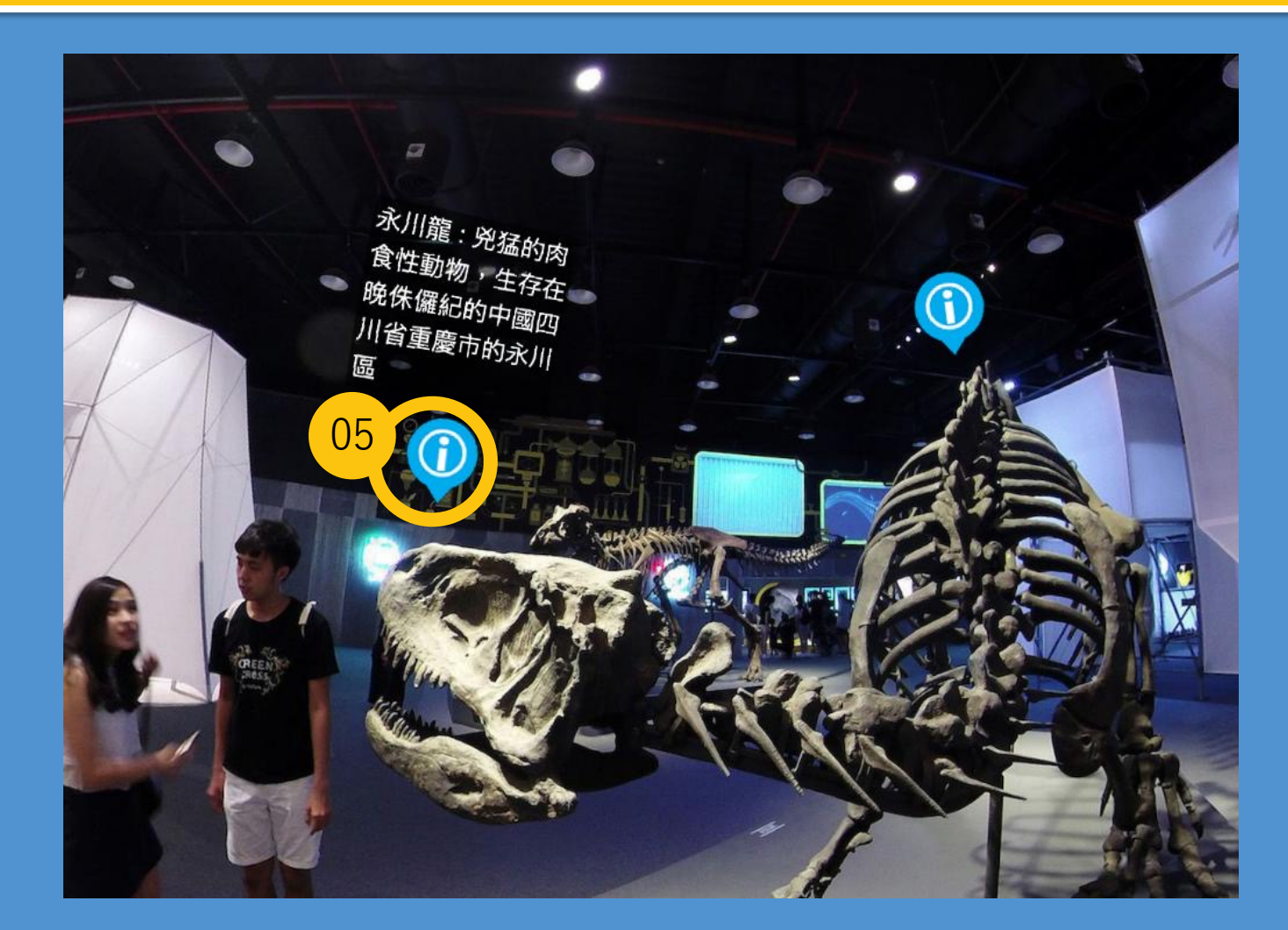

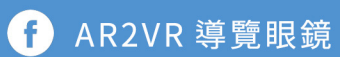

永川龍
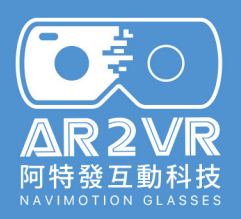

#### 暴龍的身高多高?體重多重? **找找看**

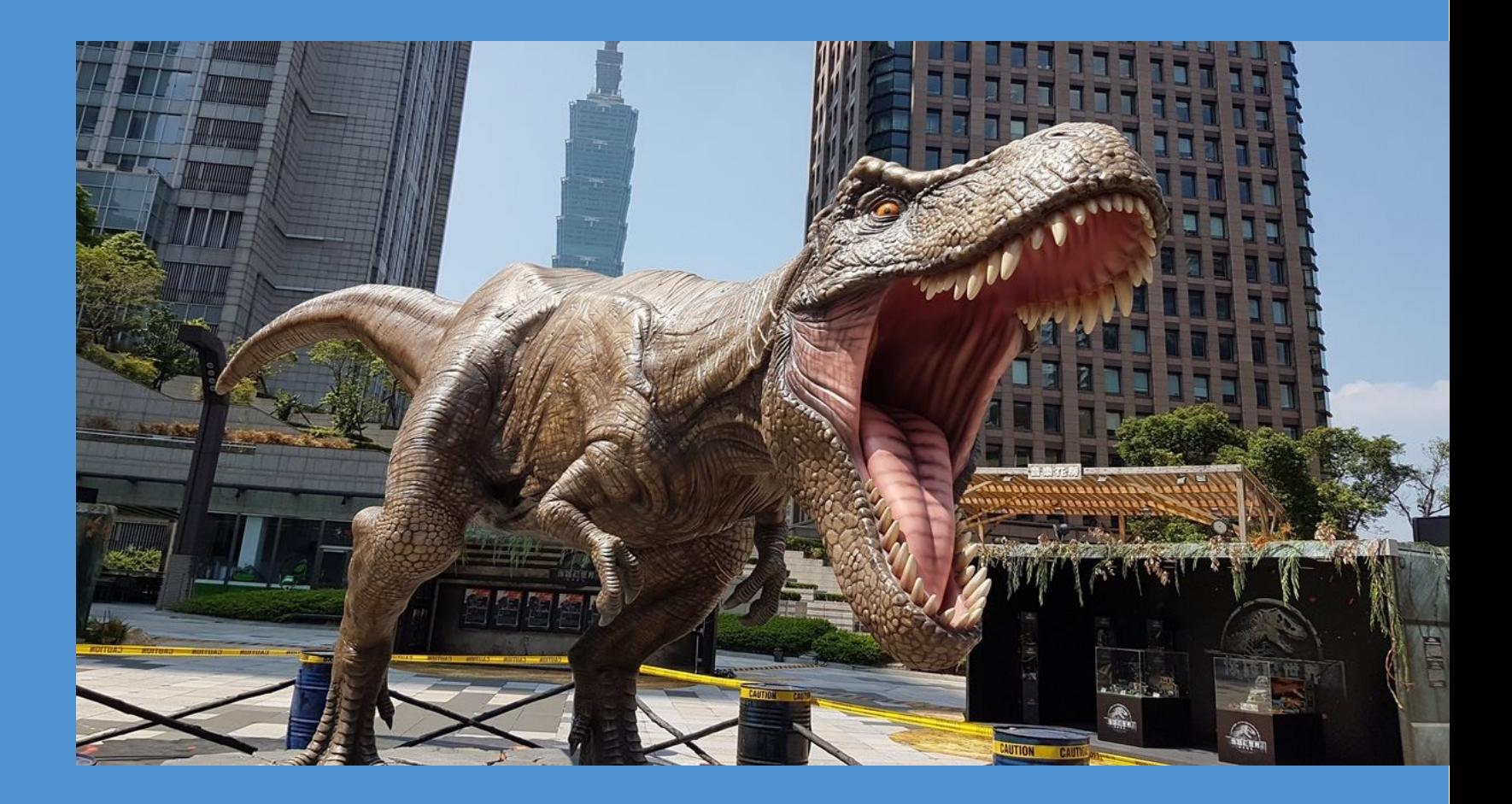

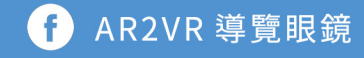

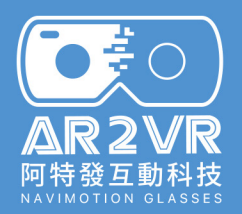

#### 06暴龍的身高多高?體重多重?

#### 身長約13公尺、體重約6.8公噸

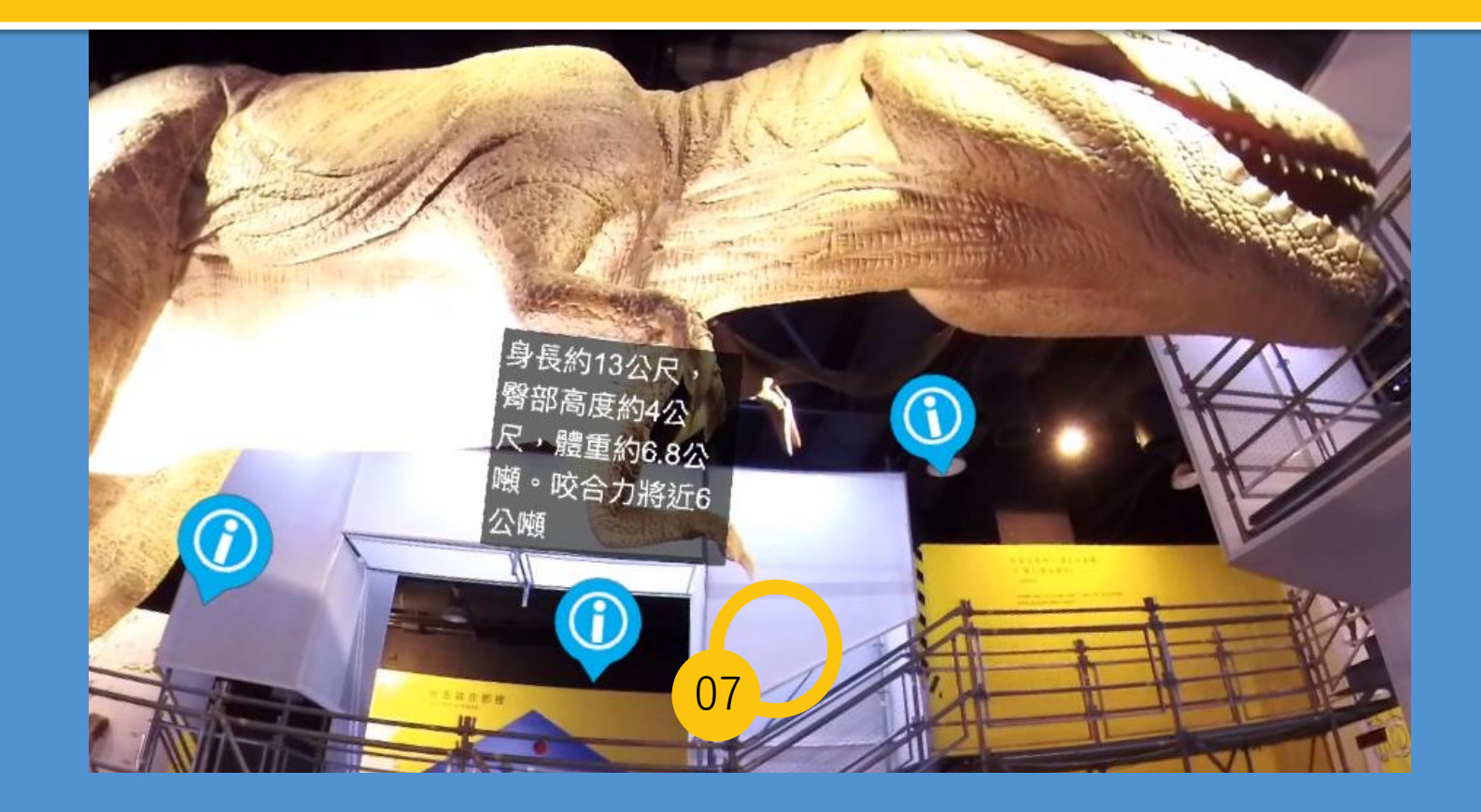

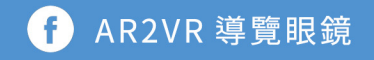

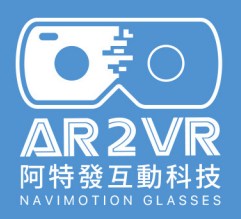

#### 暴龍除了稱為暴龍外,還有那些名稱? **找找看**

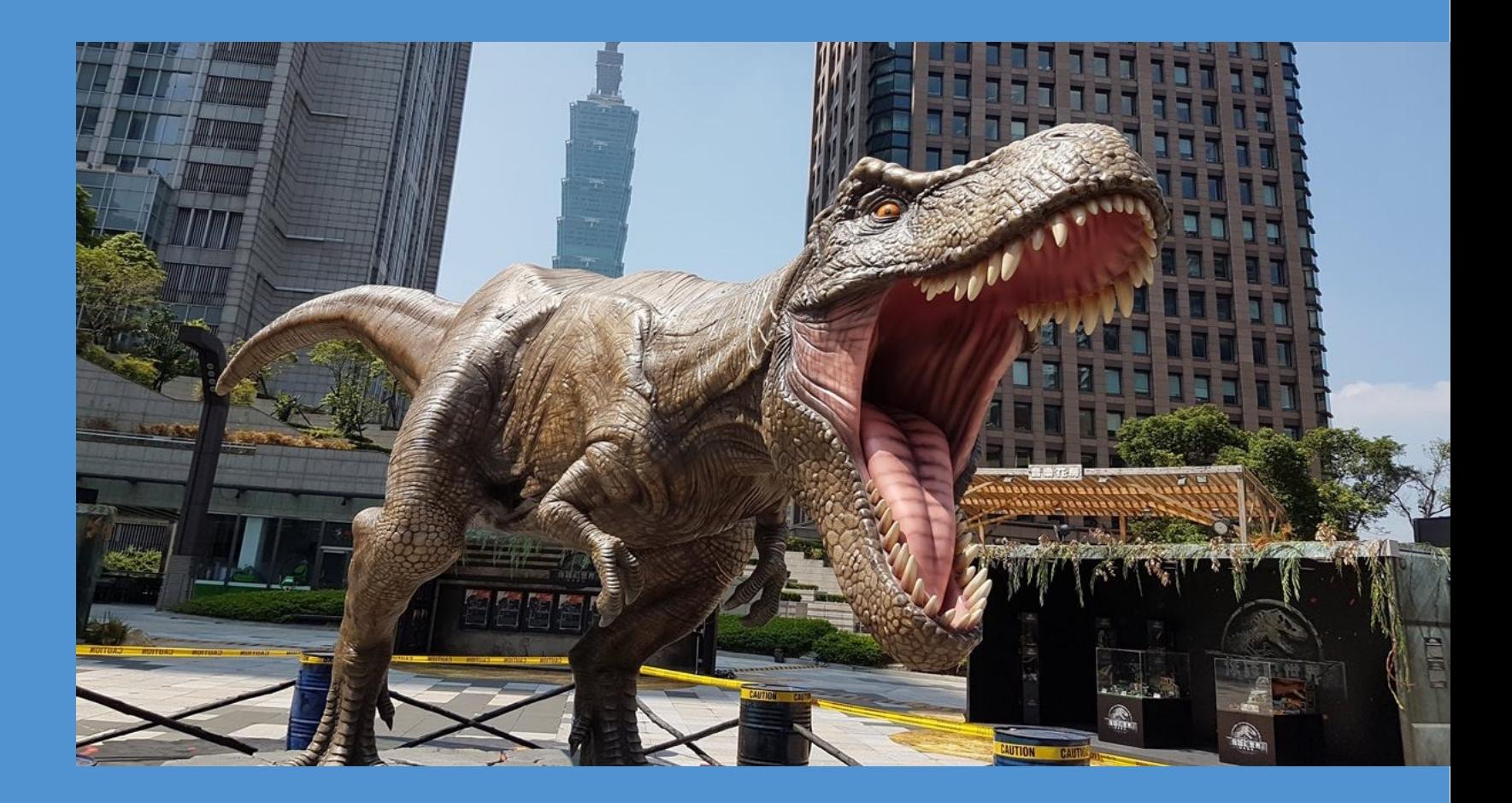

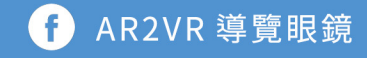

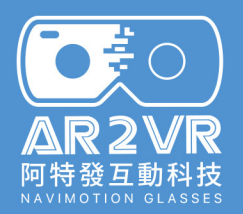

#### 07暴龍除了稱為暴龍外,還有那些名稱? 有效 霸王龍、恐龍王、

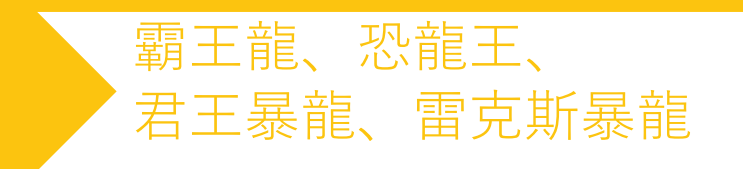

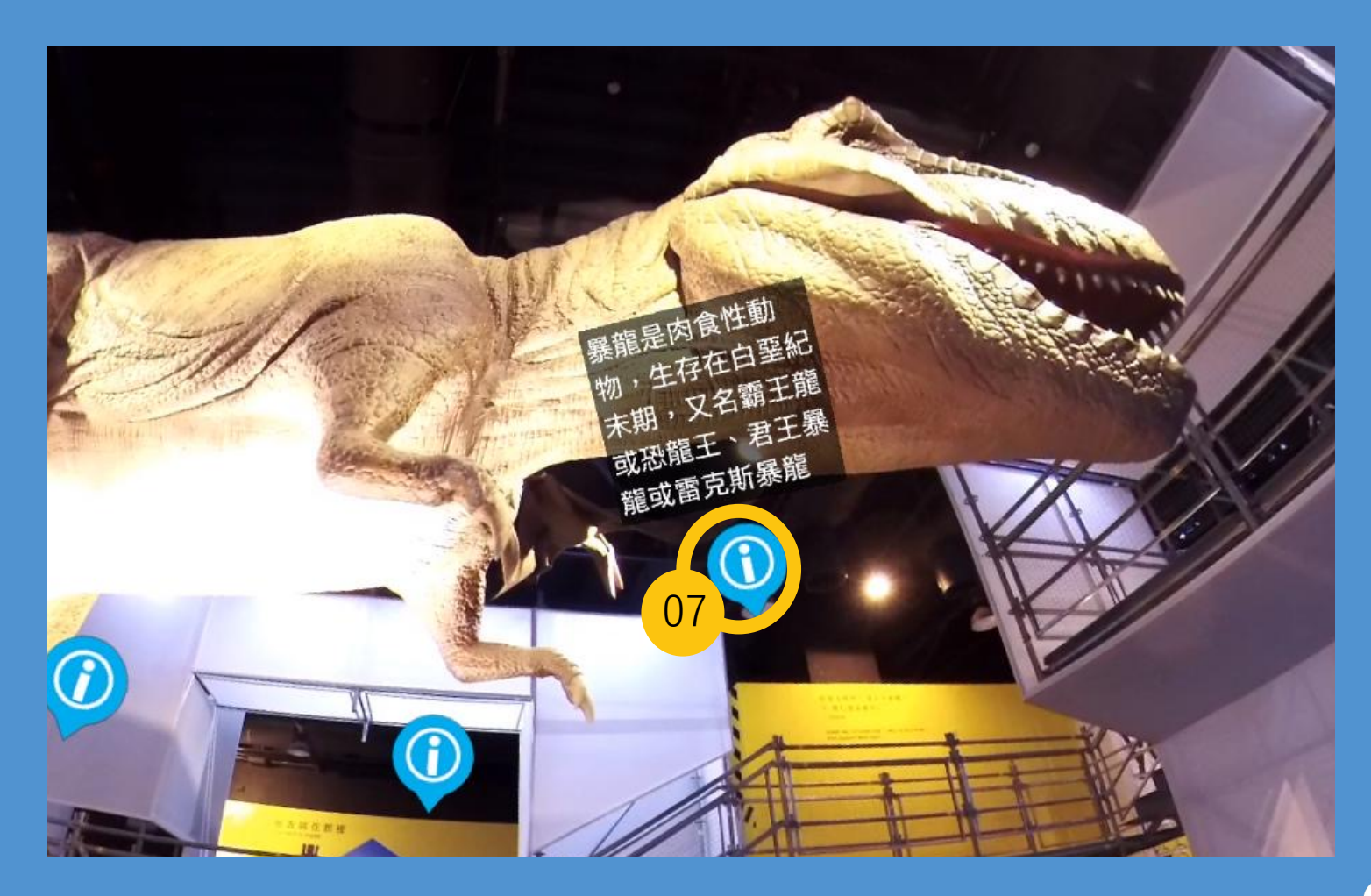

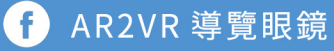

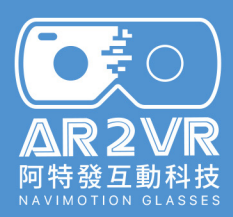

# **一支手機也能環遊世界?**

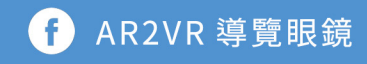

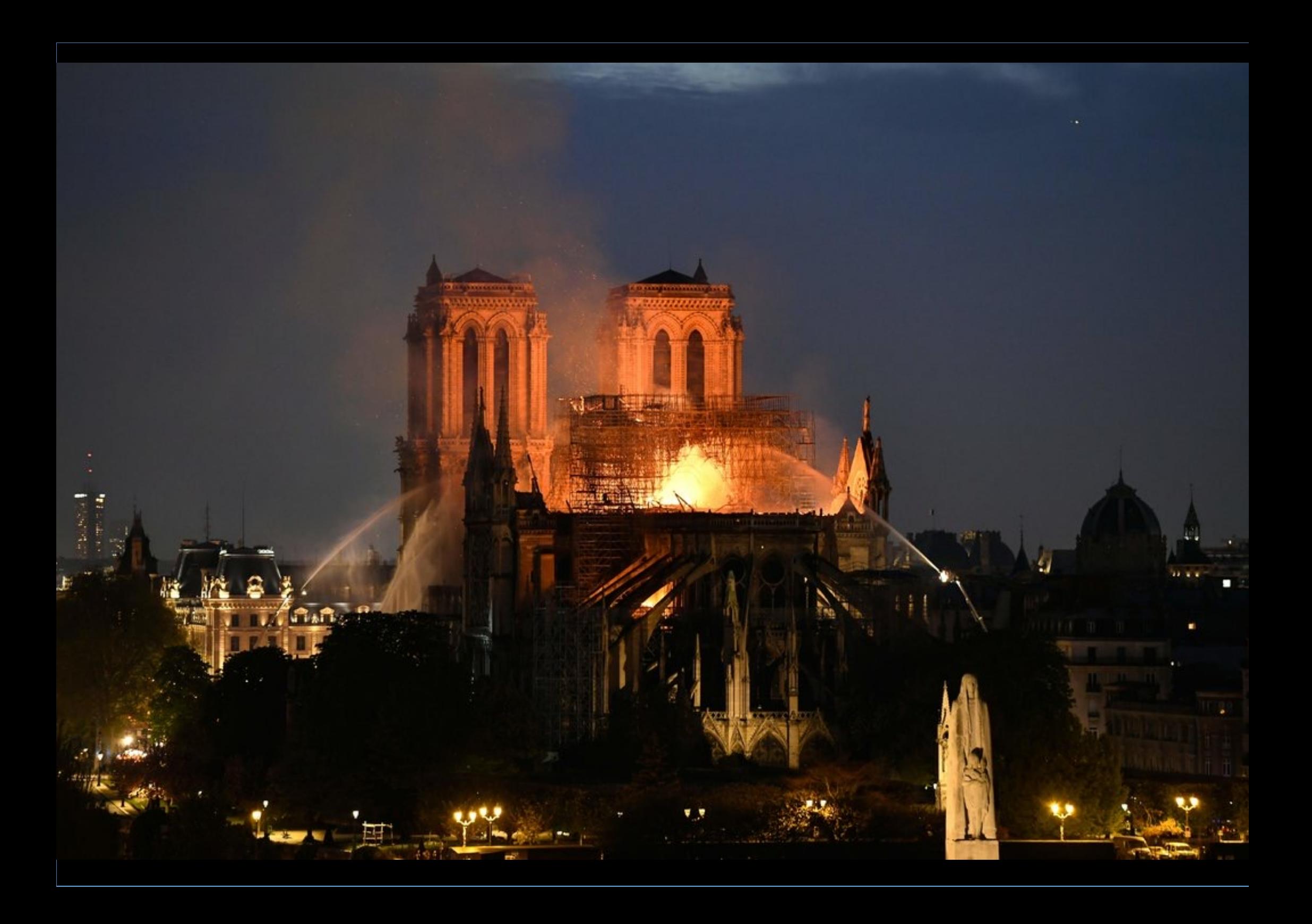

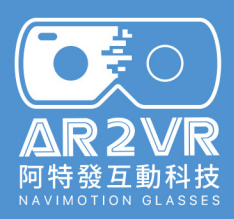

## **人人都是360創客Maker**

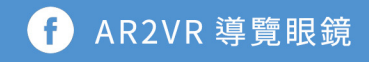

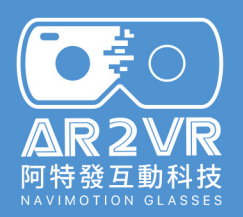

#### **街景服務 APP 安裝**

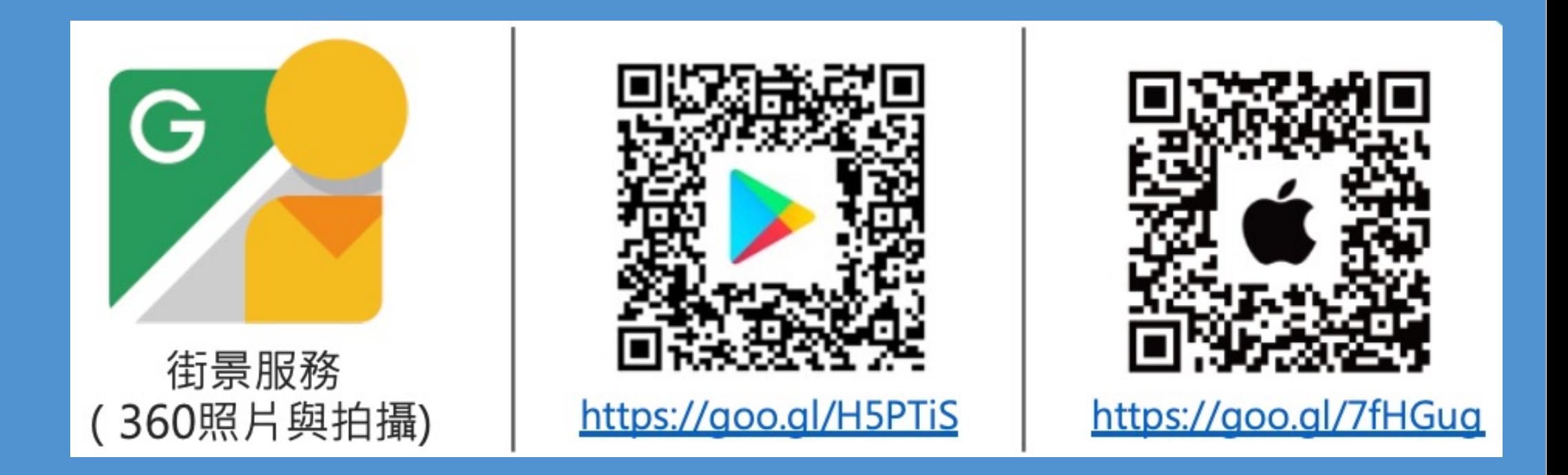

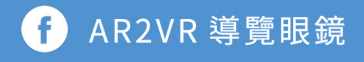

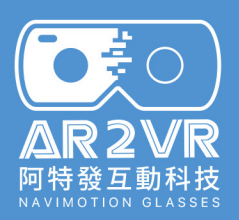

## **Google 街景服務**

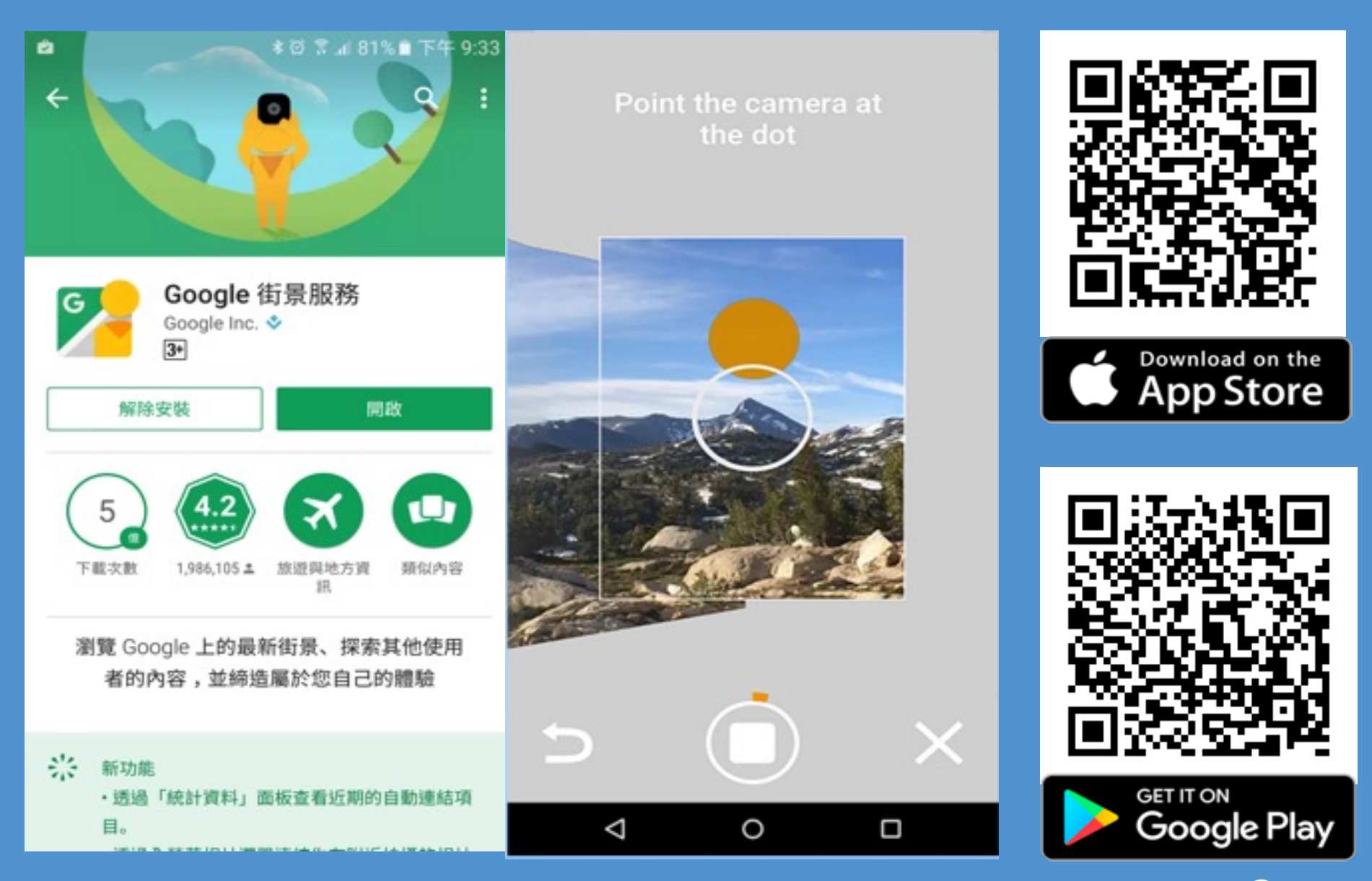

AR2VR 導覽眼鏡 G

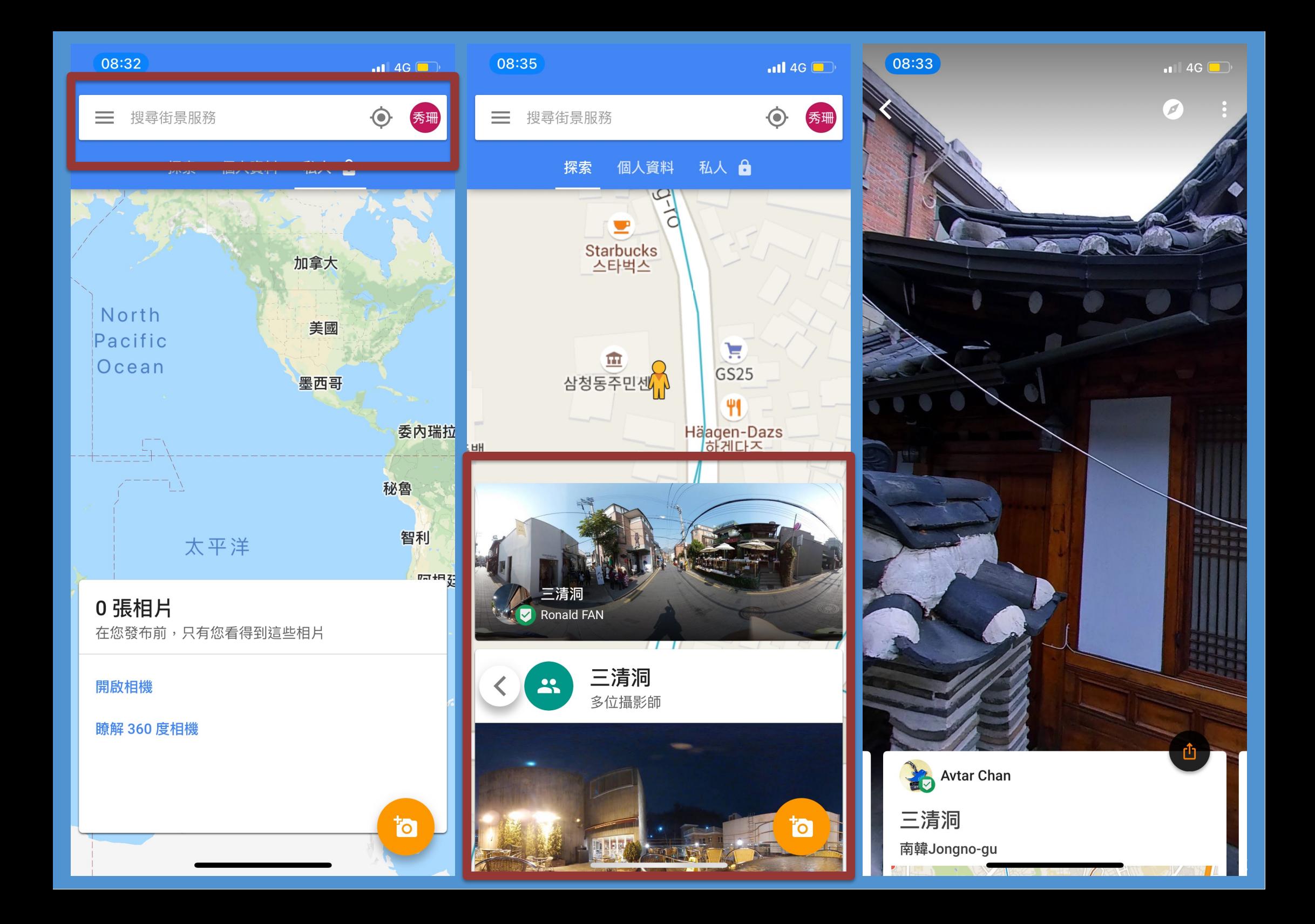

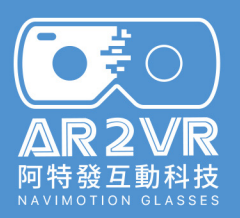

## **用Google街景創造360照片**

熱門 360 度相片  $\overline{\mathbf{C}}$ 

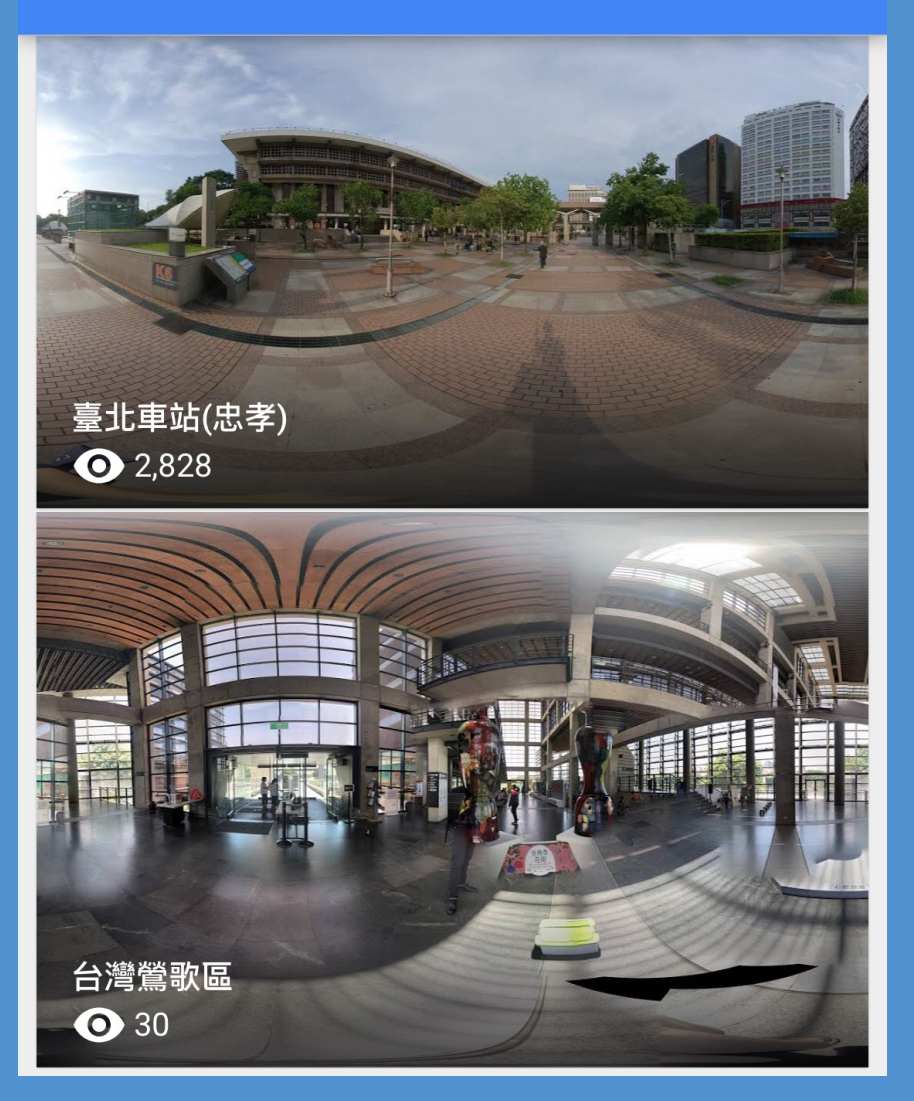

#### 最熱門的 360 度相片  $\leftarrow$

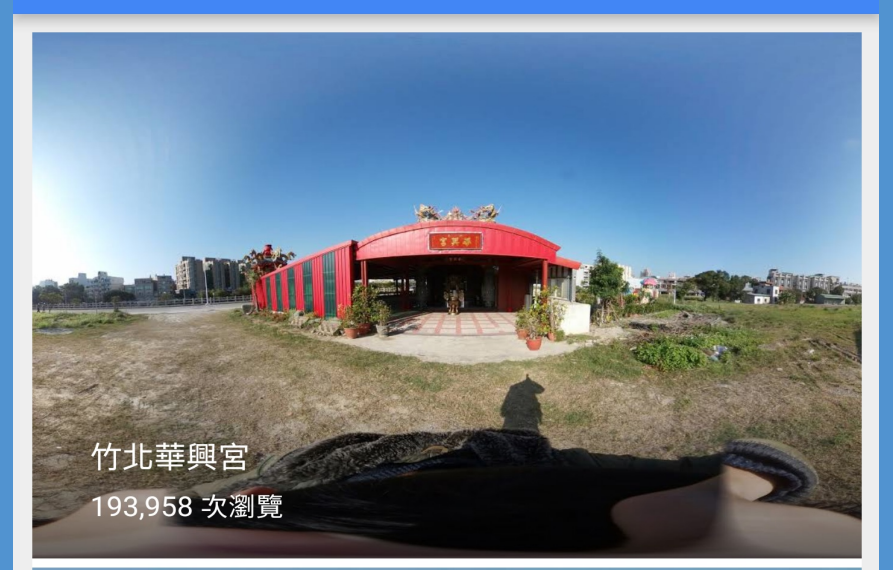

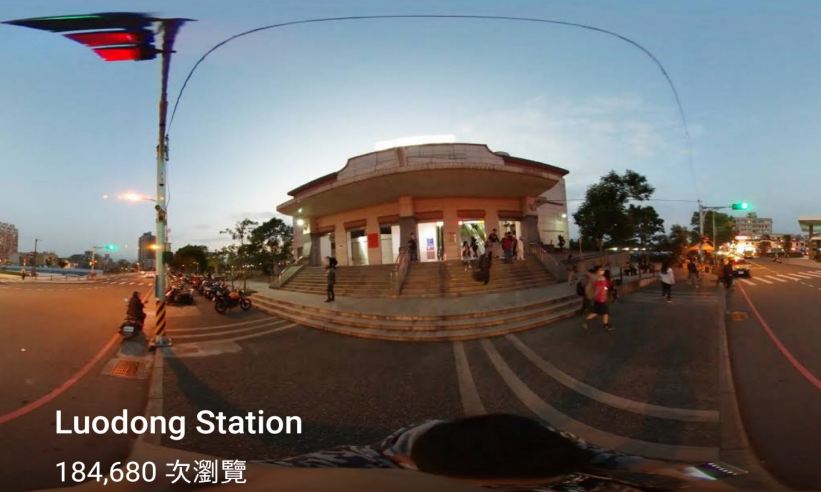

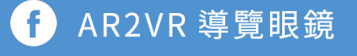

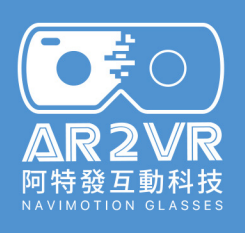

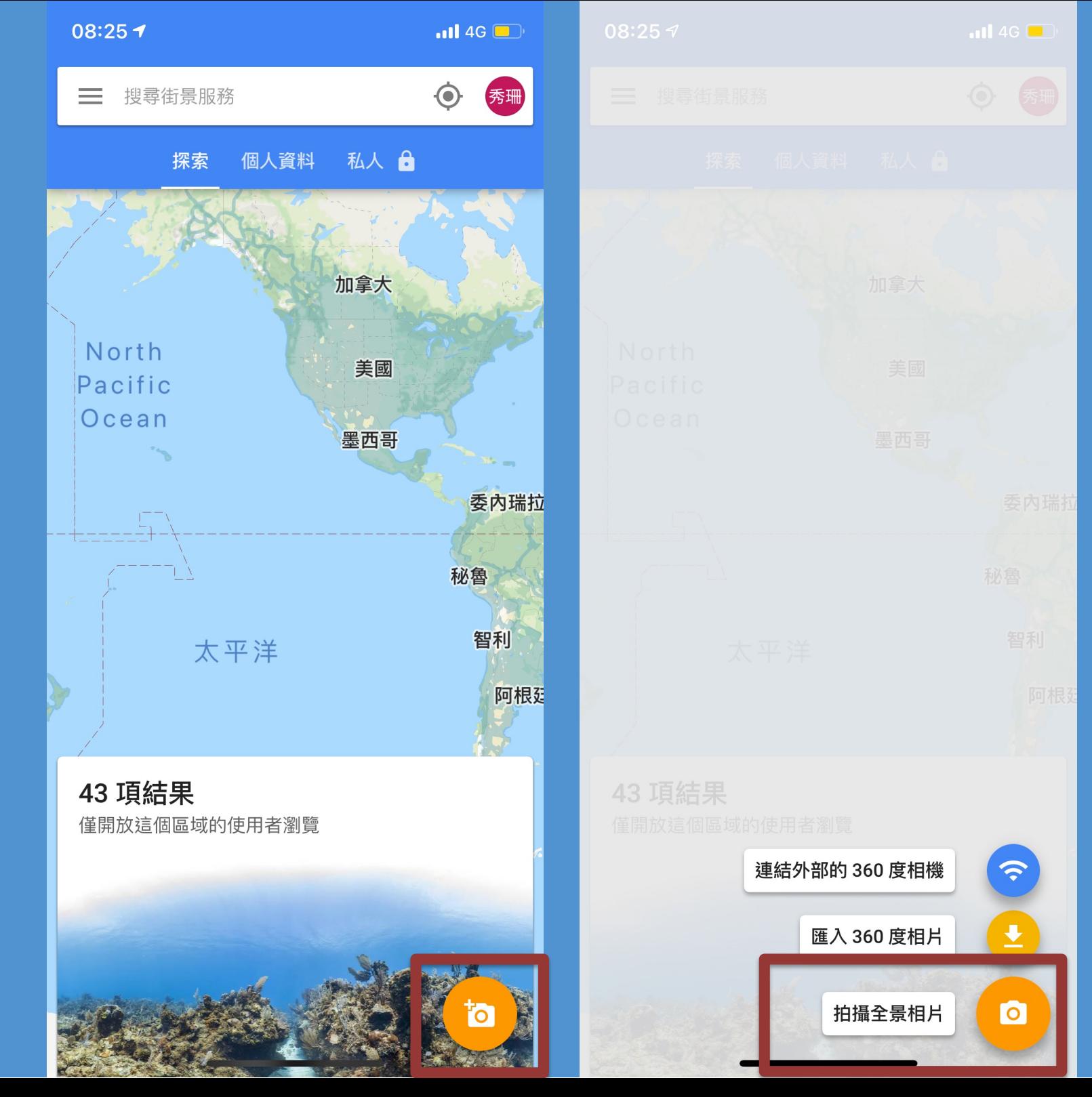

O AR2VR 導覽眼鏡

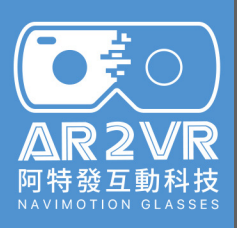

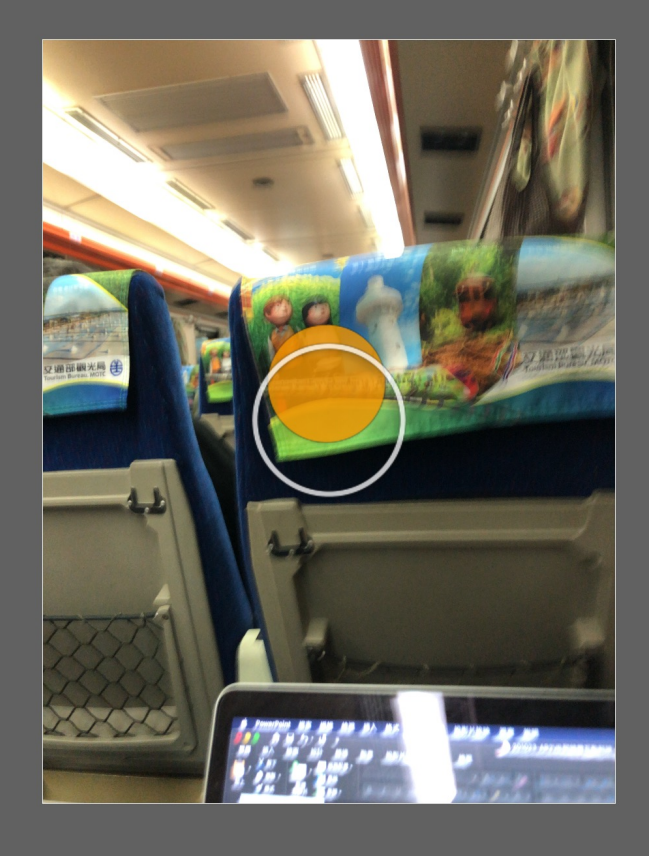

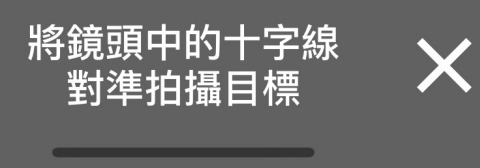

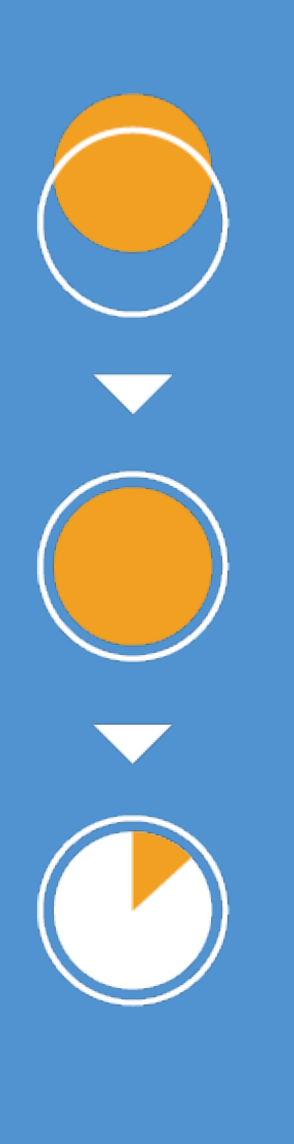

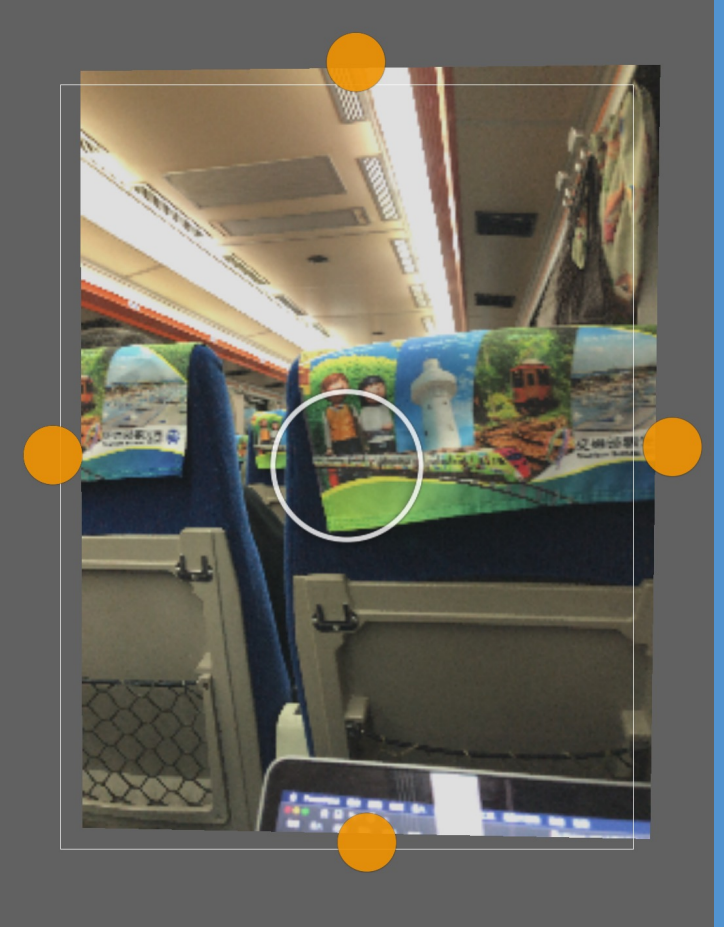

X

 $\blacktriangle$ 

導覽眼鏡

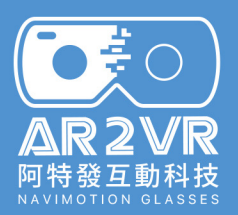

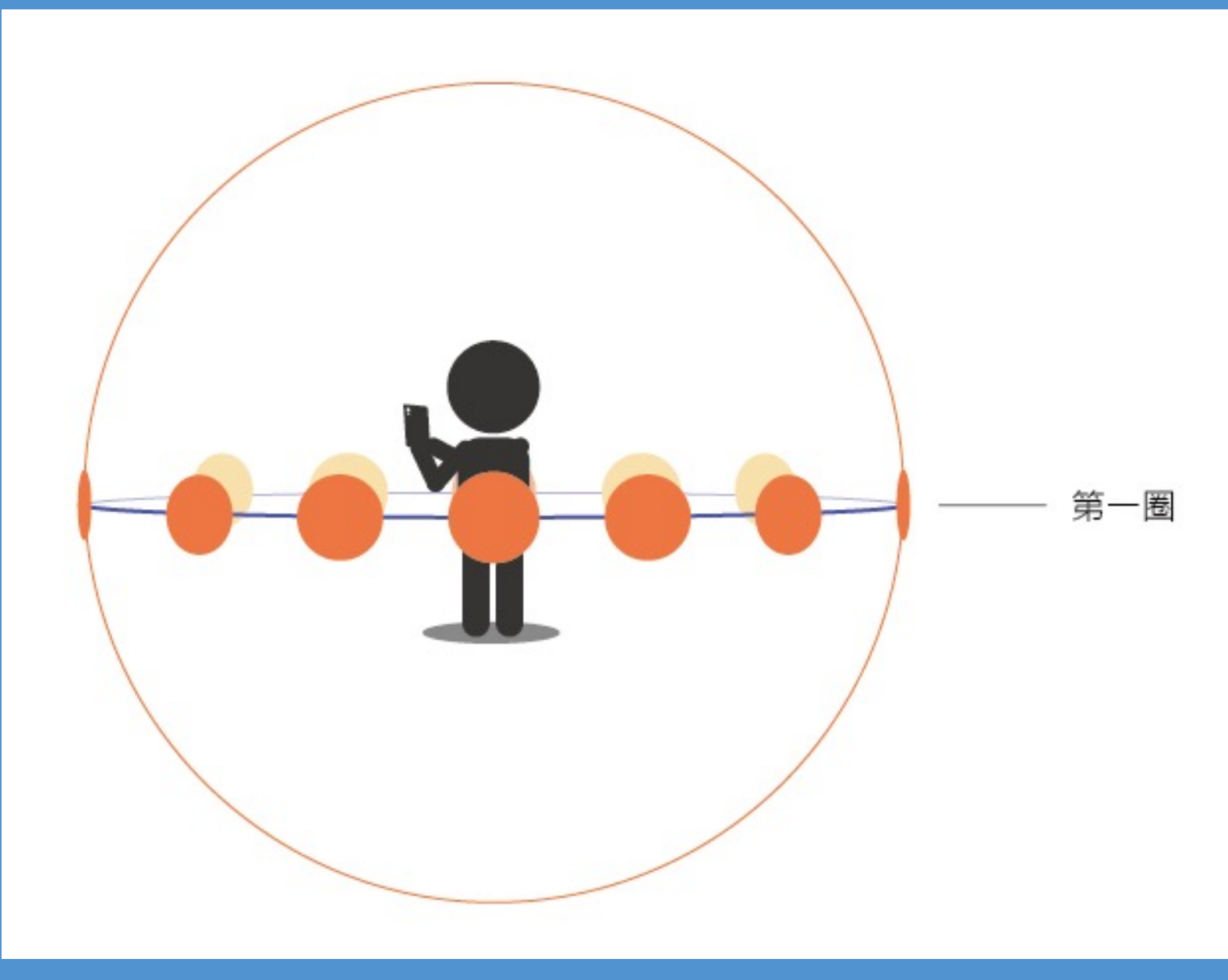

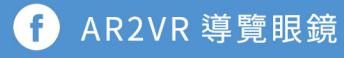

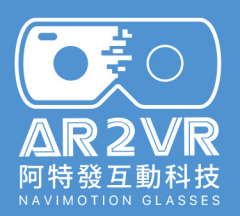

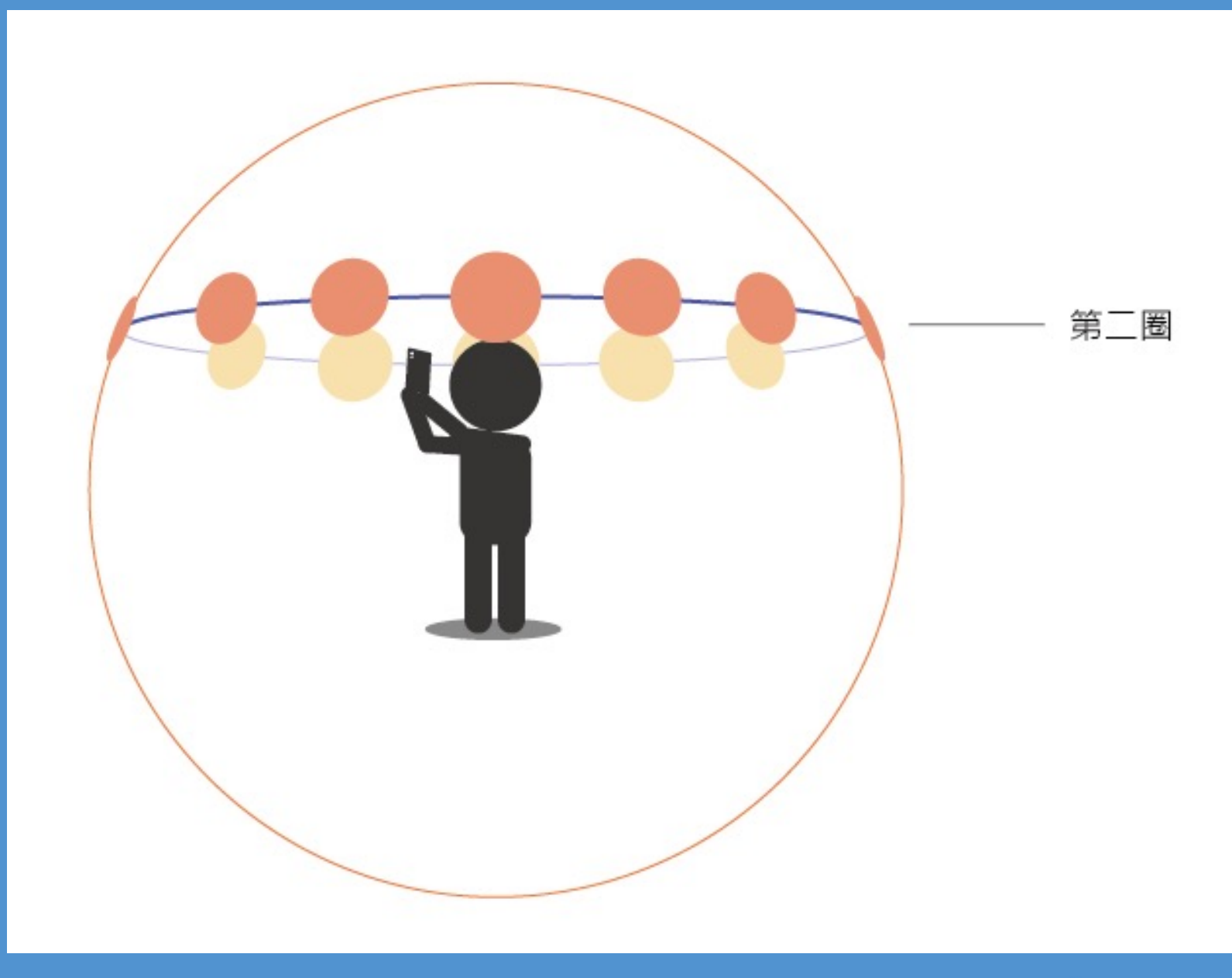

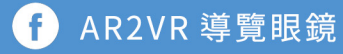

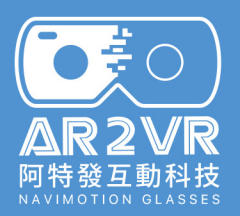

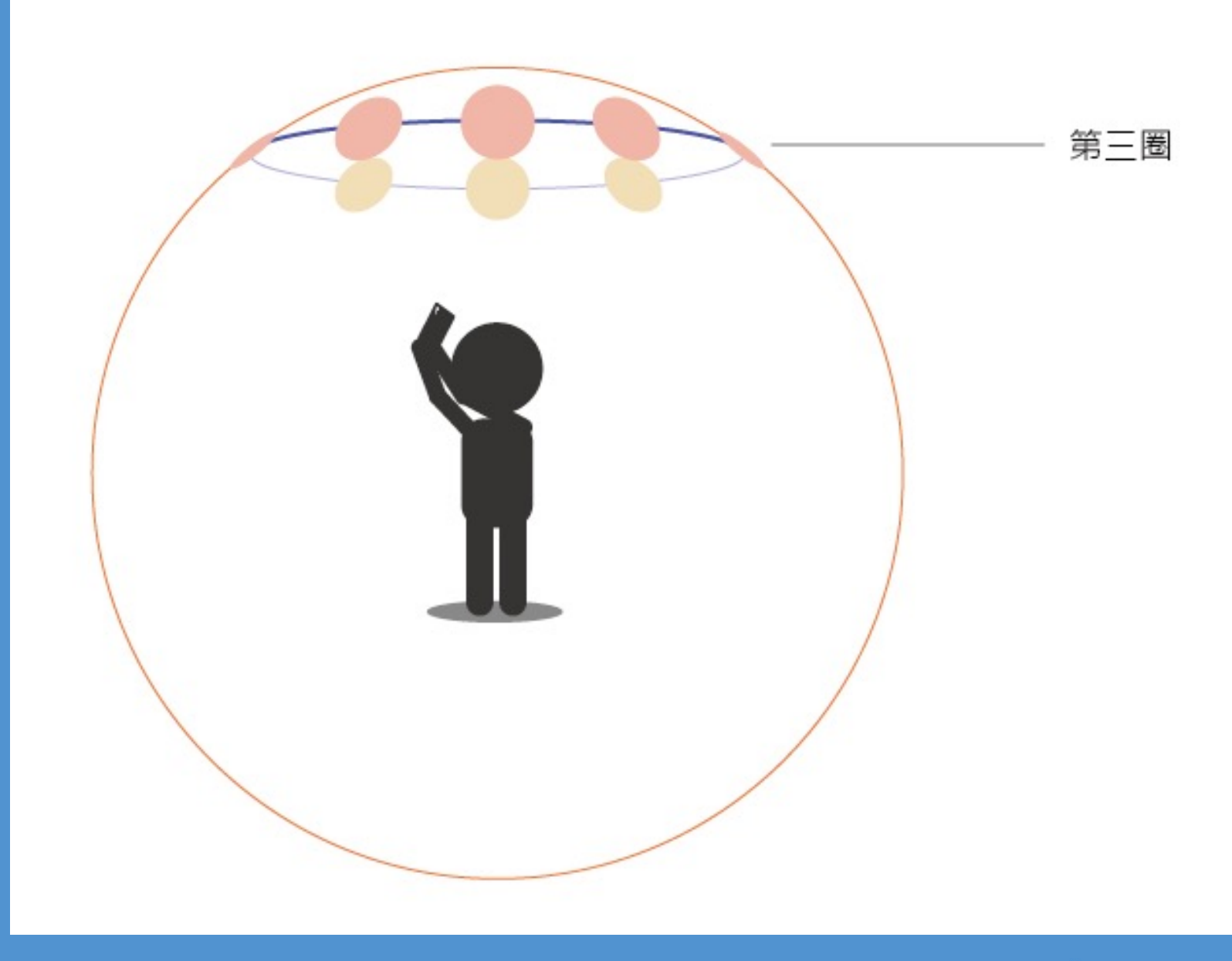

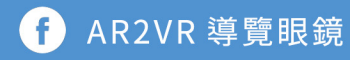

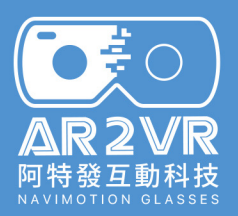

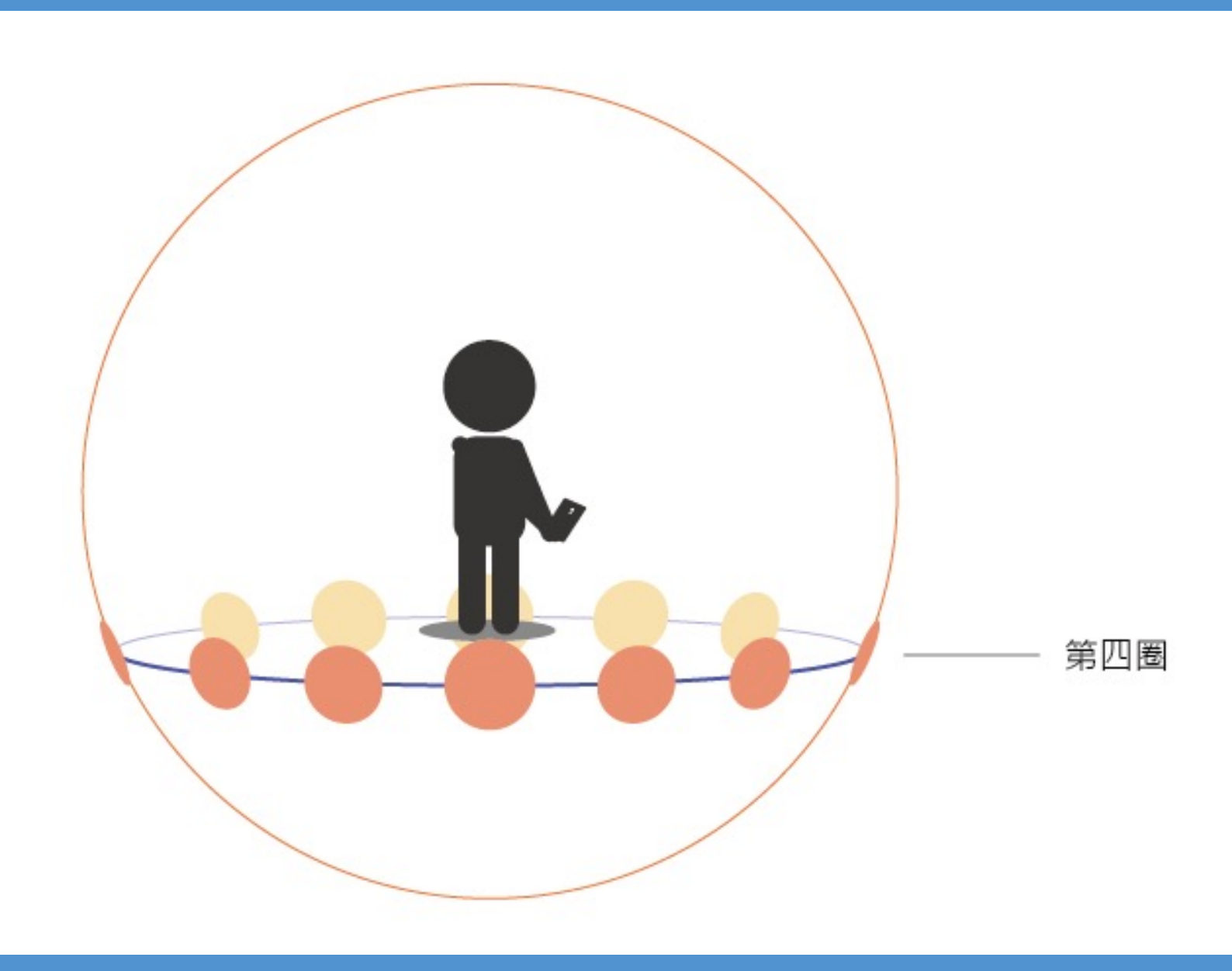

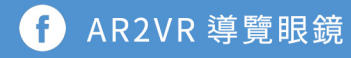

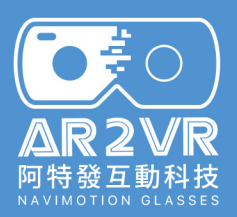

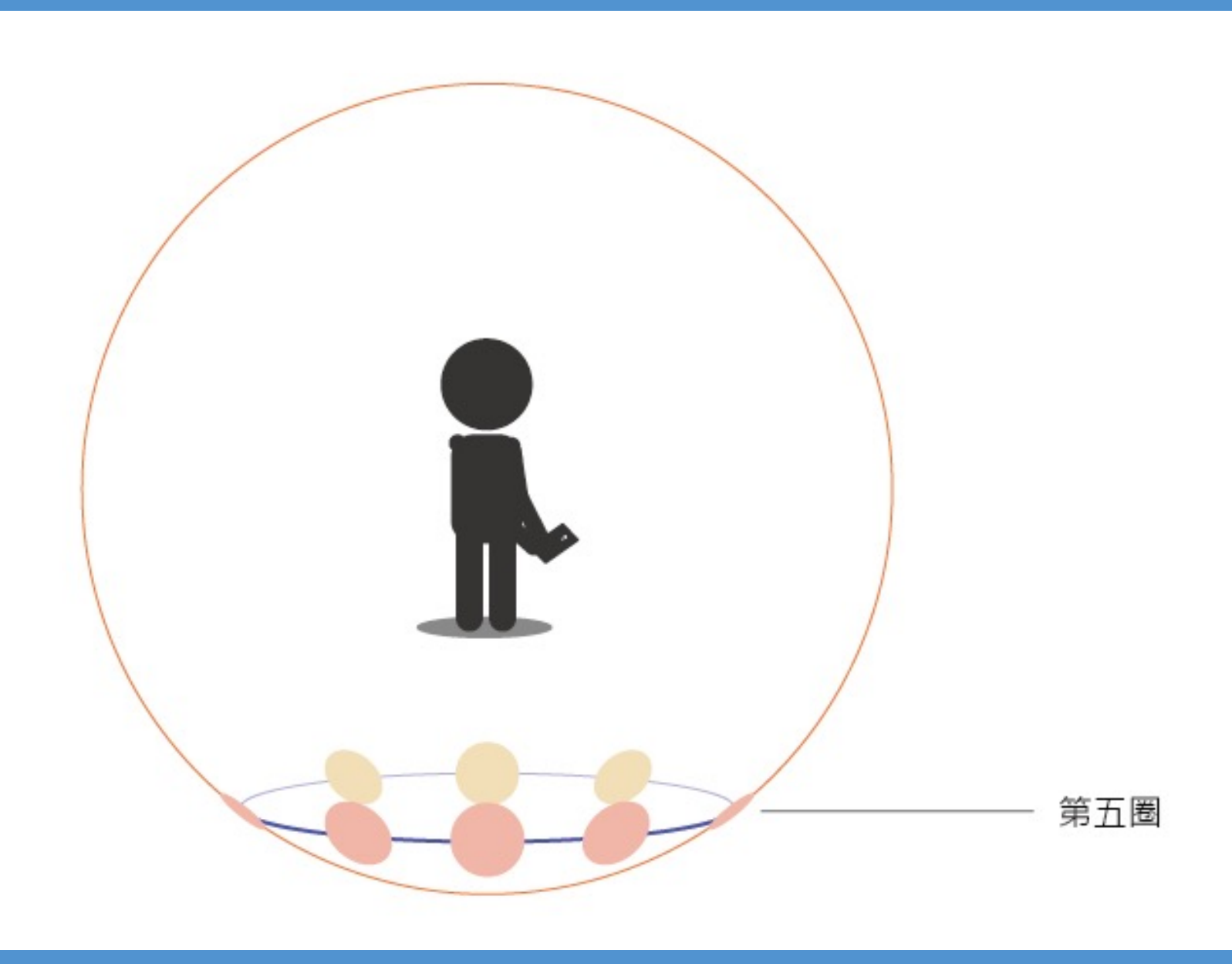

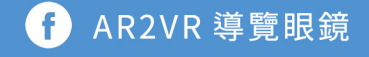

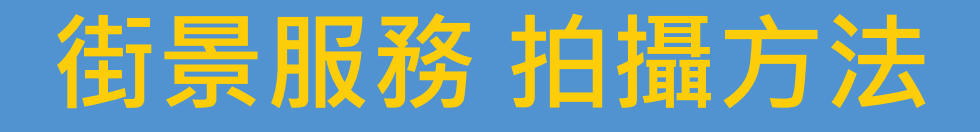

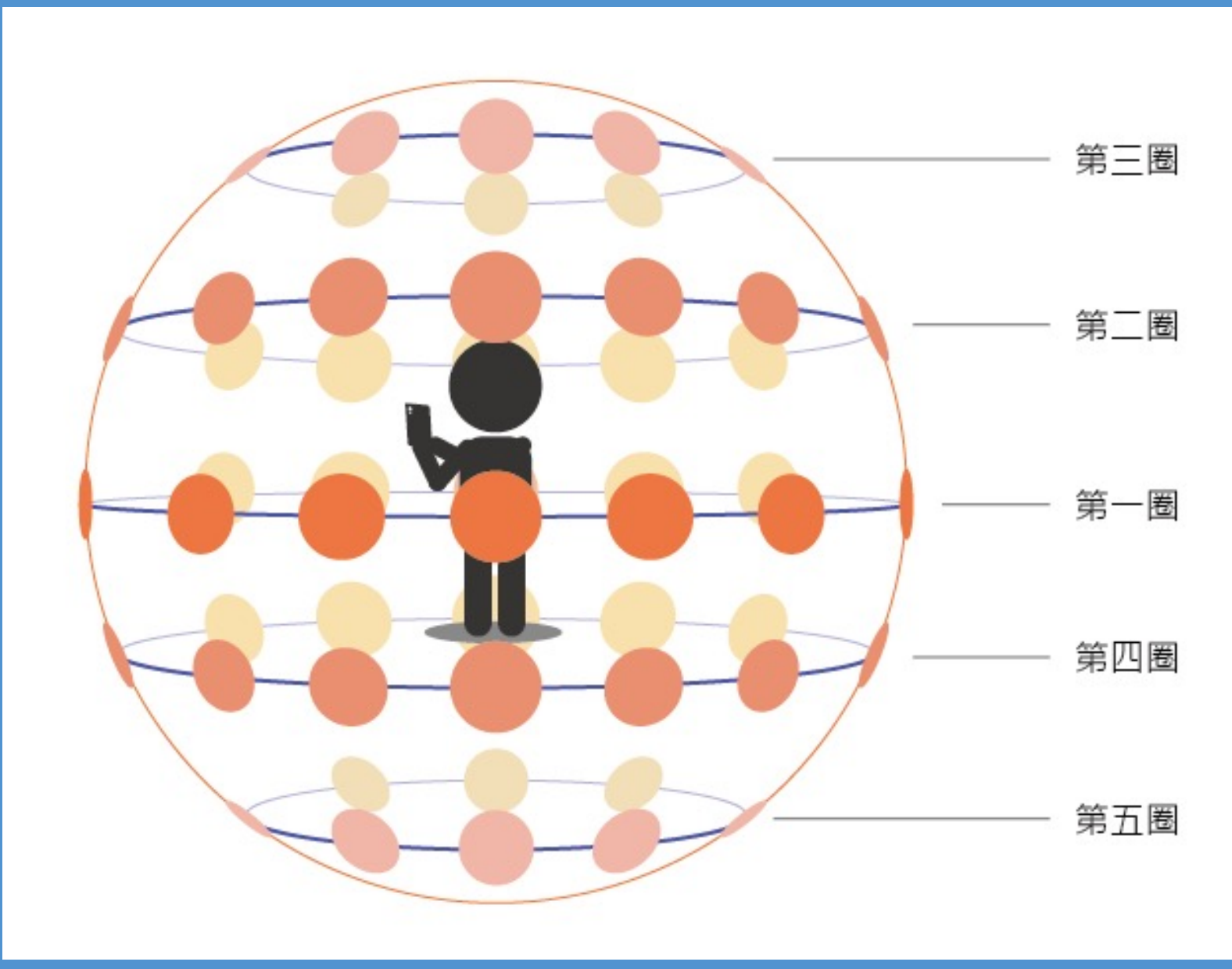

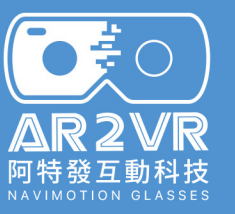

G AR2VR 導覽眼鏡

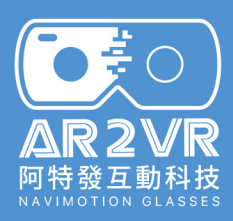

# **儲存360照片至相簿的方式**

#### **IOS 拍完需設定存入相簿**

**Android 拍完後自動存入相簿**

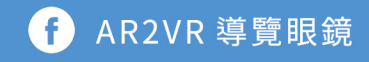

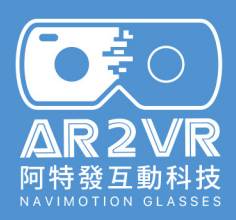

#### **IOS 拍完需設定存入相簿**

# iPhone如何儲存 **360照片至相簿**

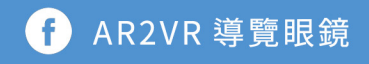

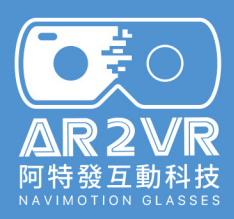

## **由下往上滑**

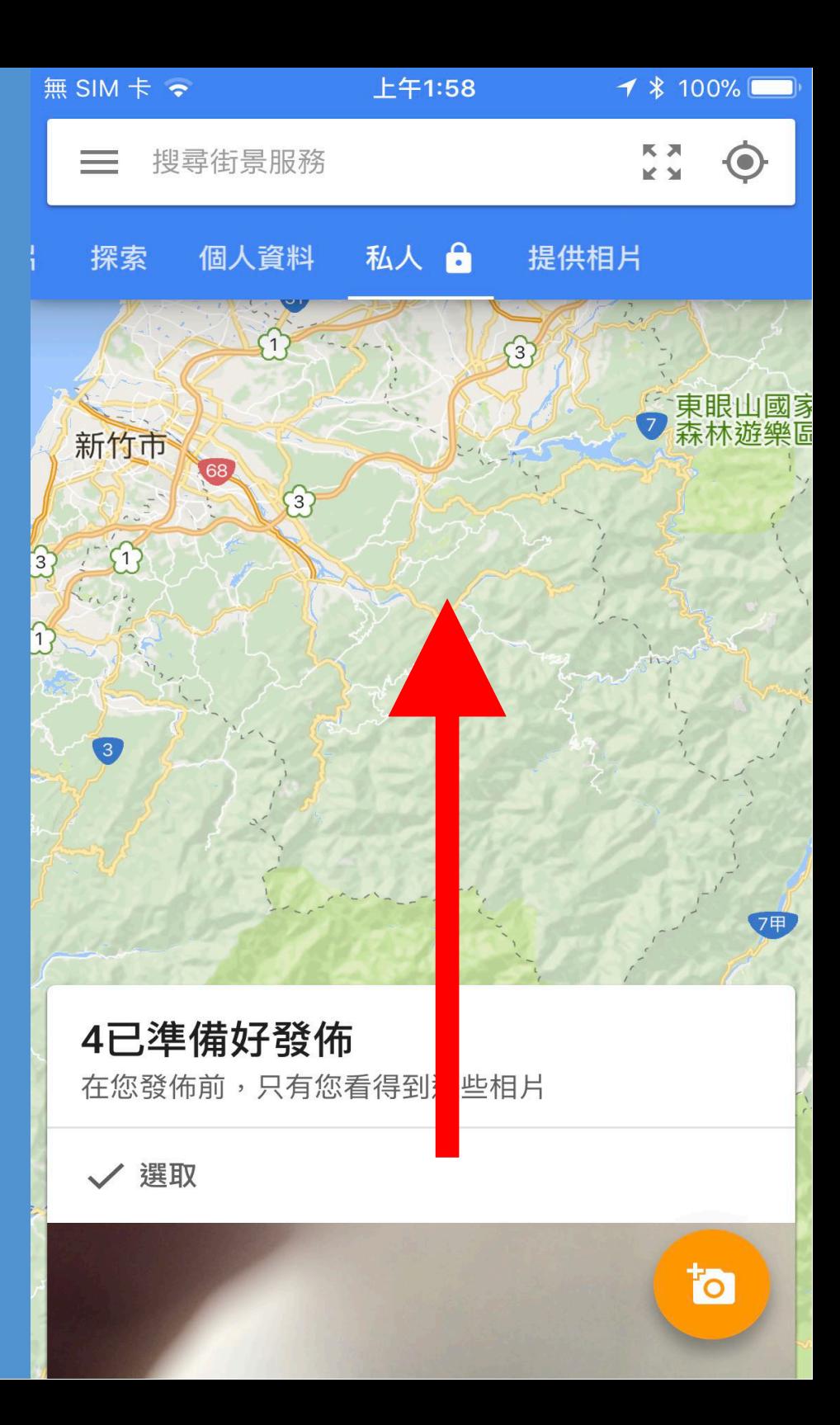

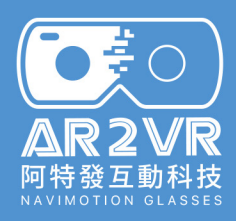

#### **點擊要上傳的照片** 直接點入照片, 不要做選取動作。

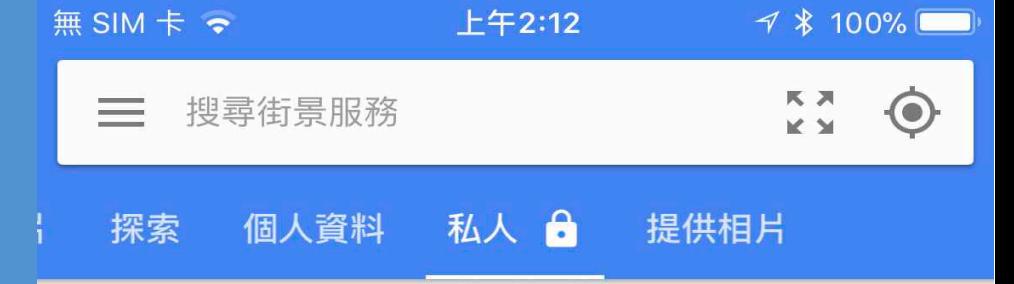

√ 選取

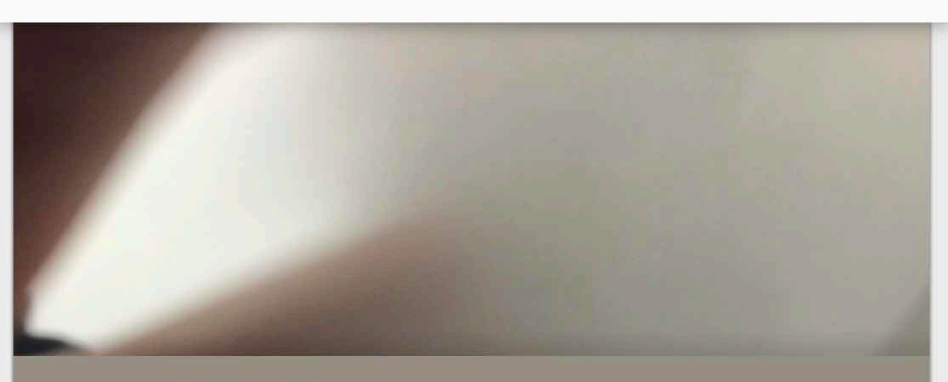

選擇地圖商家資訊 G 台灣信義區

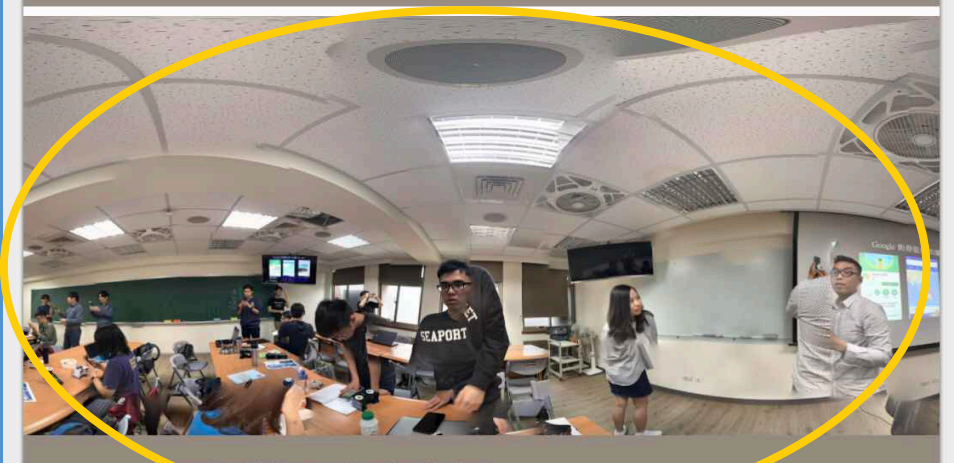

to

選擇地圖商家資訊 台灣大安區

O

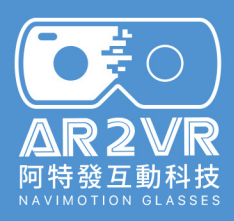

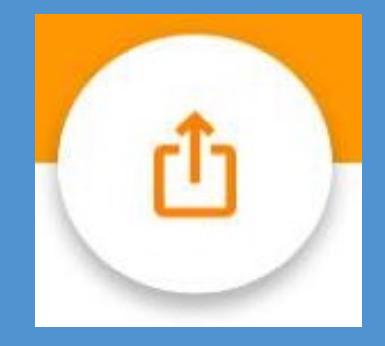

## **點擊 上傳符號**

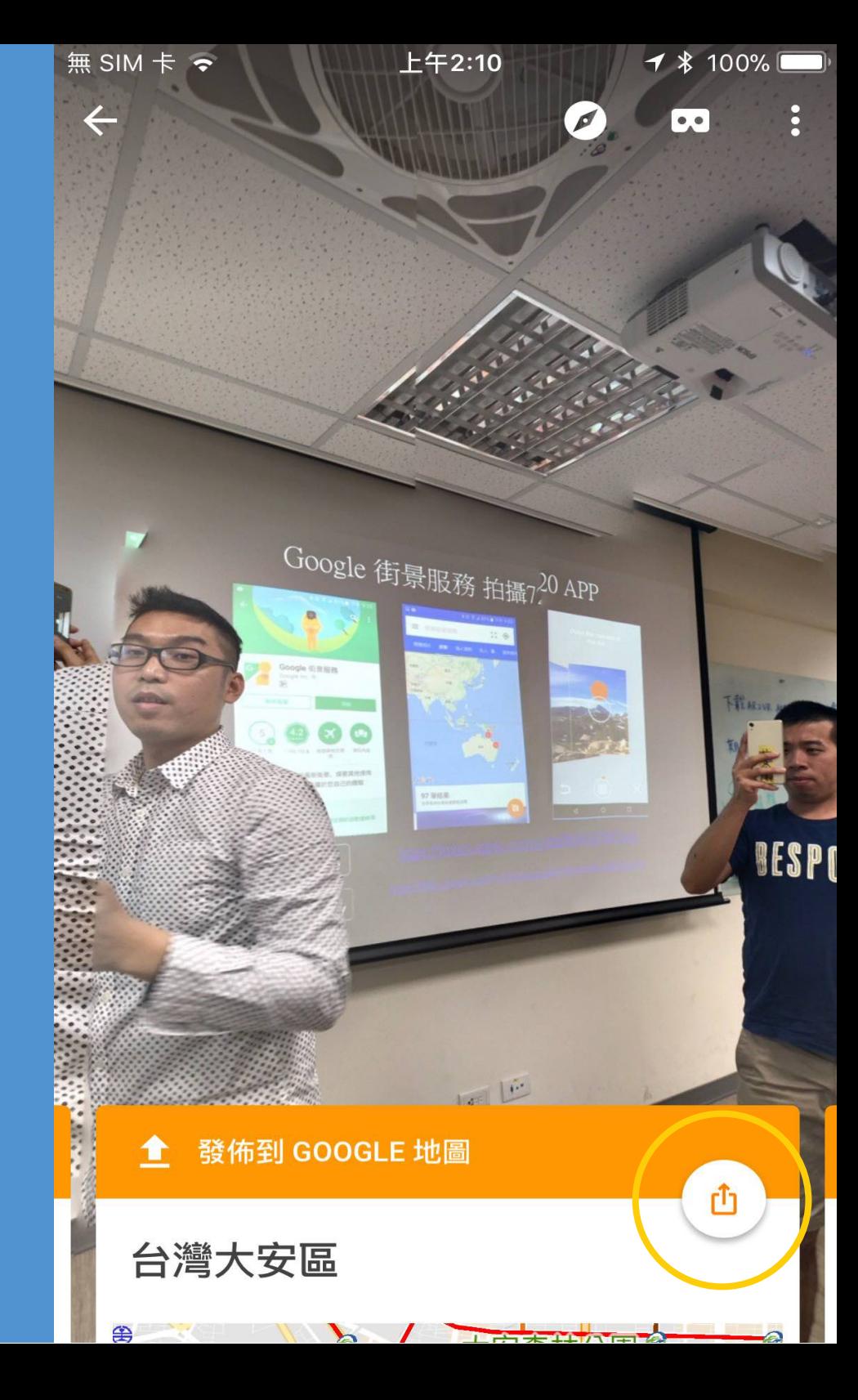

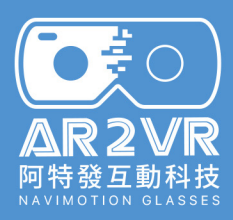

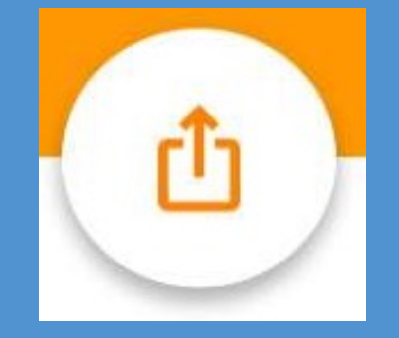

## **點擊 私下分享**

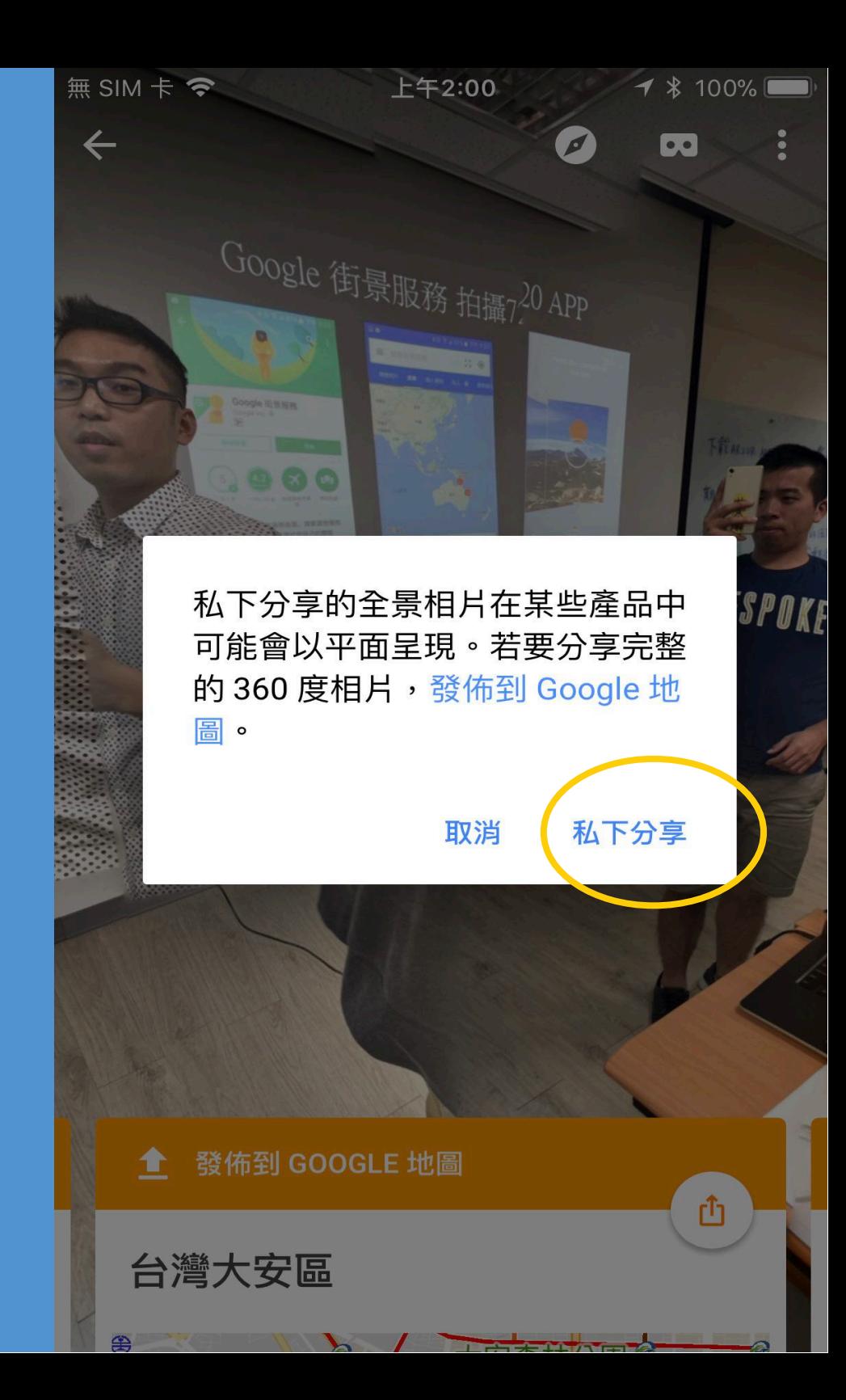

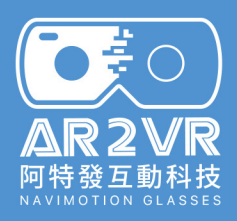

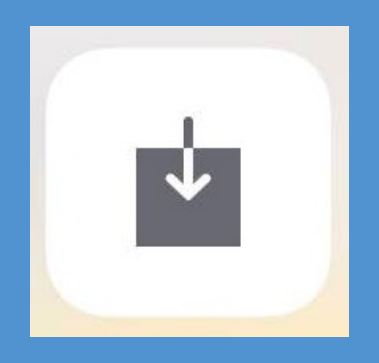

## **點擊 儲存影像**

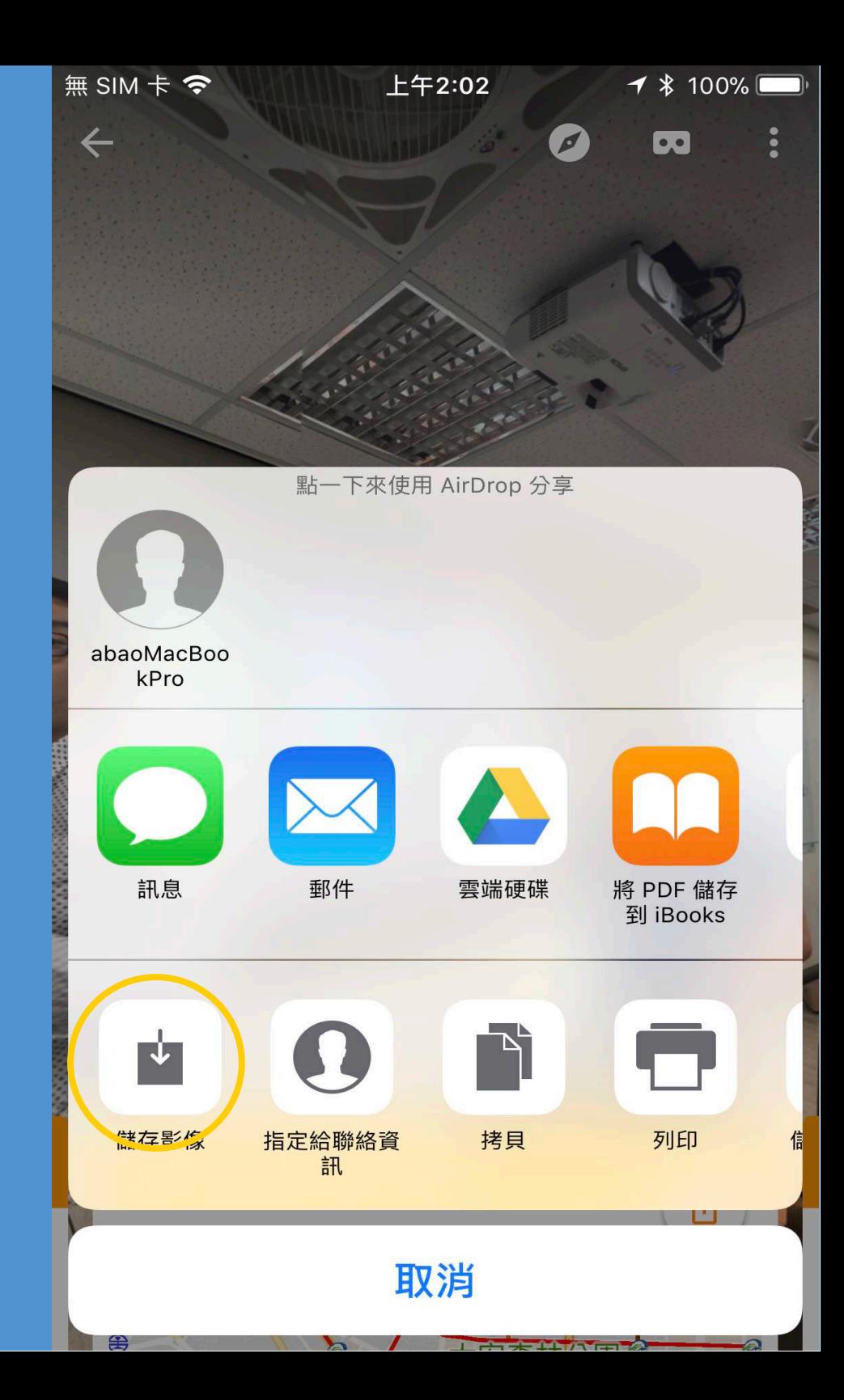

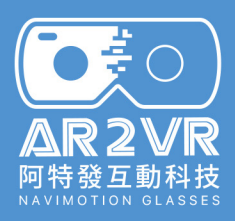

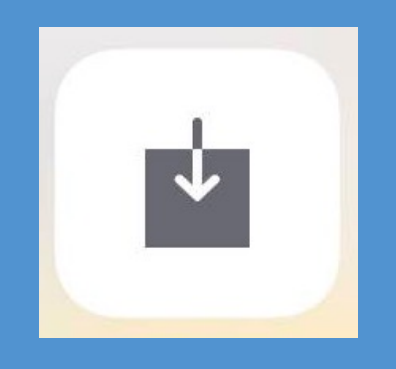

## **如果找不到**

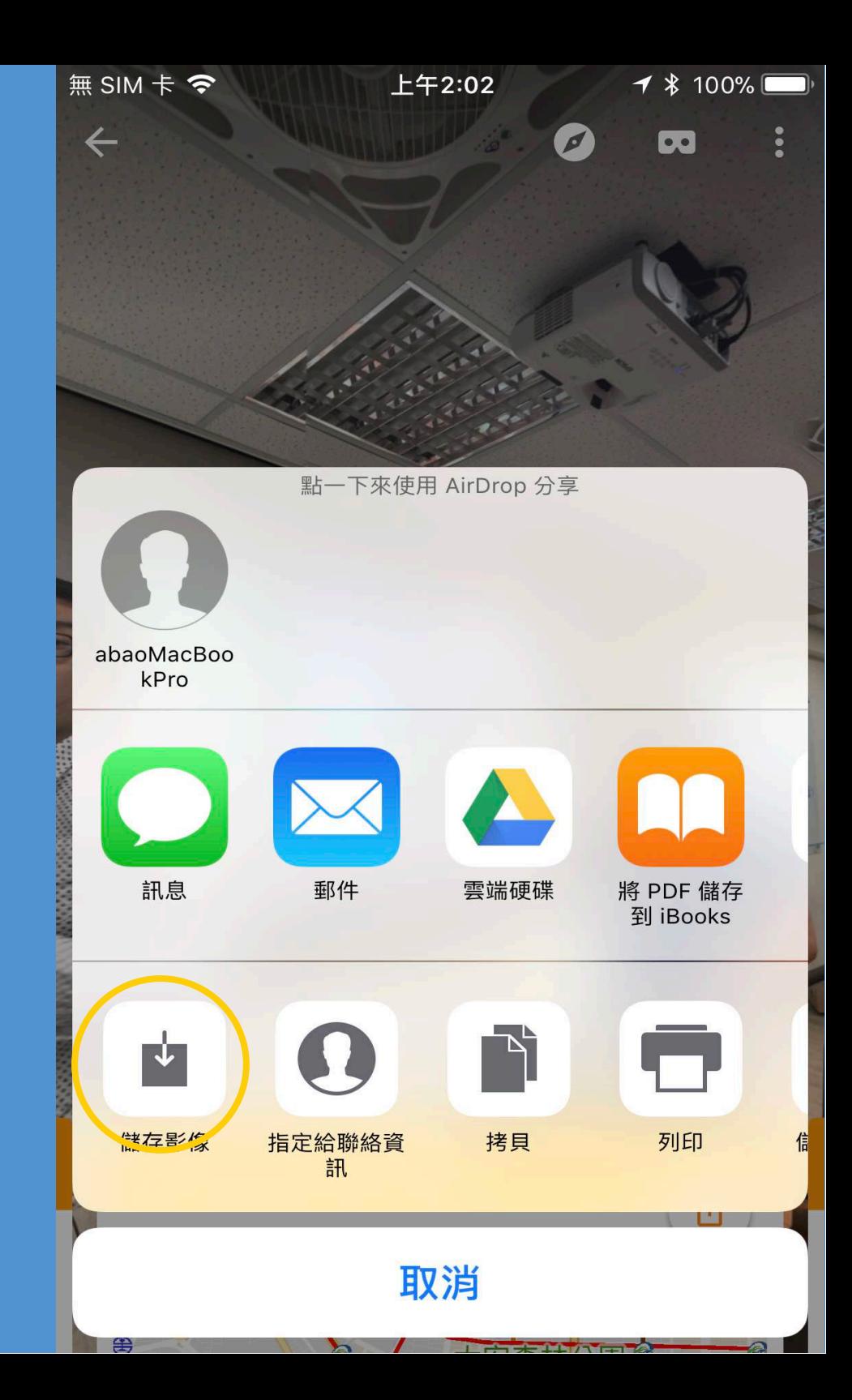

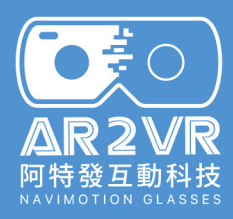

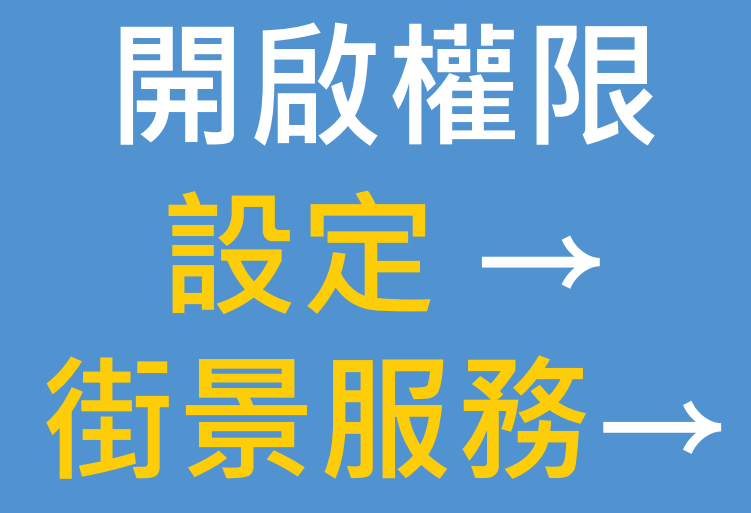

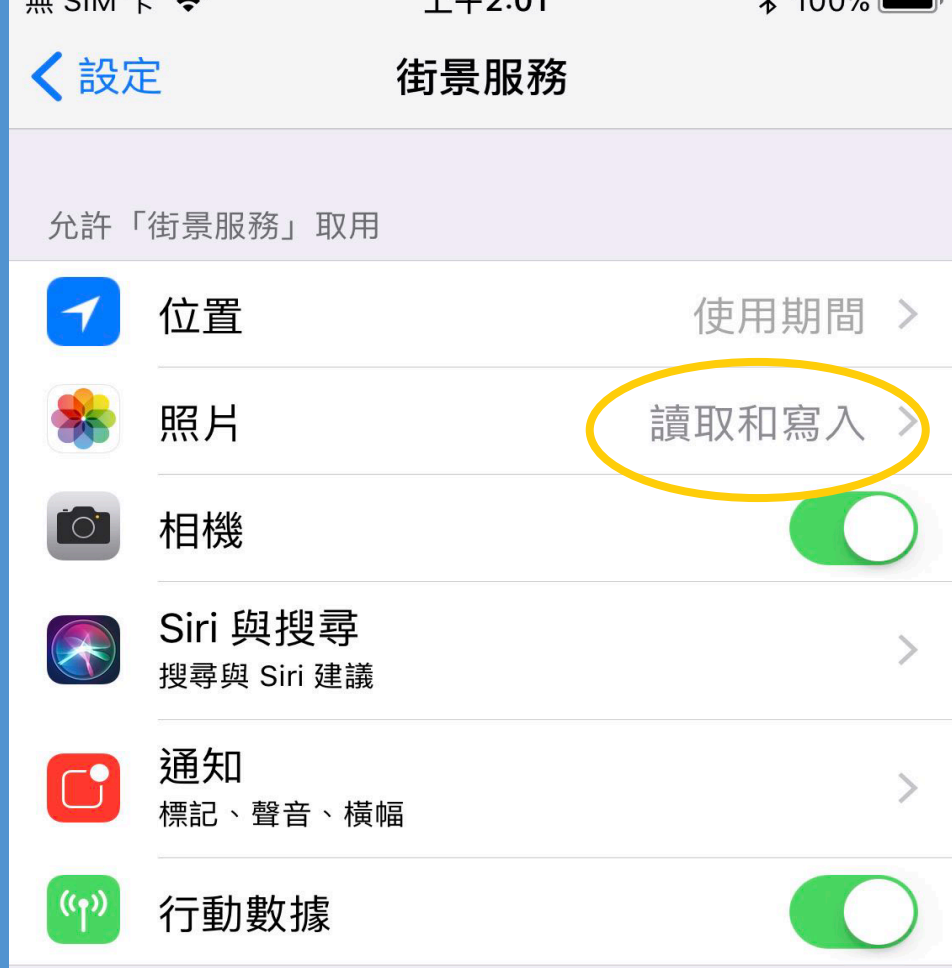

 $LH0.04$ 

 $\theta$  1000  $\equiv$ 

 $\pi$   $\sim$   $\sim$ 

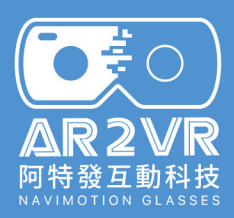

# **如何用Line分享360照片**

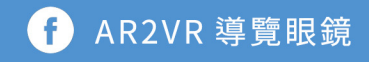

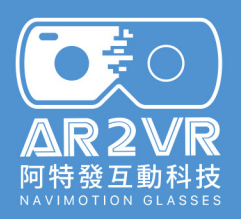

#### **如何用Line分享360照片**

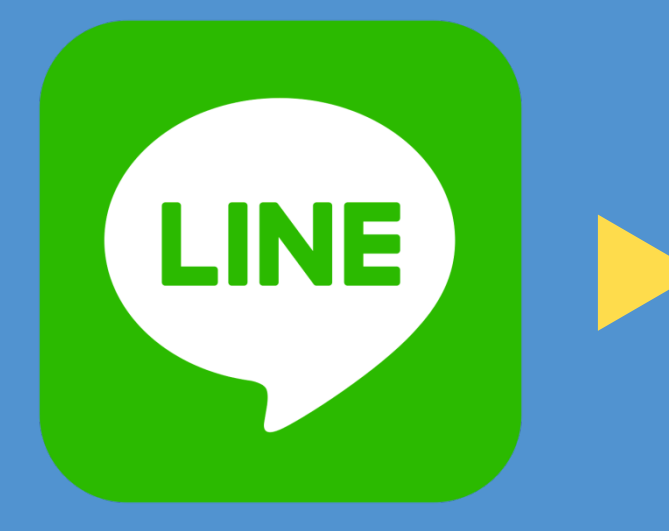

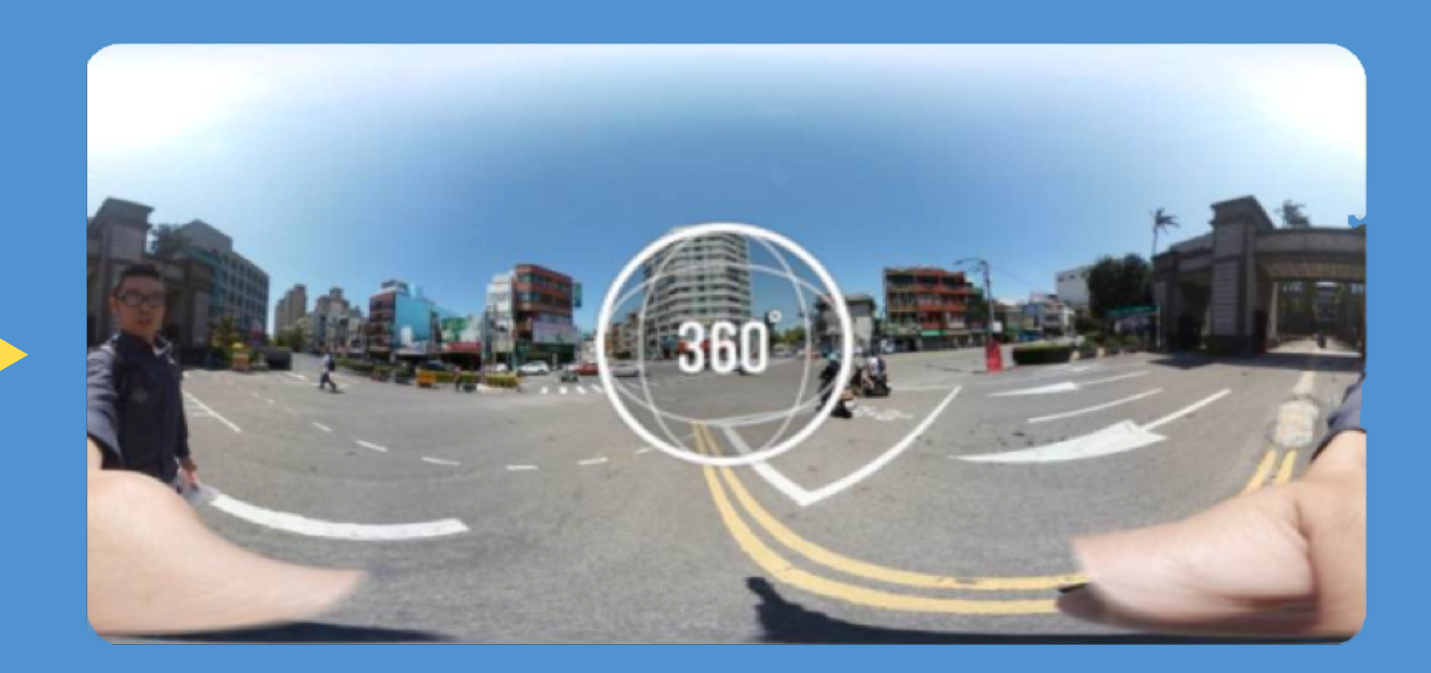

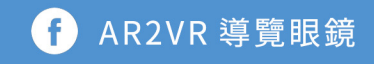

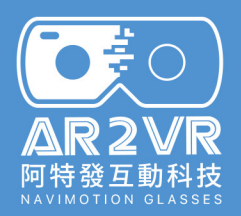

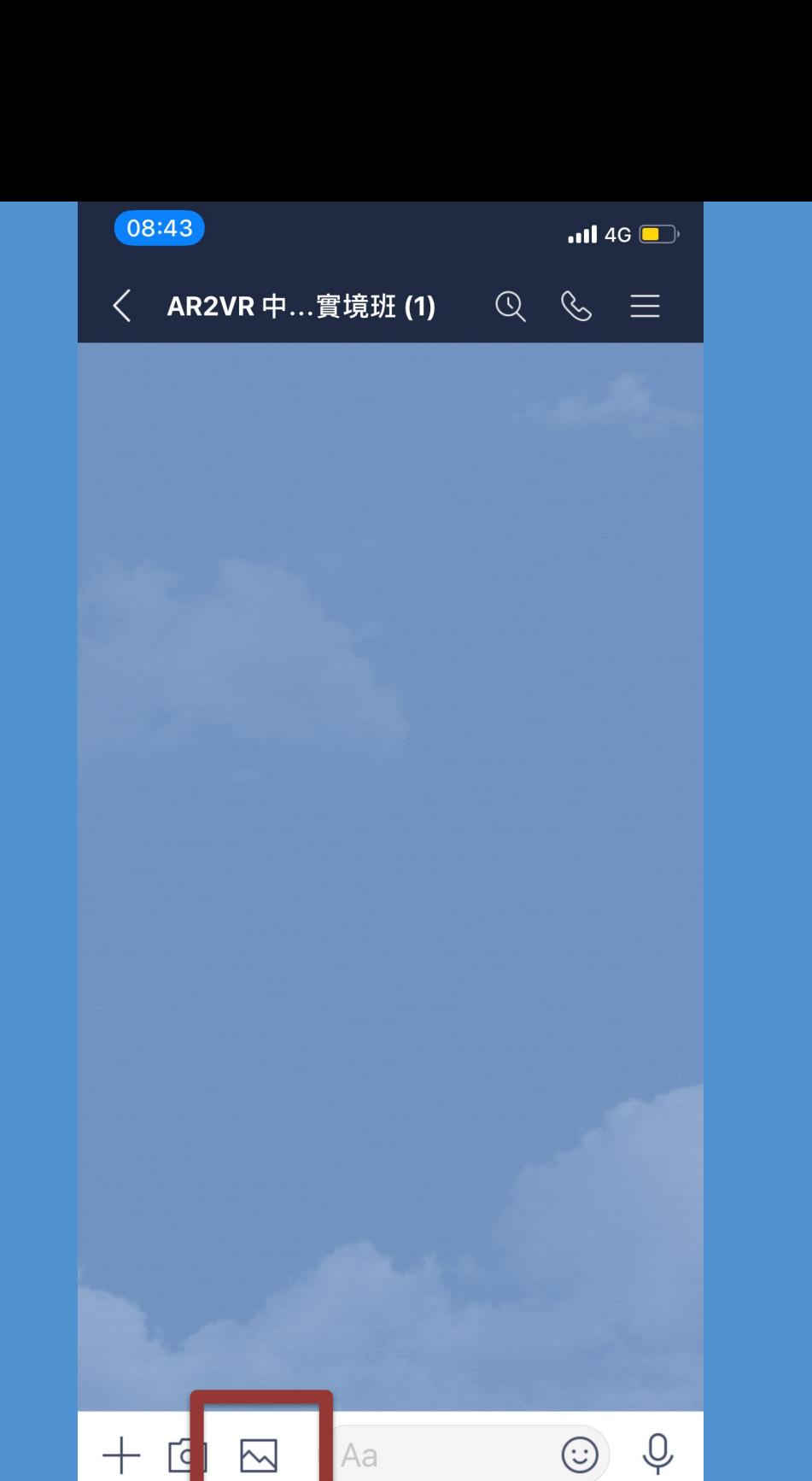

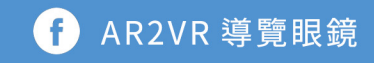

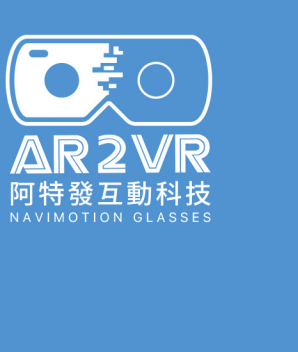

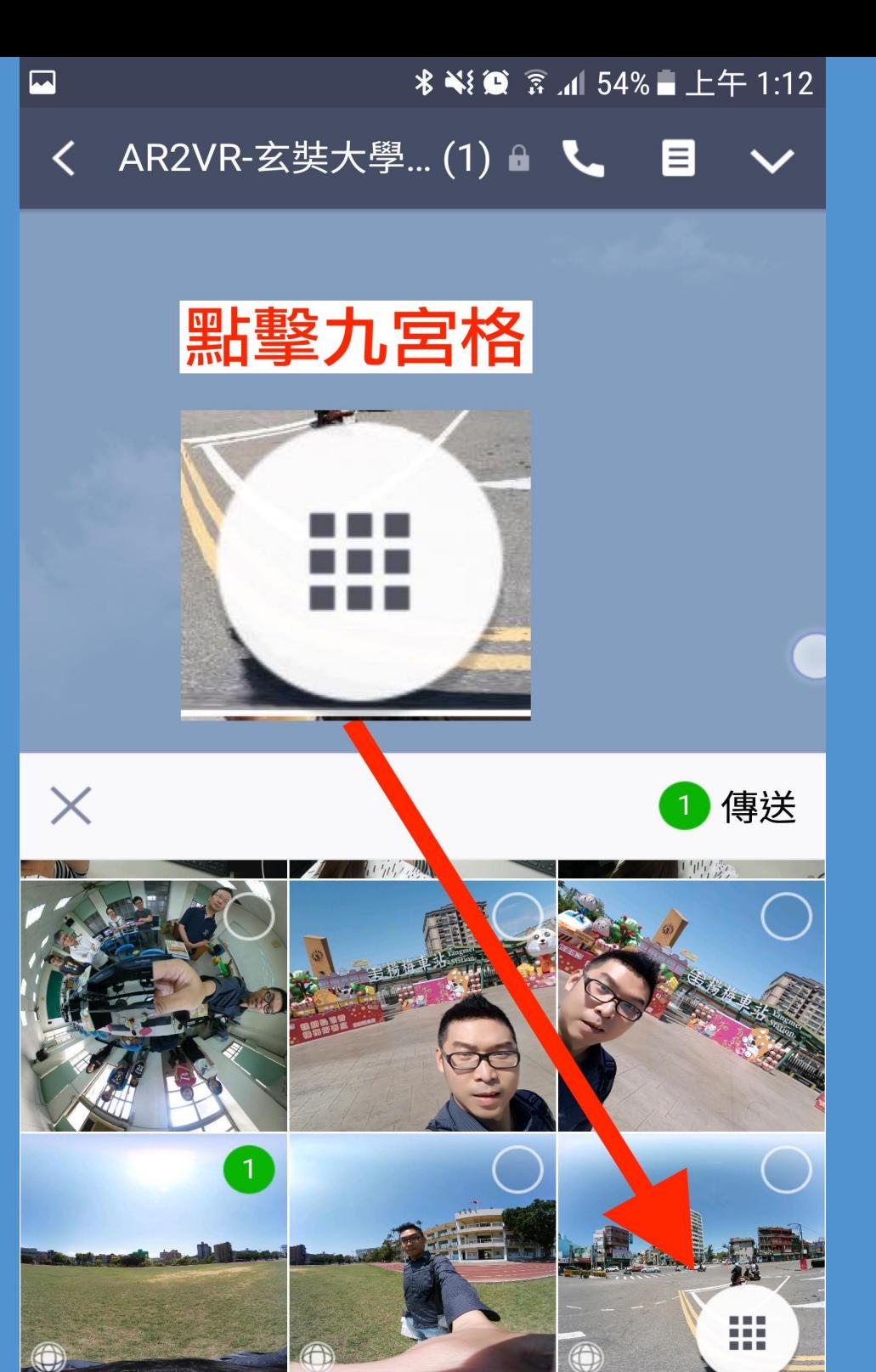

**THE STATE** 

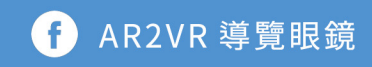

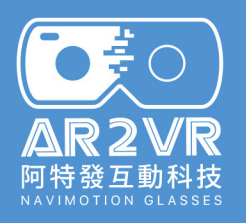

#### 

全部 ▼

 $\boxed{\phantom{1}}$ 

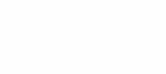

 $\frac{1}{\sqrt{2}}$ 

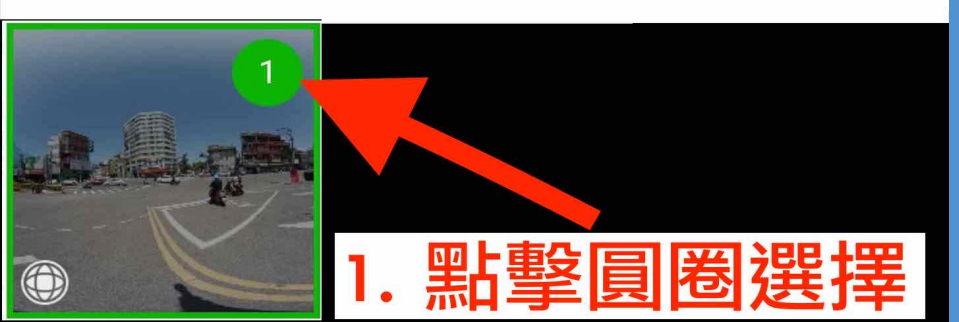

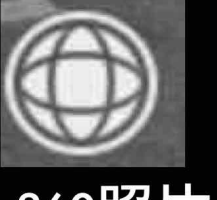

360照片

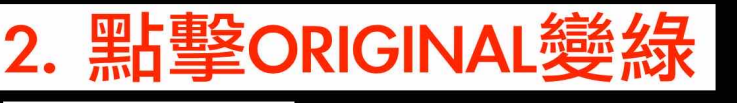

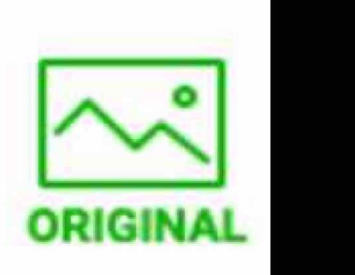

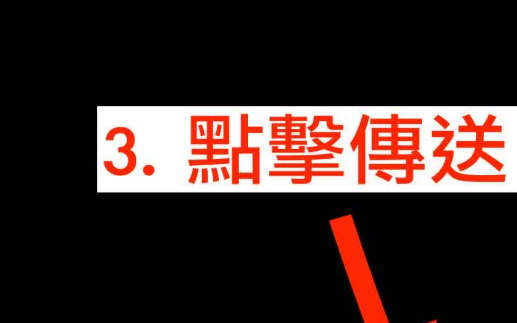

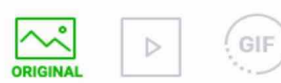

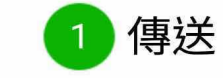

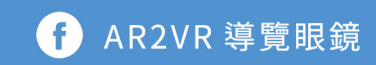

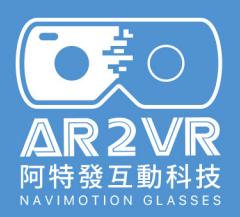

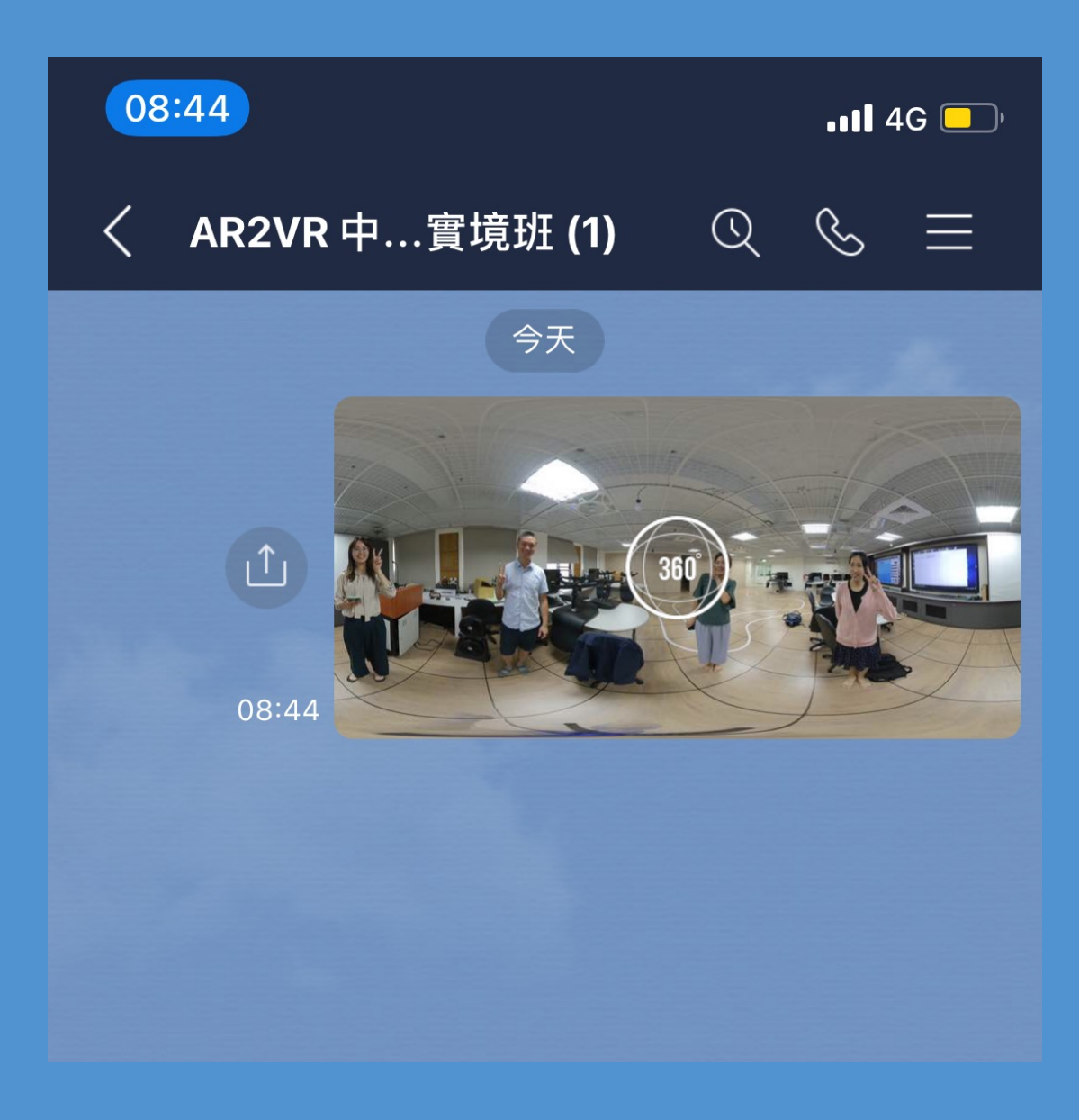

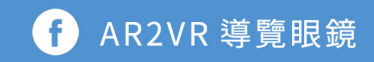

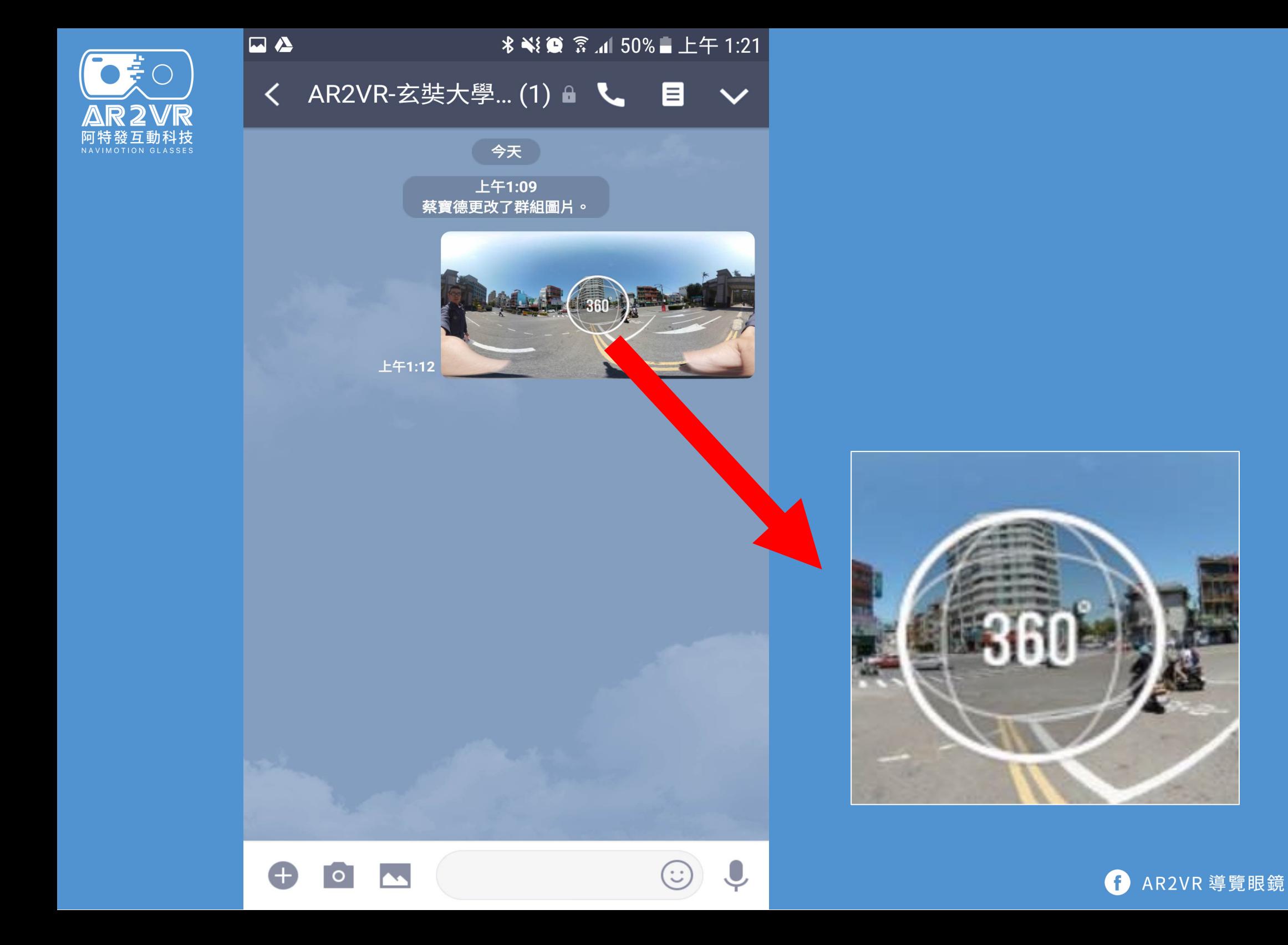

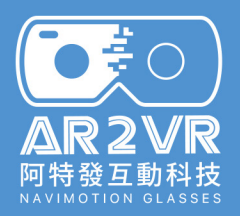

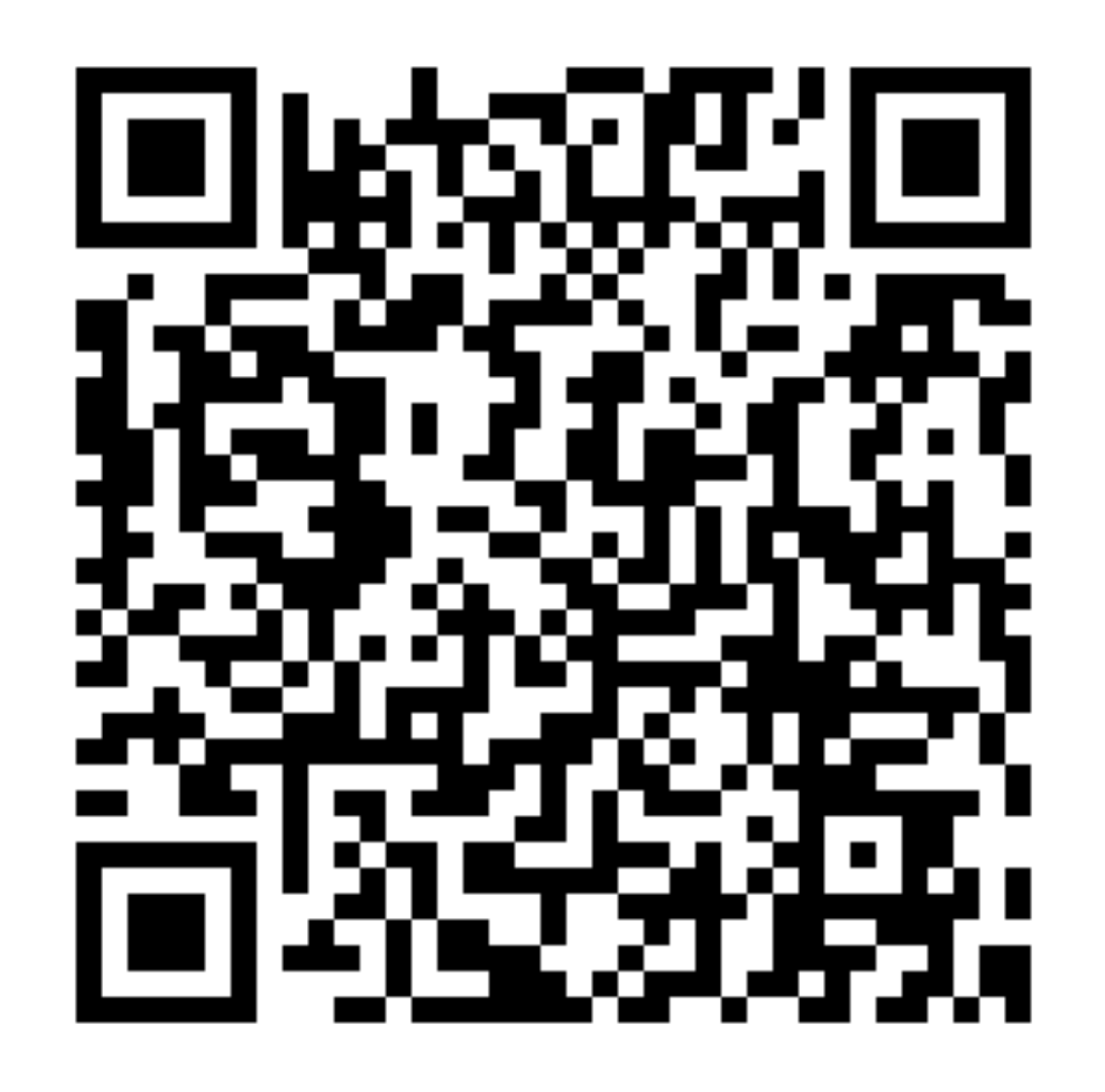

**加入line@社群**

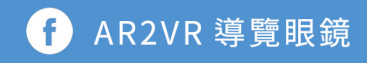
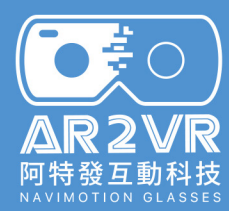

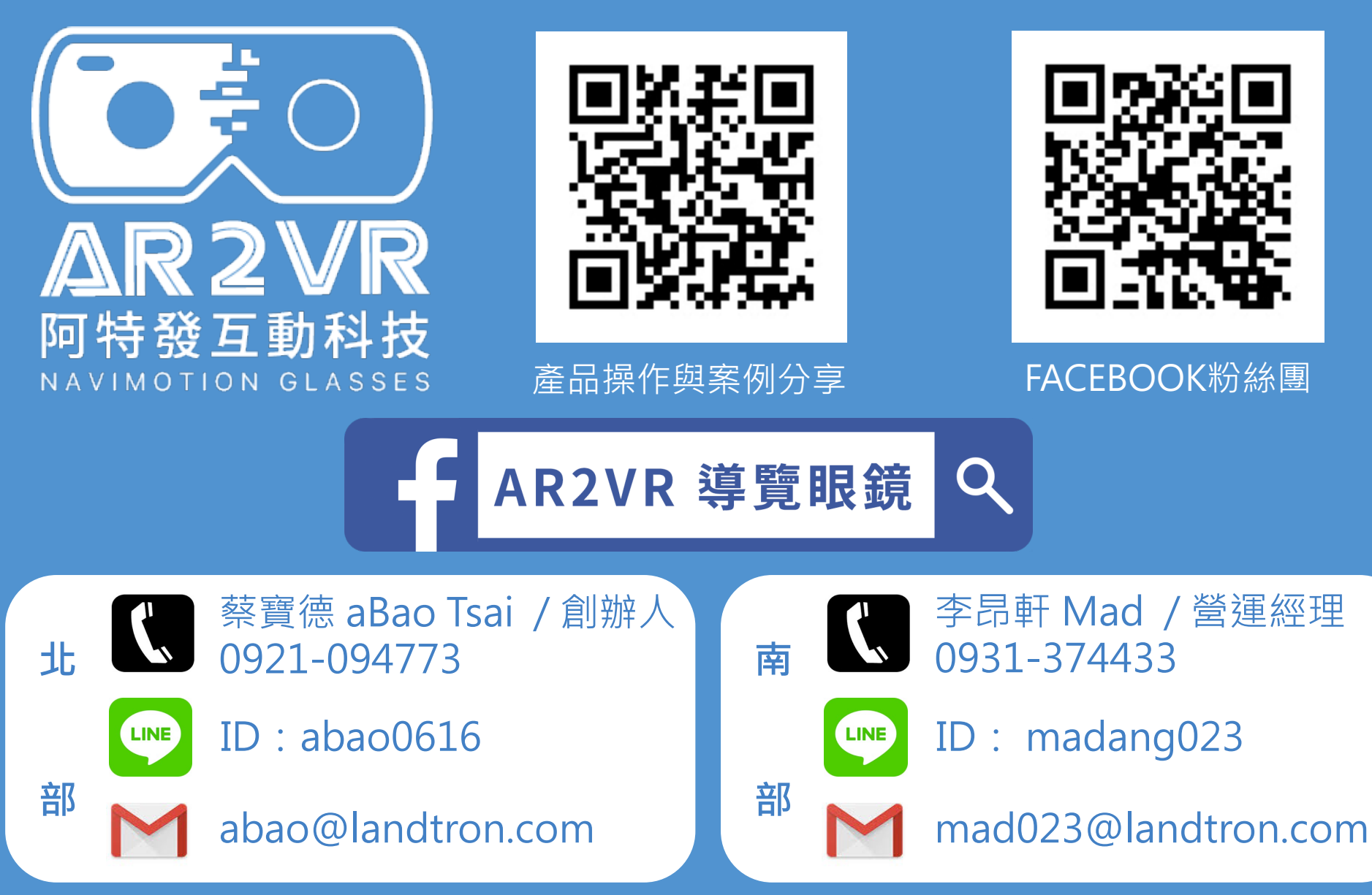

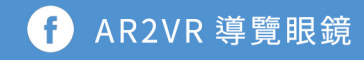